### aludu CISCO.

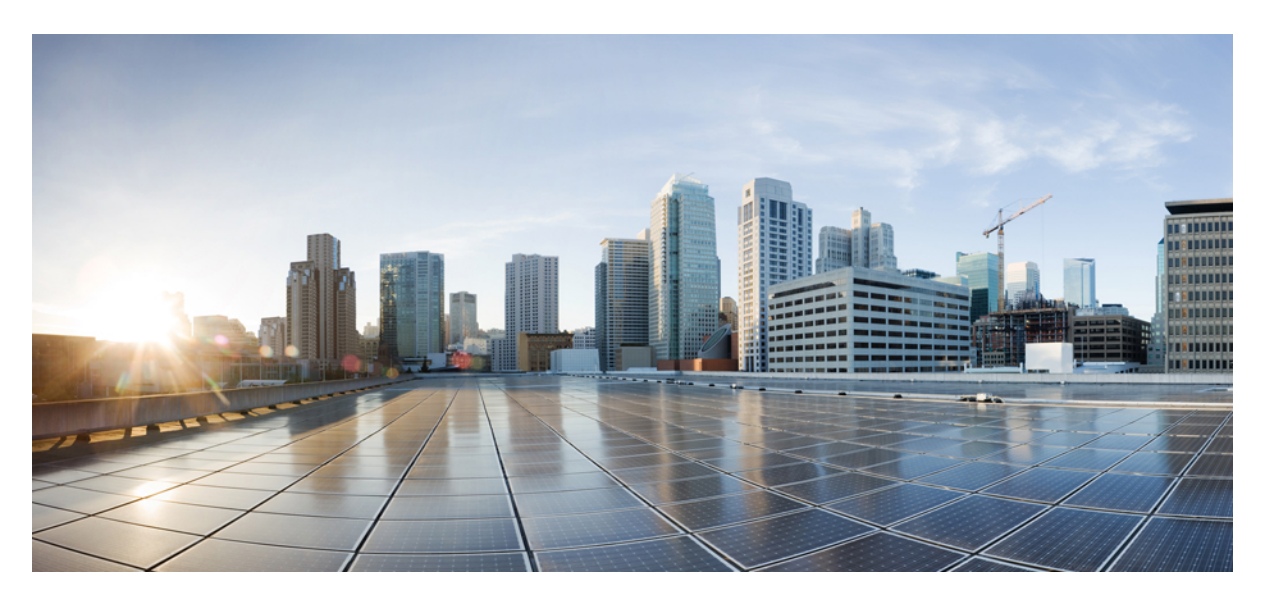

### **Cisco Kinetic for Cities Troubleshooting Reference Guide**

**First Published:** 2019-09-16 **Last Modified:** 2020-02-19

#### **Americas Headquarters**

Cisco Systems, Inc. 170 West Tasman Drive San Jose, CA 95134-1706 USA http://www.cisco.com Tel: 408 526-4000 800 553-NETS (6387) Fax: 408 527-0883

Cisco and the Cisco logo are trademarks or registered trademarks of Cisco and/or its affiliates in the U.S. and other countries. To view a list of Cisco trademarks, go to this URL: <https://www.cisco.com/c/en/us/about/legal/trademarks.html>. Third-party trademarks mentioned are the property of their respective owners. The use of the word partner does not imply a partnership relationship between Cisco and any other company. (1721R)

© 2020 Cisco Systems, Inc. All rights reserved.

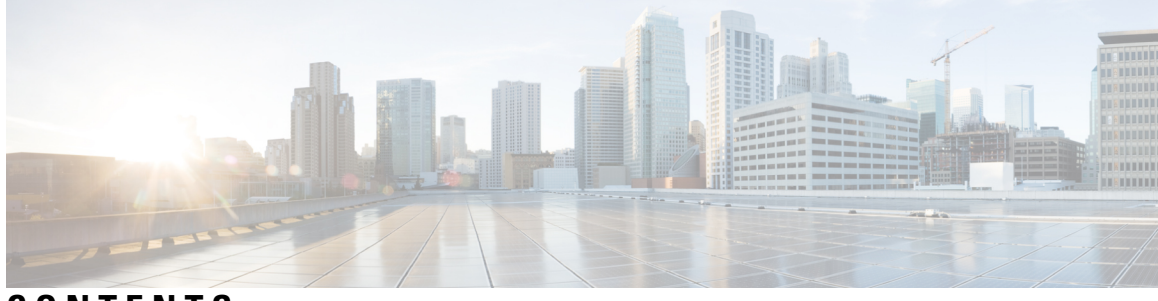

### **CONTENTS**

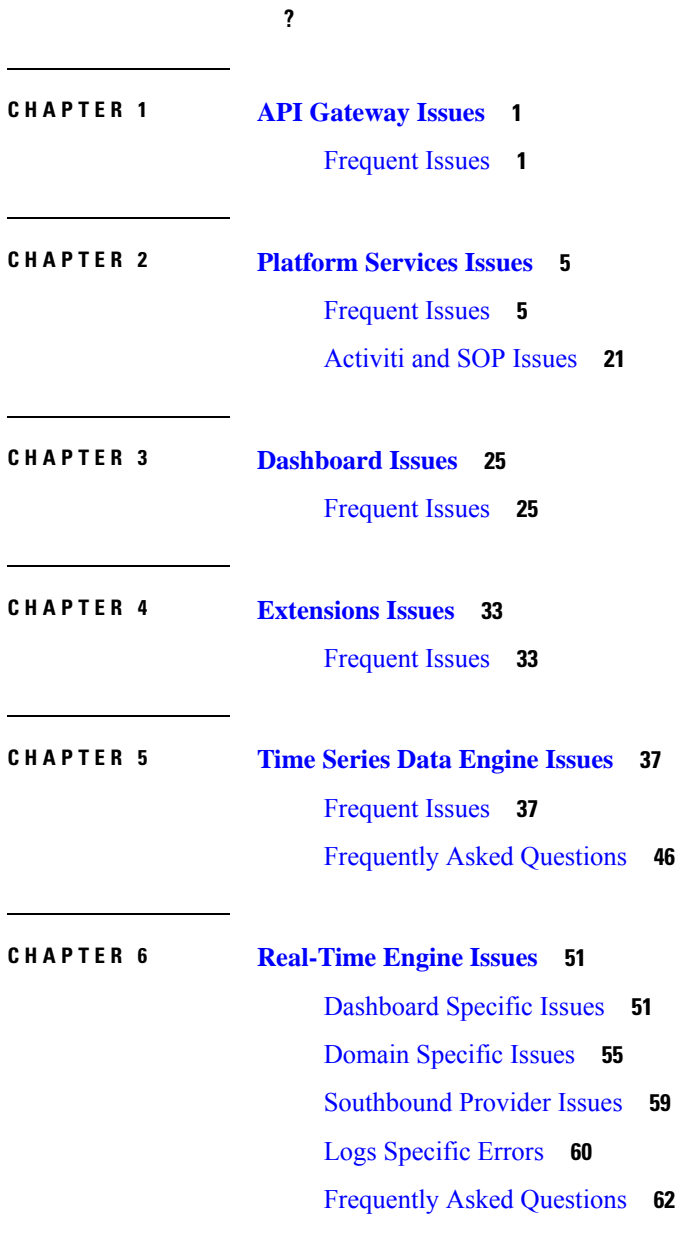

#### **Contents**

Г

I

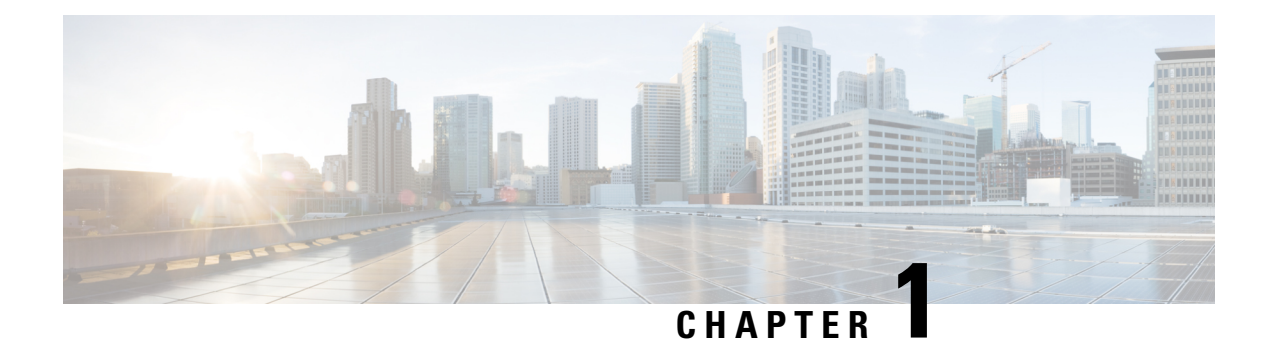

# <span id="page-4-0"></span>**API Gateway Issues**

Few issues which are frequently faced in API Gateway component are listed below.

• [Frequent](#page-4-1) Issues, on page 1

### <span id="page-4-1"></span>**Frequent Issues**

**1.** User Account Is Locked

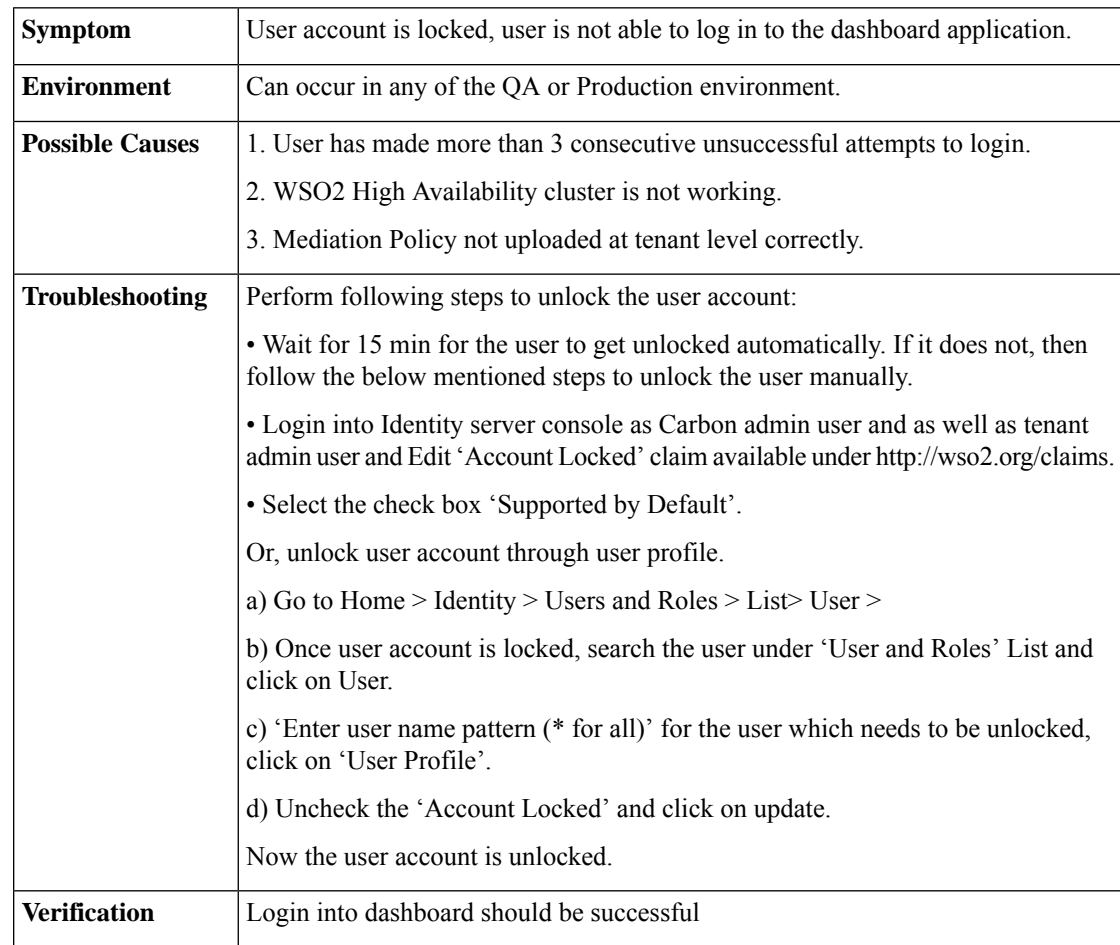

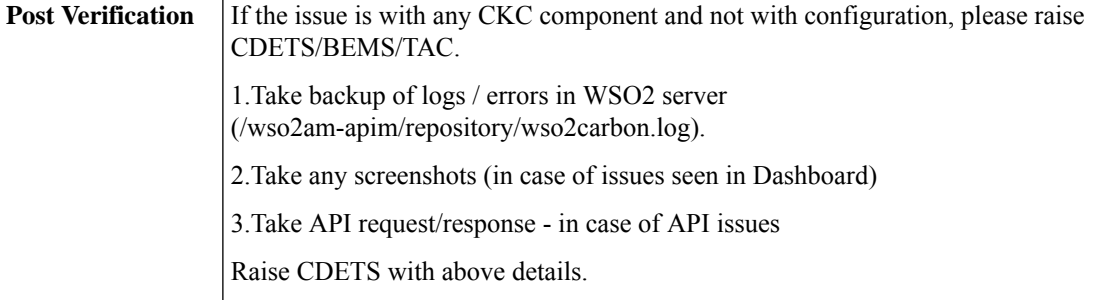

#### **2.** Admin Locked Notification

 $\mathbf{r}$ 

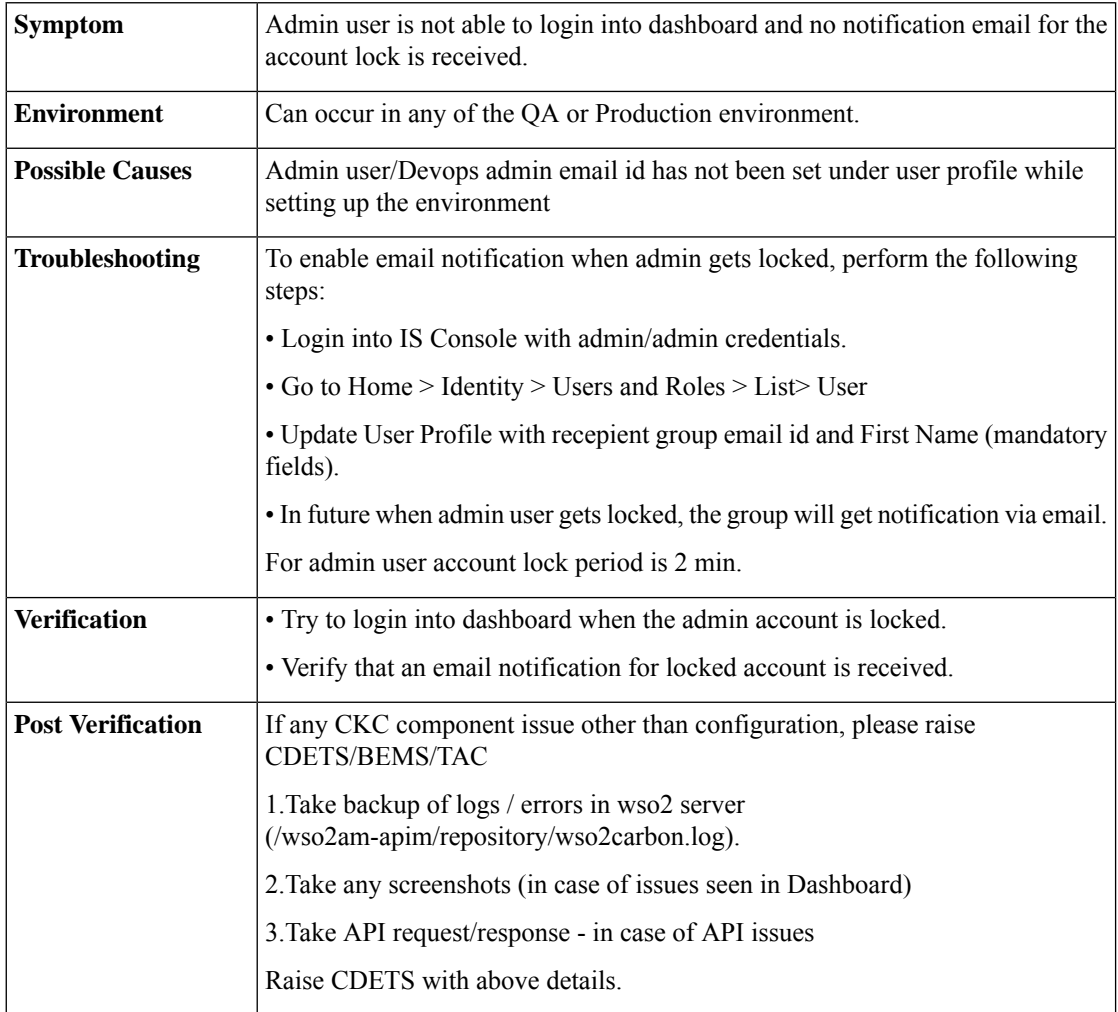

#### **3.** Updating User Details

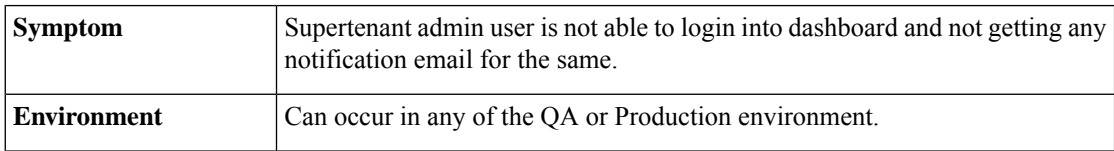

I

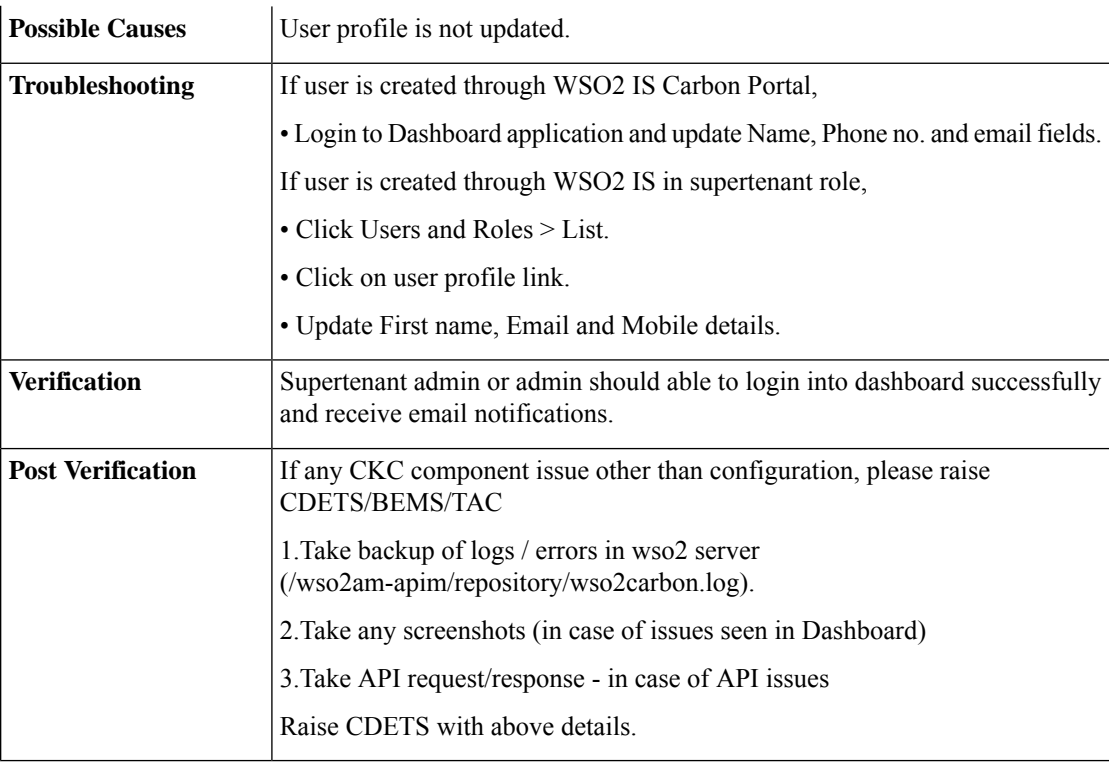

#### **4.** Error in Logs

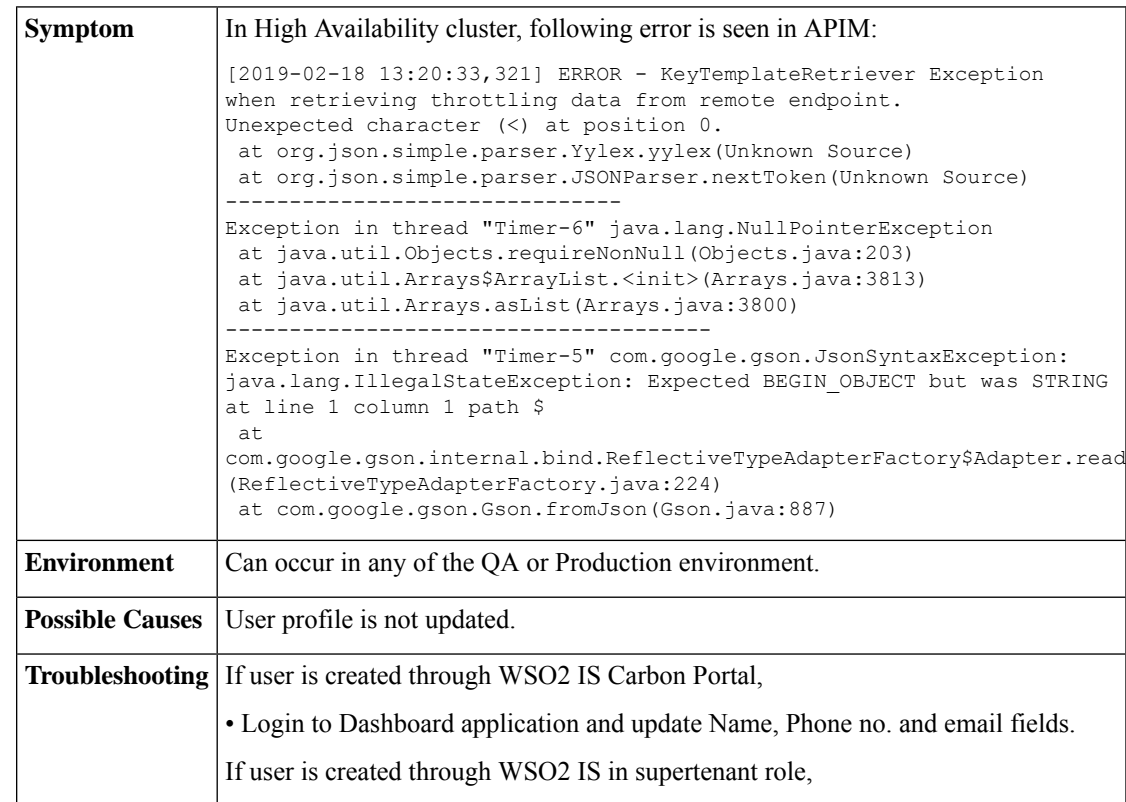

 $\mathbf I$ 

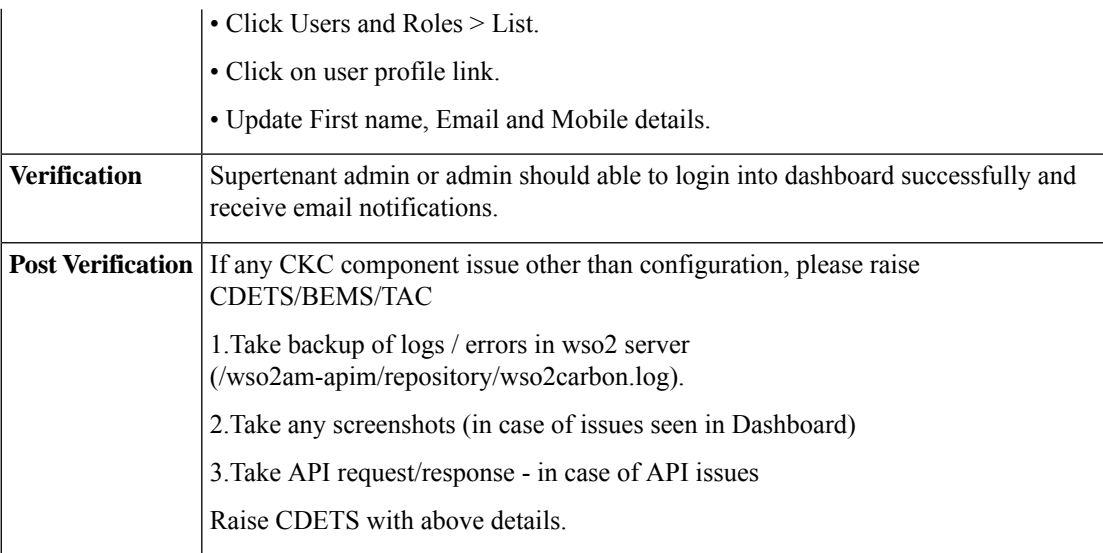

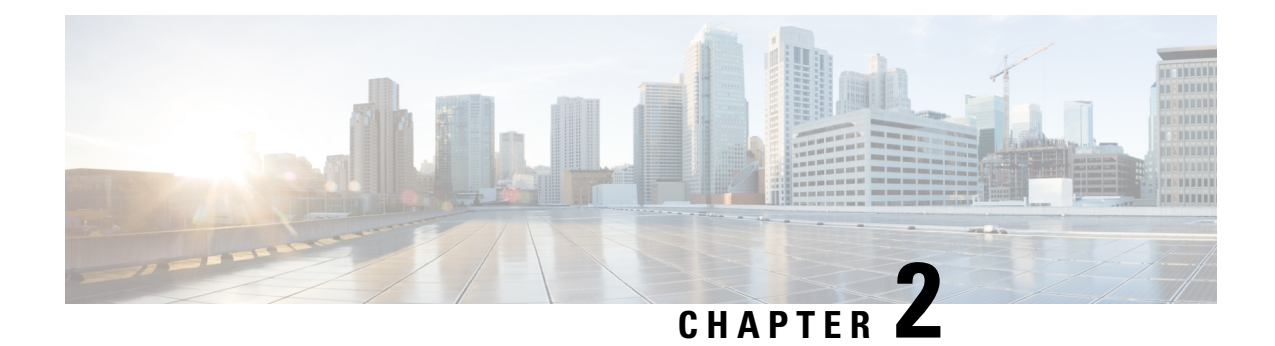

## <span id="page-8-0"></span>**Platform Services Issues**

Following are few frequent issues observed in the Platform Services component of the Cisco Kinetic for Cities.

- [Frequent](#page-8-1) Issues, on page 5
- [Activiti](#page-24-0) and SOP Issues, on page 21

### <span id="page-8-1"></span>**Frequent Issues**

**1.** Dashboard Log in Failure

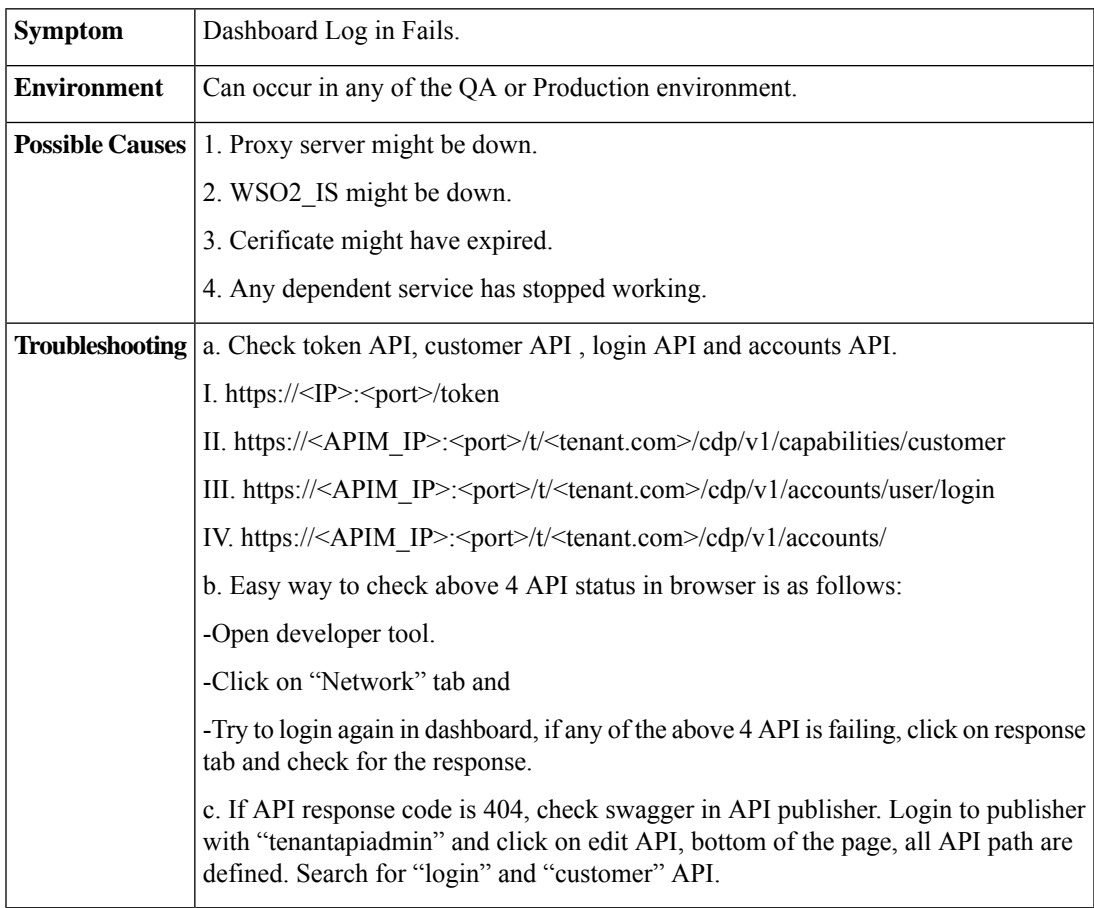

d. If response code is 502, check for API redirection in proxy. e. If response code is 500, check WSO2 APIM log, if error not found check UM log for login API. f. In case of customer API failure, check KM log for error. g. In case of Token API failure, check the IDM logs for error. h. In case of Accounts API failure, check the UM logs for error. i. If error shows SSL certificate issue, please check certificate expiry. j. If certificate has not expired, check certificate shared between the components. To check/verify above API, perform the following steps. - Generate token for the same tenant API admin user using below API Description : This API is used to generate the token for particular user. URL : https://<IP>:<port>/token Parameter: client id: <client id> client secret: <client secret> username: <username@tenant.com> password: <password> grant\_type: password Header: content-type:application/x-www-form-urlencoded Method : POST Response body: { "access\_token": "f8871495-2ab8-37ac-b3bd-082c9b4a998c", "refresh\_token": "da460cc7-6b22-3731-8ee1-a29f42da3f9d", "scope": "default", "token type": "Bearer", "expires\_in": 3278 } - Call login API by providing the "access\_token" in the below API. Description : This API will return user details Method : GET URL : https://<APIM\_IP>:<port>/t/<tenant.com>/cdp/v1/accounts/user/login Header: Authorization: Bearer <token> Response body : { "id": "d163e7eb-ef00-43fb-a2e6-2226bcd4cc67", "userName": "newadmin",

Ш

```
"tenant": "ust.com",
    "createdOn": "2018-03-06T11:31:53.000Z",
    "updatedOn": "2018-04-11T09:59:58.000Z",
    "state": "ACTIVE",
    "groupNames": [
        "CDP_OPERATOR",
        "CDP_ADMIN",
        "admin"
    ]
}
- Call login API by providing the "access_token" in below API
Description : This API used for getting the associated domain and locations.
URL : https://<APIM_IP>:<port>/t/<tenant.com>/cdp/v1/capabilities/customer
Header:
Authorization: Bearer <token>
Method: GET
Response Body:
{
    "accountId": "5767e9e8-eede-4139-bf49-80f92cb670e4",
    "tenantId": "poland.com",
    "userName": "devop",
    "domains": [
        \{"domainName": "Parking",
             "permission": [
                 "read",
                "write"
            ]
        },
        {
            "domainName": "Mobility",
            "permission": [
                 "read",
                 "write"
            ]
        },
        {
            "domainName": "Environment",
            "permission": [
                 "read",
                 "write"
            \Box},
         {
            "domainName": "Lighting",
             "permission": [
                 "read",
                 "write"
            ]
        }
    \frac{1}{\sqrt{2}}"locations": {
        "locationId": 10000,
        "locationName": "Root",
        "locationTypeId": 10000,
        "locationTypeName": "Root",
        "root": true,
```

```
"childrenCount": 70,
                        "children": [
                            {
                                 "locationId": 10005,
                                 "locationName": "update",
                                 "locationTypeId": 10010,
                                 "locationTypeName": "Country",
                                "root": false,
                                 "childrenCount": 0,
                                 "tenantId": "poland.com"
                            },
                             {
                                 "locationId": 10006,
                                 "locationName": "Canada1",
                                 "locationTypeId": 10010,
                                 "locationTypeName": "Country",
                                 "root": false,
                                 "childrenCount": 0,
                                 "tenantId": "poland.com"
                            },
                             {
                                 "locationId": 10007,
                                 "locationName": "shimoga updated",
                                 "locationTypeId": 10010,
                                 "locationTypeName": "Country",
                                "root": false,
                                 "childrenCount": 0,
                                 "tenantId": "poland.com"
                            }
                        ]
                    }
               }
               - If any API is not responding as expected, please check for the log in UM and KM
               service and if any error/exception, send it to development team.
Verification | Login into dashboard should be successful
               If the issue is with any CKC component and not with configuration, please raise
               CDETS/BEMS/TAC.
Post
Verification
               1.Take the screenshot (in case of issues seen on the Dashboard)
               2.Capture API request/response - in case of API issues
               Raise CDETS with above details.
```
**2.** Dashboard Automatic Logout

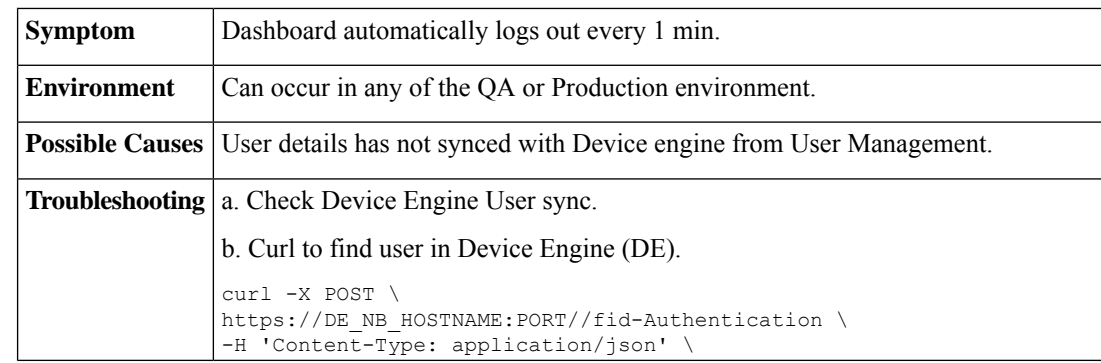

Ш

```
-H 'Postman-Token: 1c4acf5c-5414-477f-a56e-1441e7a1e1b1' \
-H 'cache-control: no-cache' \
-d '{
"Query": {
"Find": {
"User": {
"sid": { "ne": "" }
}
}
}
}
'c. Find the user in the response. If user does not exist, please run user sync in DE
and check if this resolves the problem If yes, post resolution and verification raise
a CDETS/TAC.
d. If user exists, check location associated with that user.
e. Curl to find location of the user in DE
curl -X POST \
https://COMPONENT_HOST:COMPONENT_PORT/fid-Authentication \
-H 'Content-Type: application/json' \
-H 'Postman-Token: 71705792-4018-4454-a19c-5dff71e0a958' \
-H 'cache-control: no-cache' \
-d '{
"Query": {
"Find": {
"UserLocationAssociation": {
"userKeySid": { "ne": ""}
}
}
}
}
'f. Find the user id in response and check associated locations, if not found, follow
step k.
g. If location found, check domain associated with user.
h. Curl to find domain in DE
curl -X POST \
https://COMPONENT_HOST:COMPONENT_PORT/fid-Authentication \
-H 'AppKey: CDP-App' \
-H 'Content-Type: application/json' \
-H 'Postman-Token: d1bb0ef0-374d-4144-8bae-7a7a274aa058' \
-H 'SensorCustomerKey: 500900' \
-H 'UserKey: 501150' \
-H 'cache-control: no-cache' \
-d '{
"Query": {
"Find": {
"UserDomainAssociation": {
"sid": { "ne": "" }
}
}
}
}
i. Search user id and check domain association, if not found, please assign domain
to the associated group in Key Management.
```
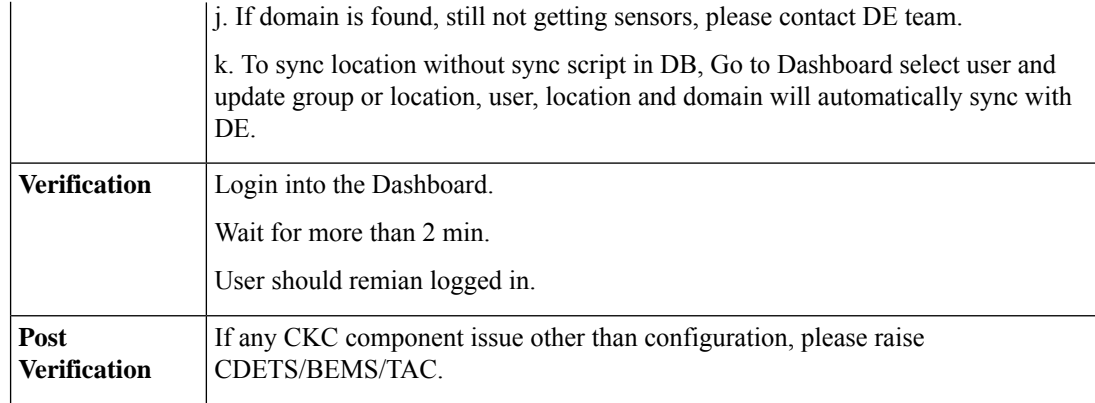

**3.** All calls to Location API Fail

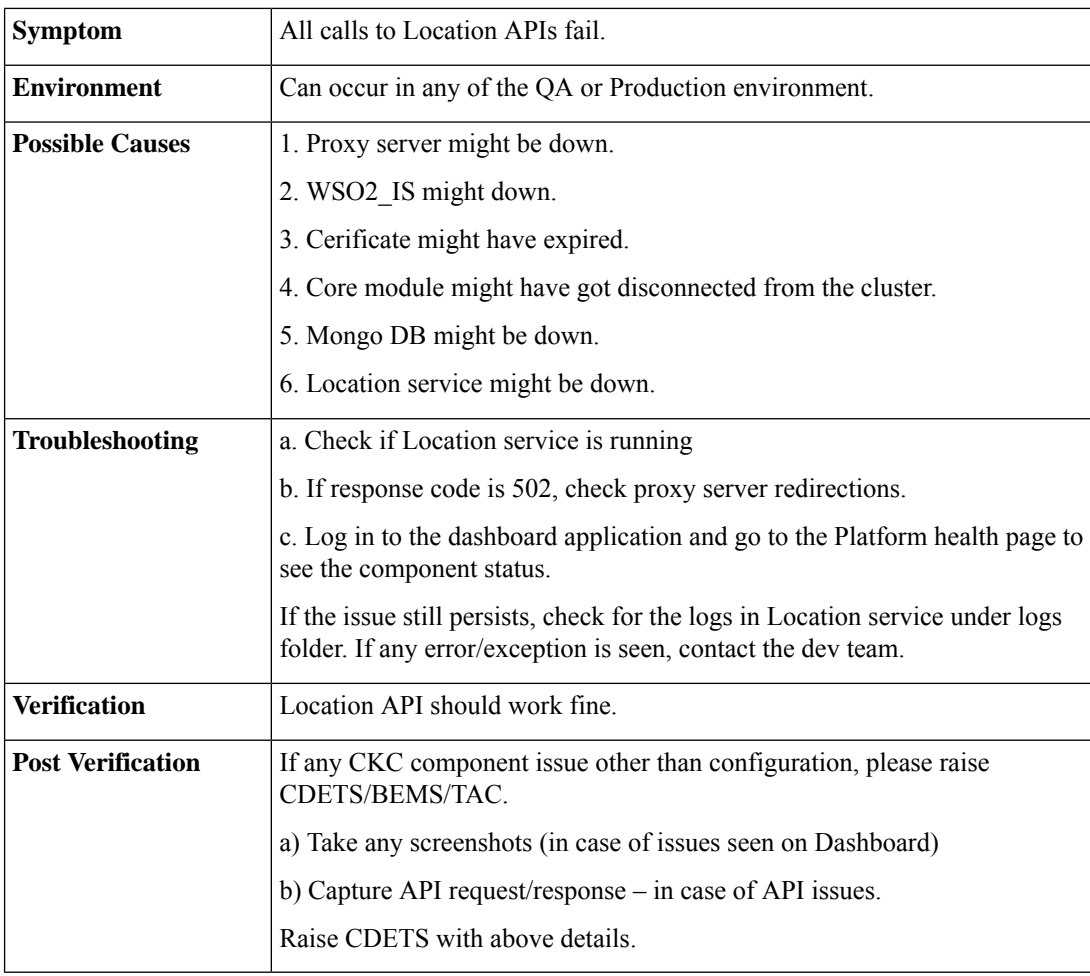

**4.** Slow Resonse Time for Location API

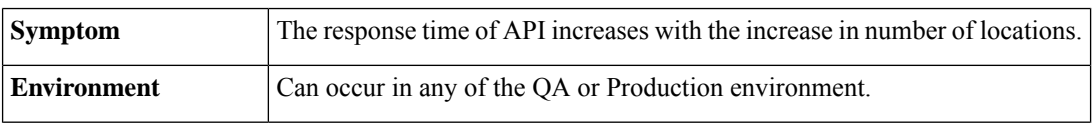

I

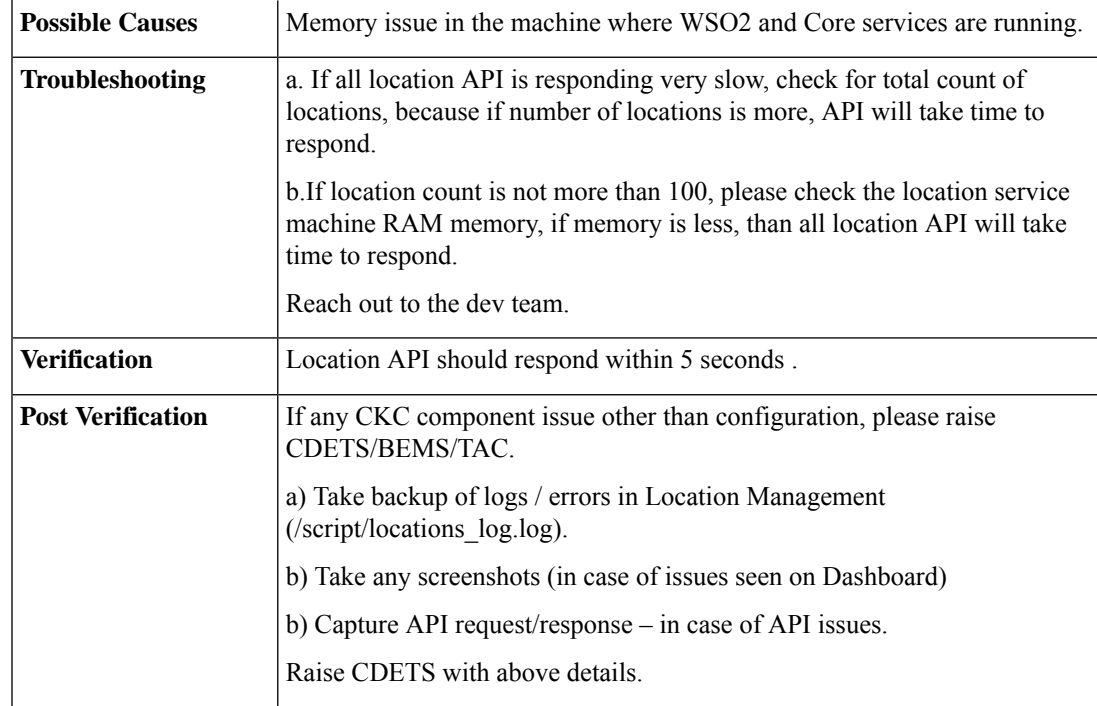

#### **5.** Account API Response Time is Slow

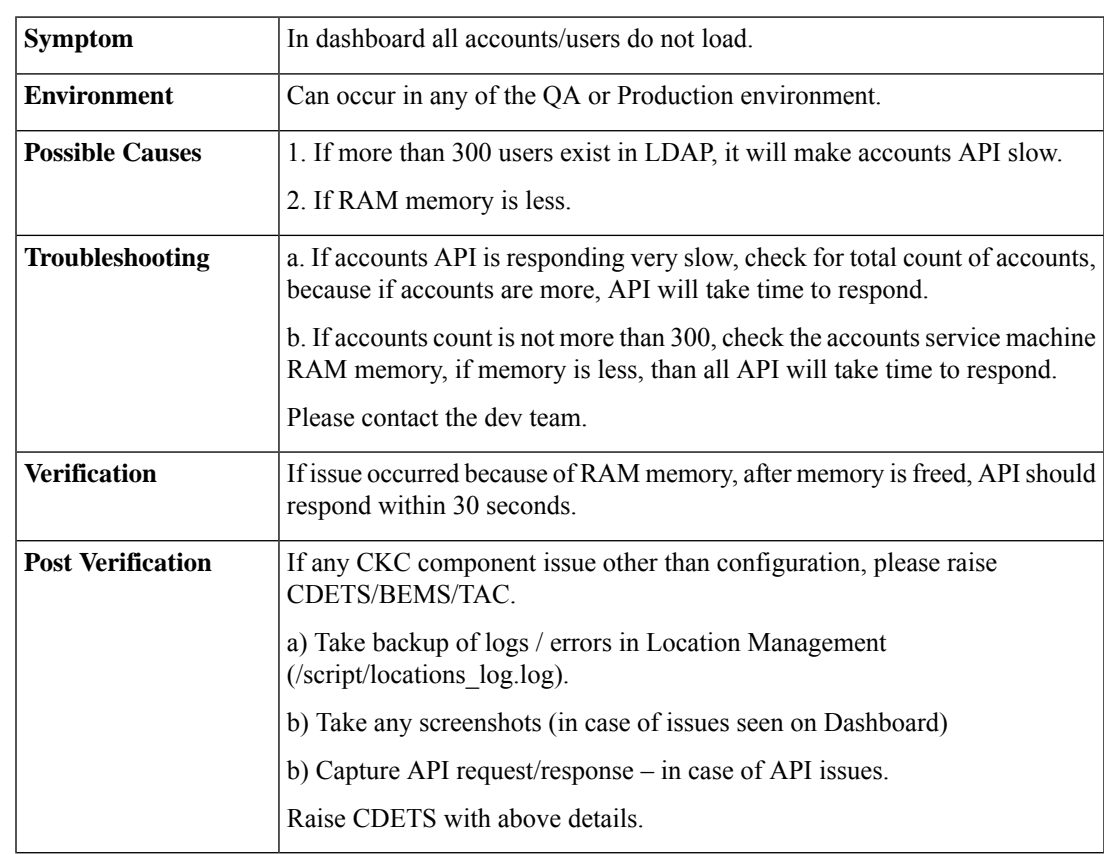

 $\mathbf I$ 

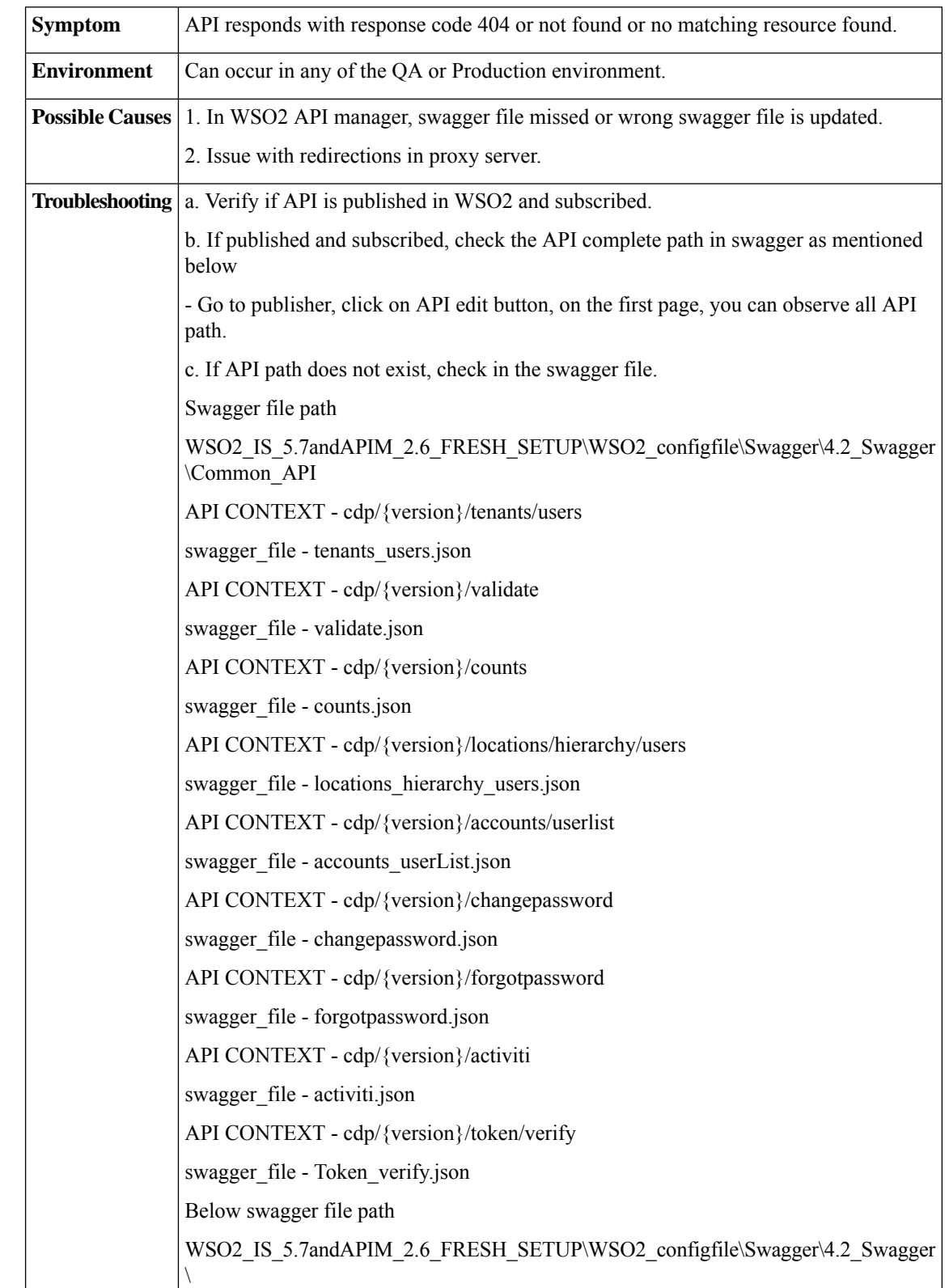

#### **6.** API response code is HTTP 404

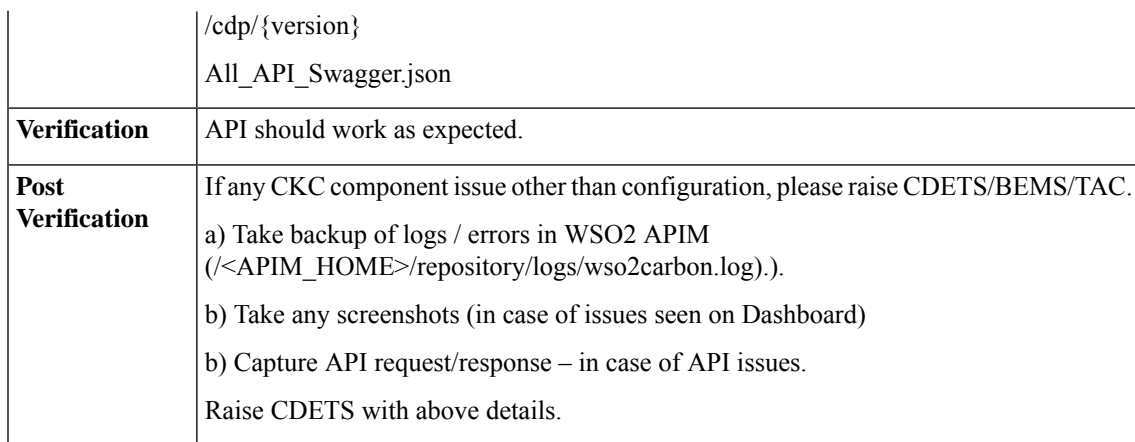

#### **7.** Call to any API Fails

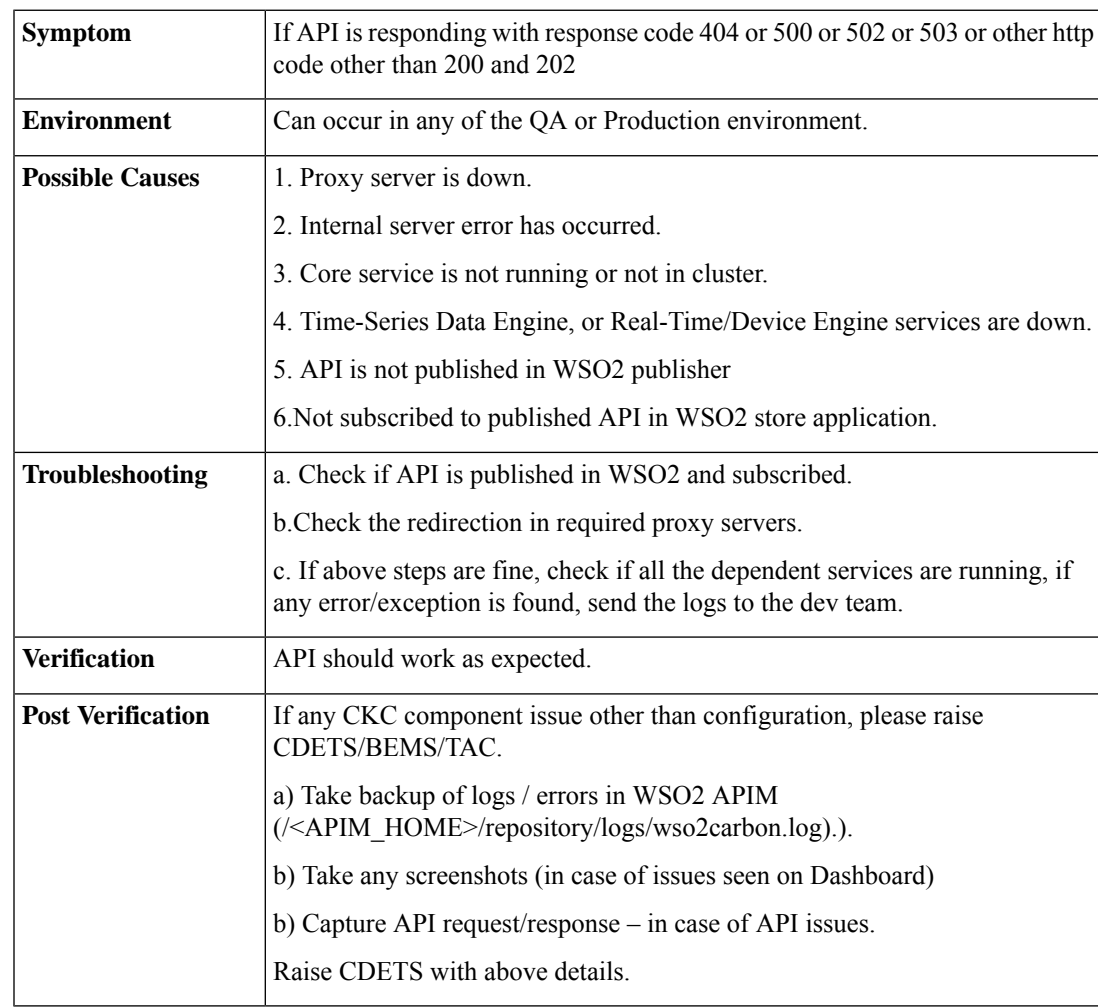

#### **8.** Sensors Not Appearing on the Dashboard

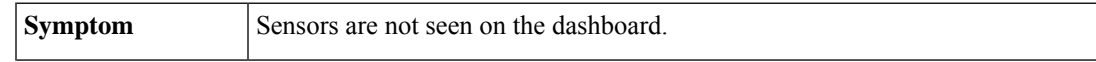

 $\mathbf I$ 

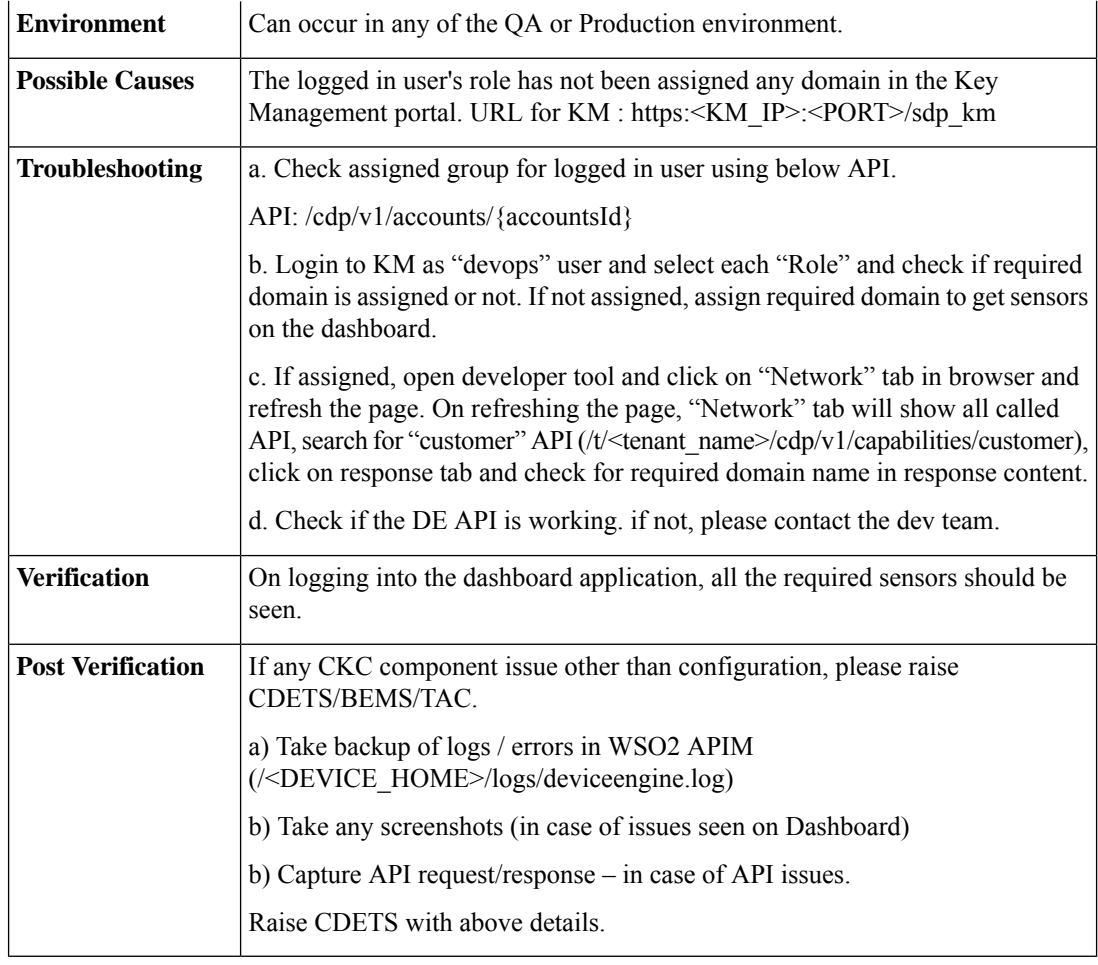

#### **9.** User Deletion Fails

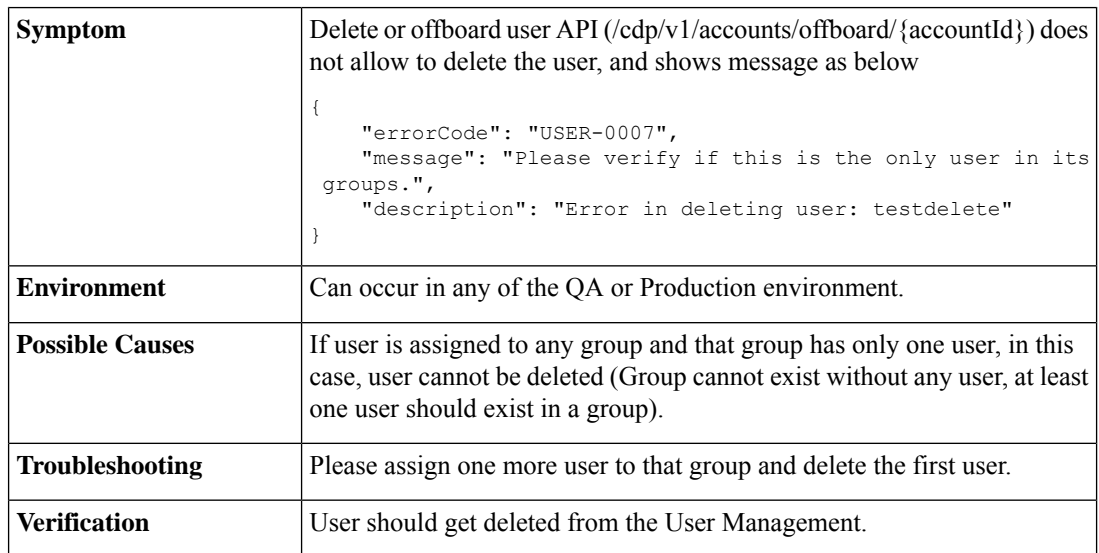

ı

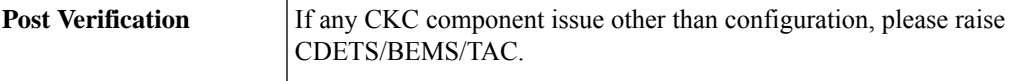

**10.** Slow Response Time for All the APIs

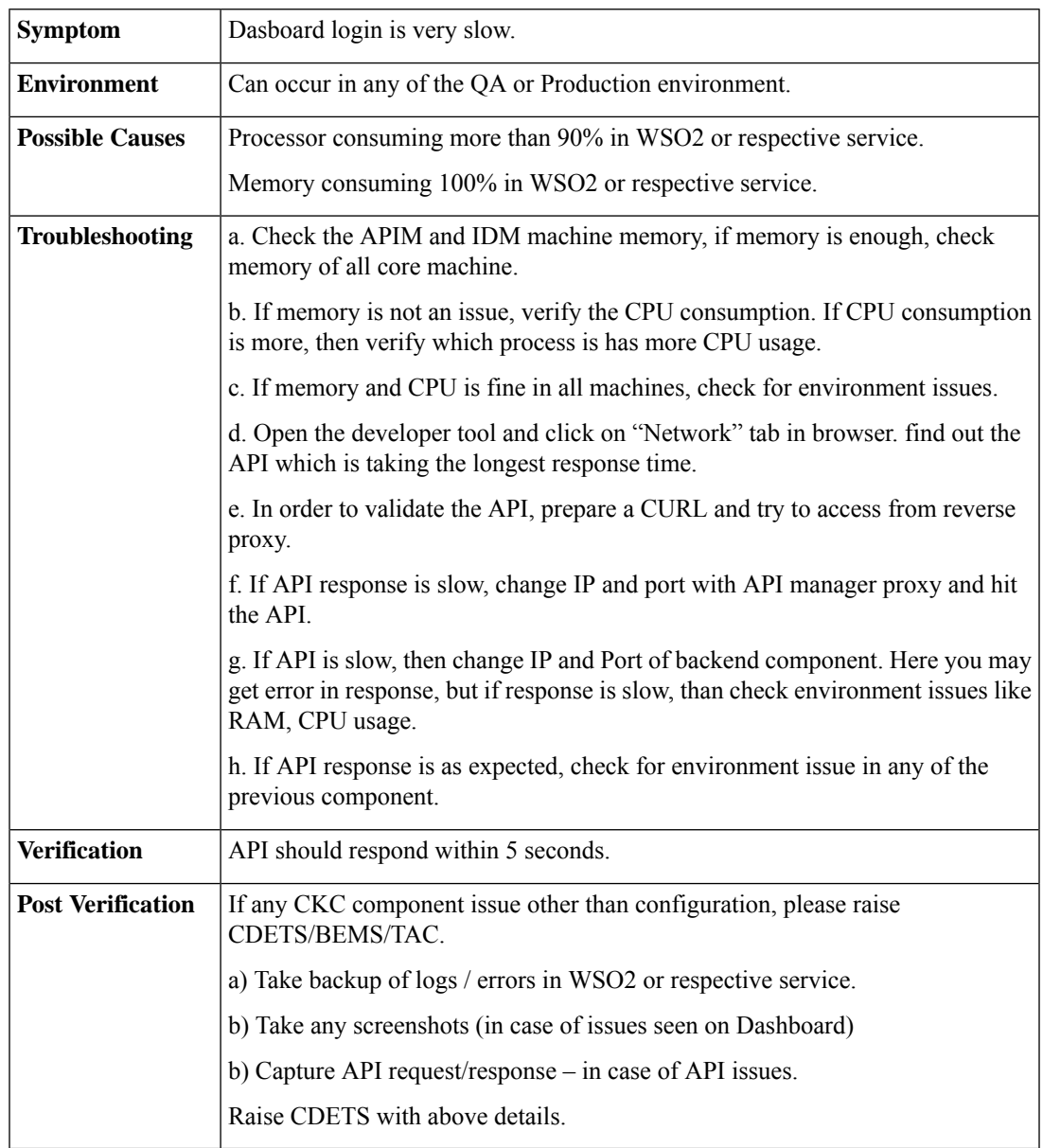

#### **11.** Connectivity Issue with DB

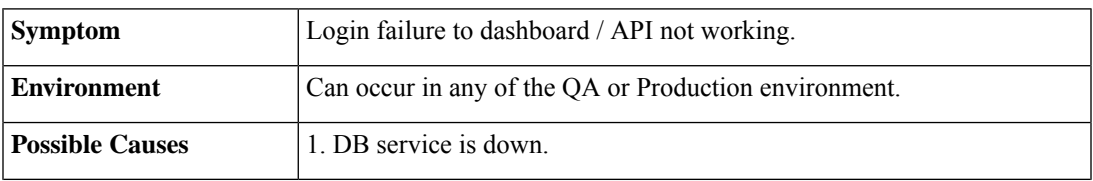

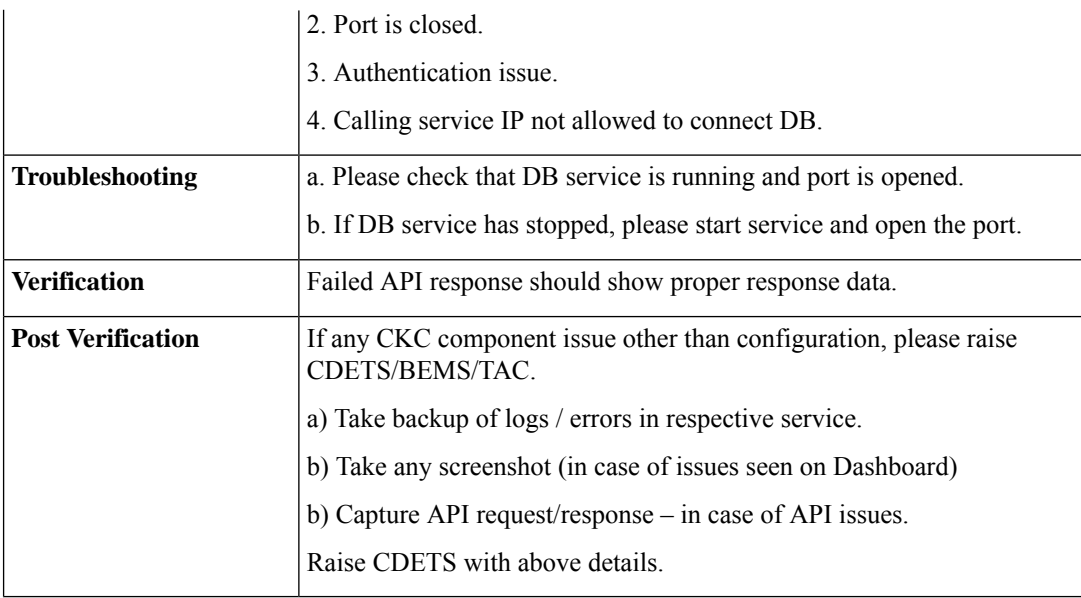

#### **12.** Intermittent Dashboard Login Issue

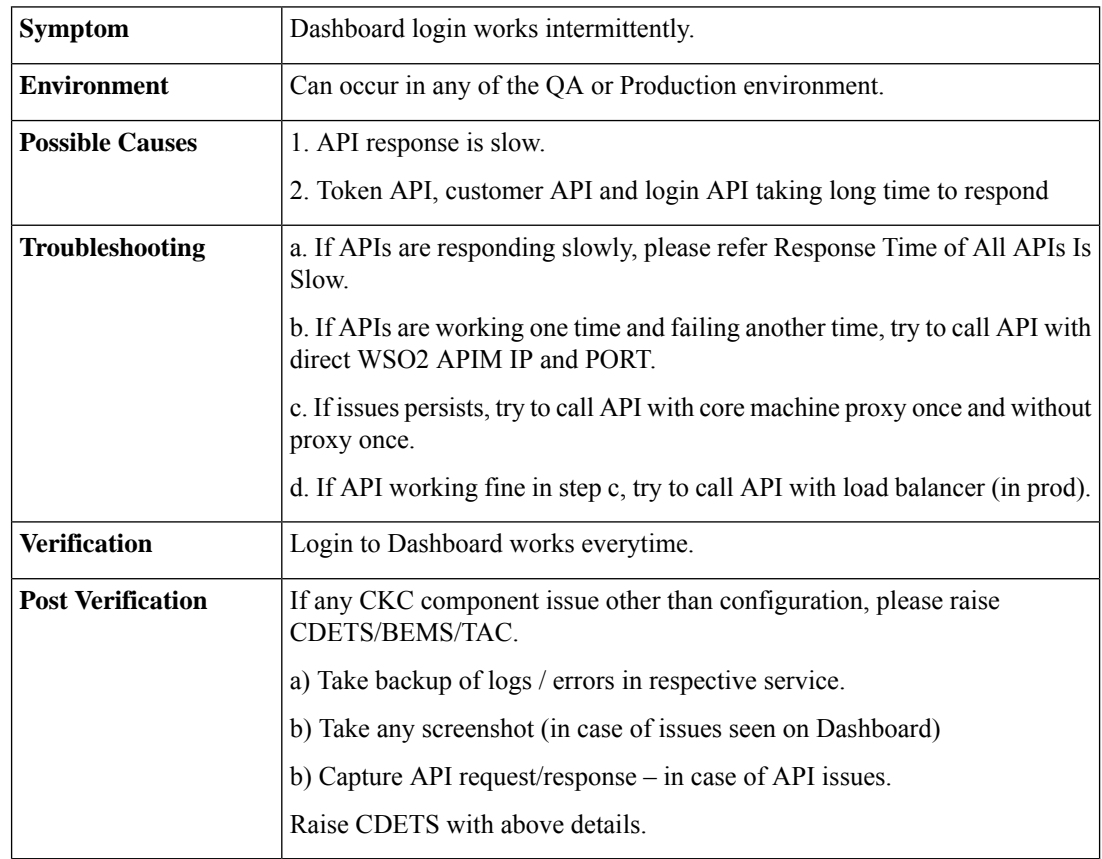

**13.** Email Issue in New User Creation

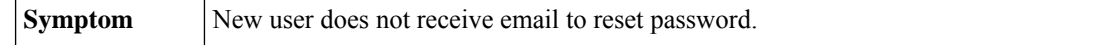

 $\mathbf{l}$ 

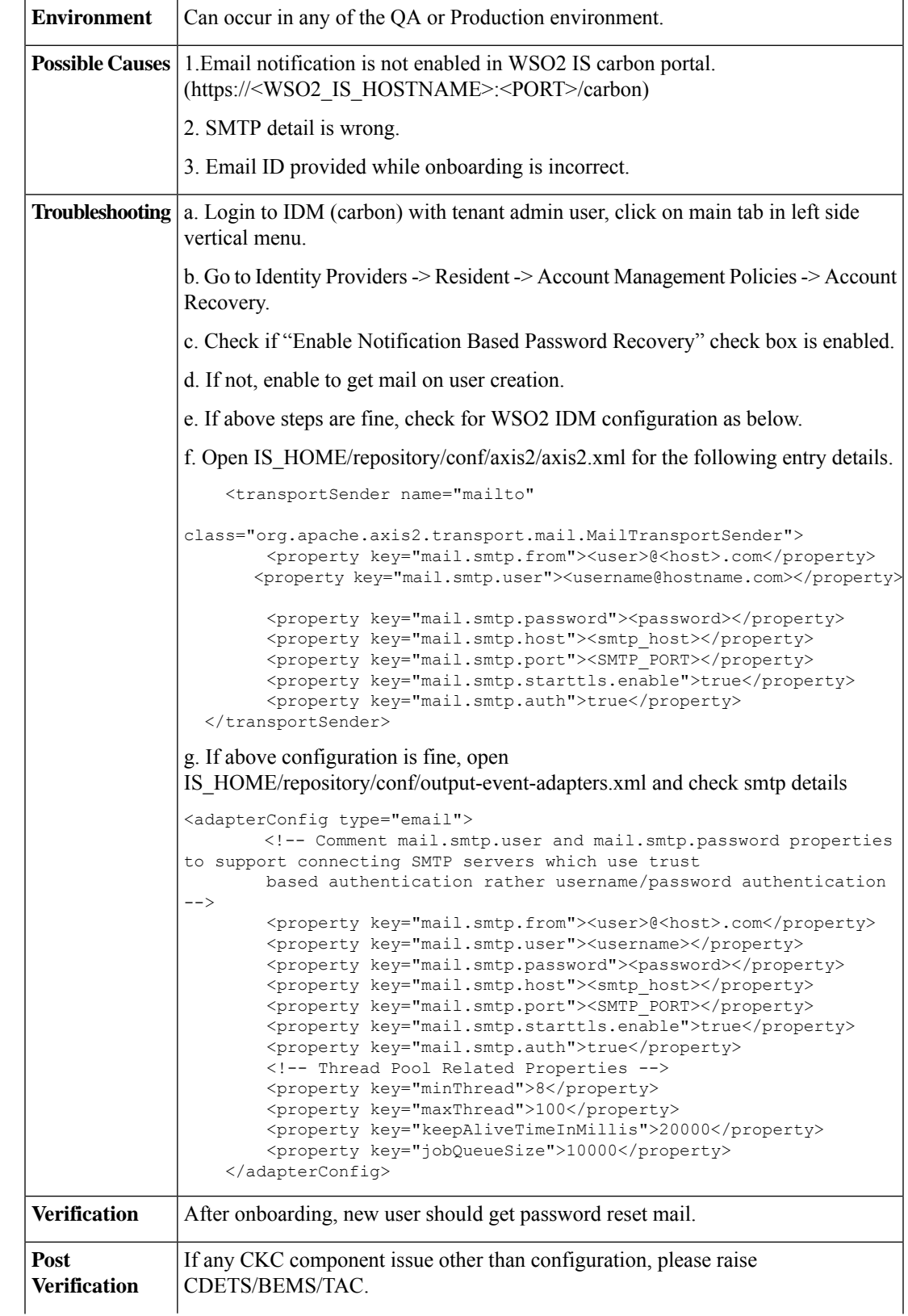

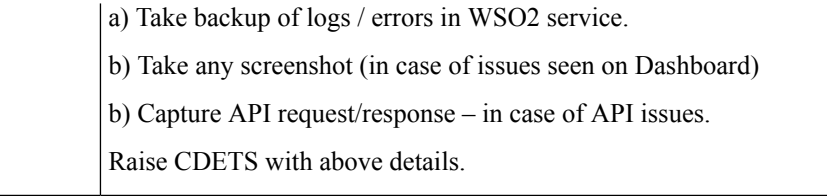

#### **14.** Password Issue

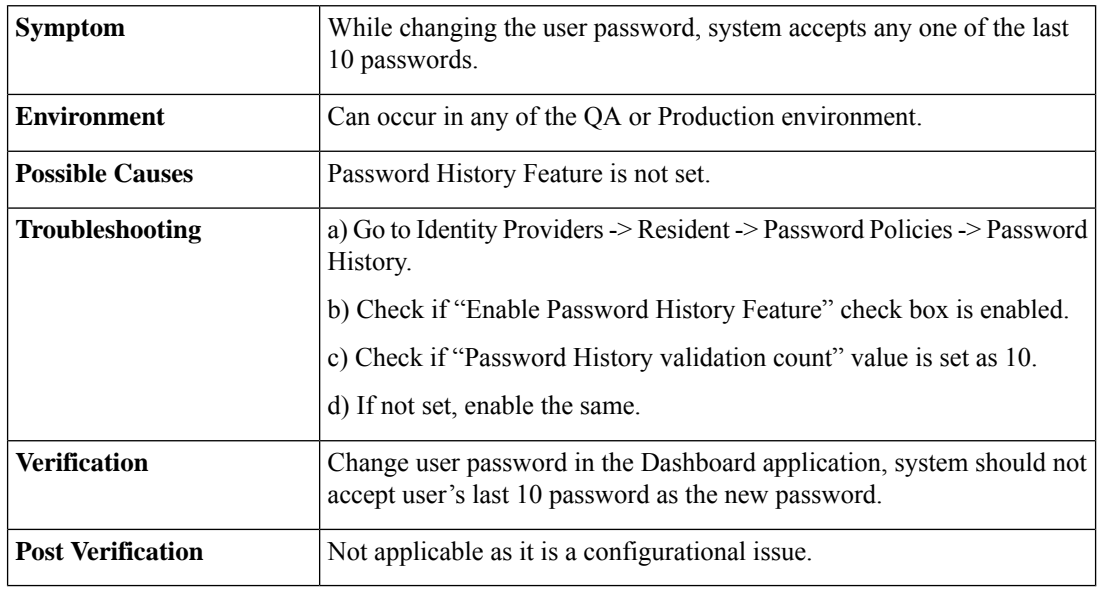

#### **15.** Mediation Policy Error

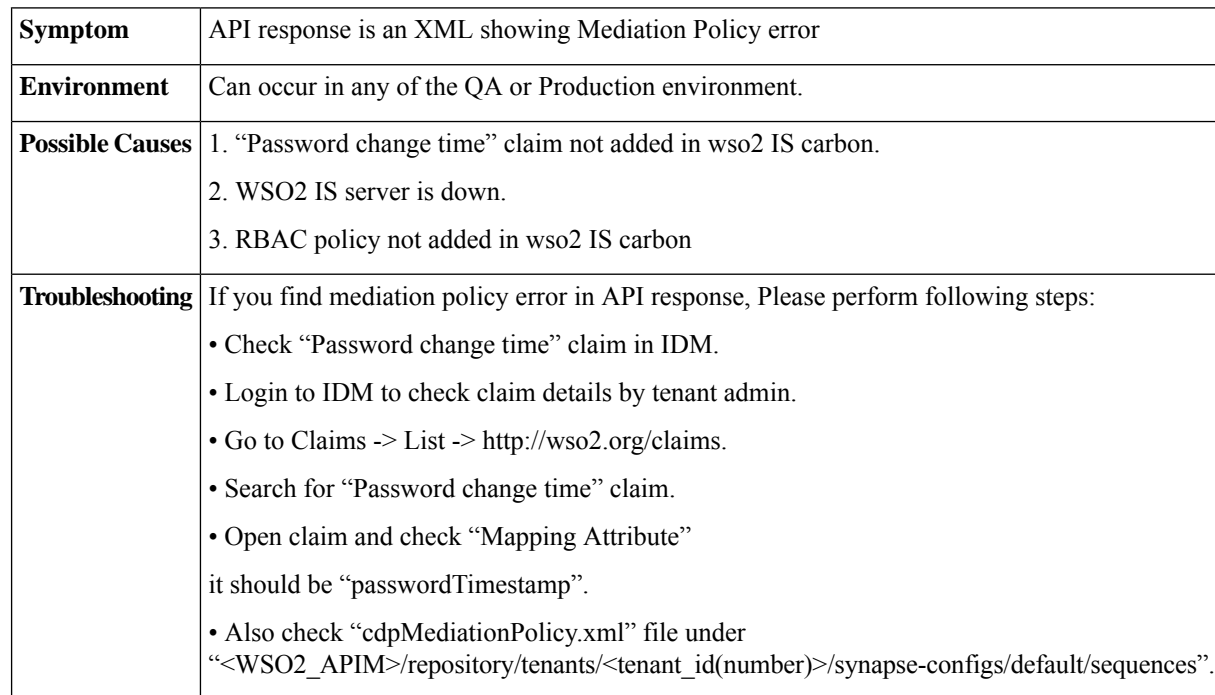

 $\mathbf l$ 

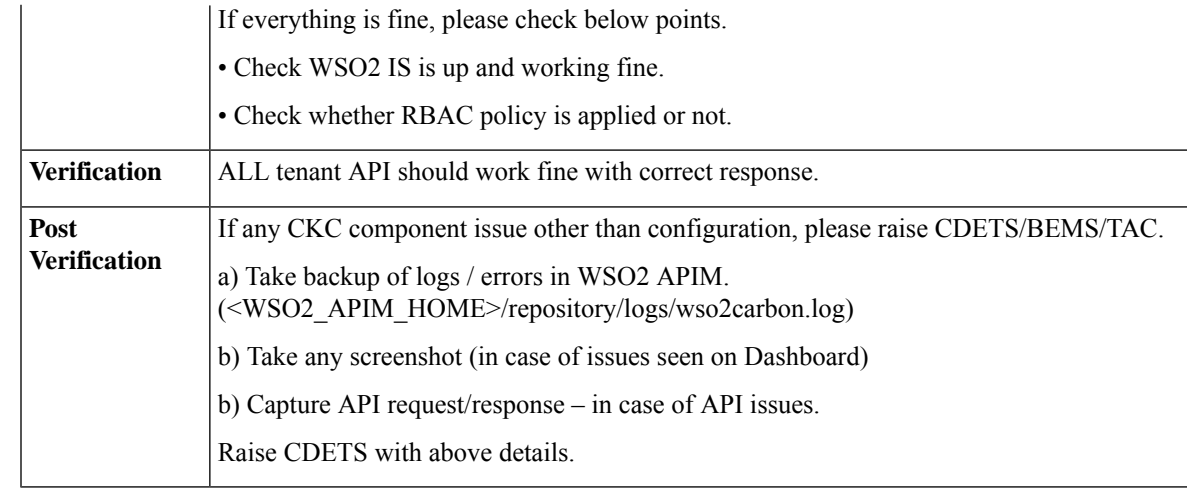

16. Core vert.x issue with error -1

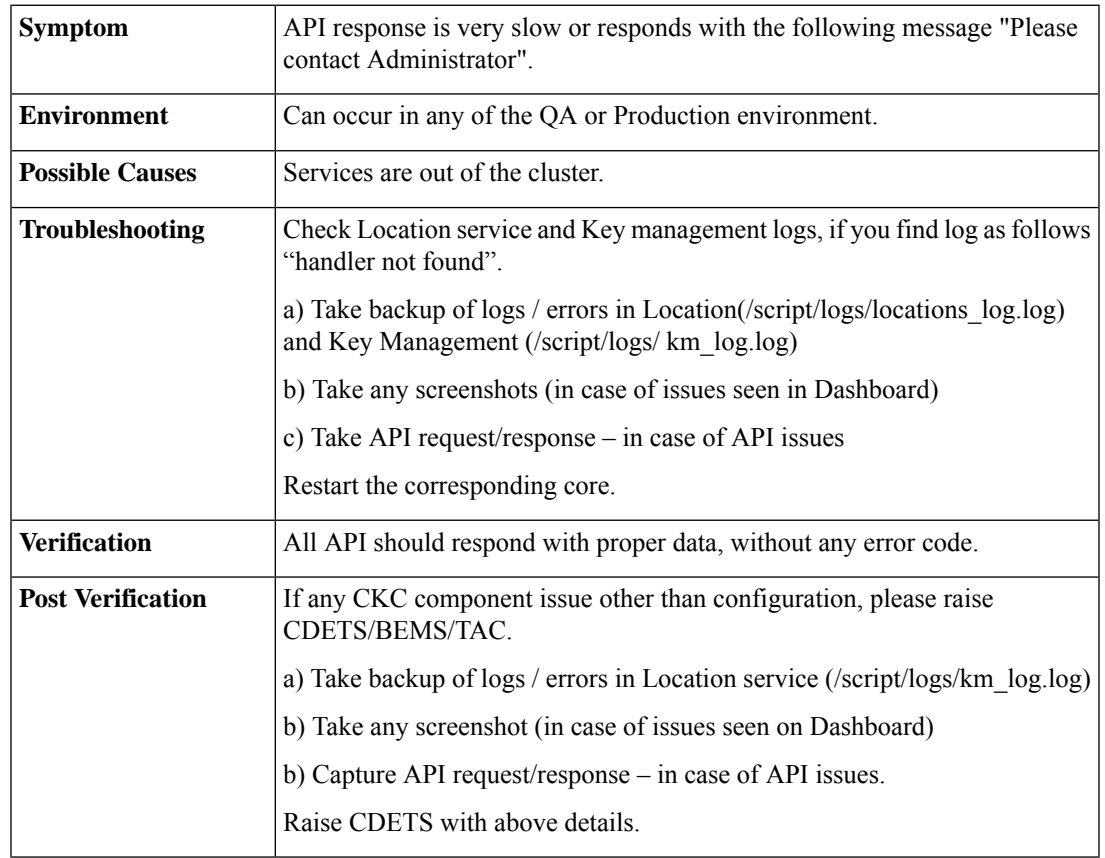

#### **17.** All Ports in DMZ Close on Machine Restart

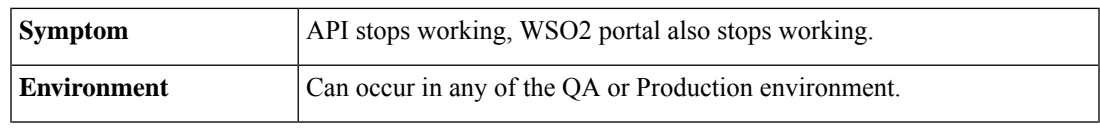

L

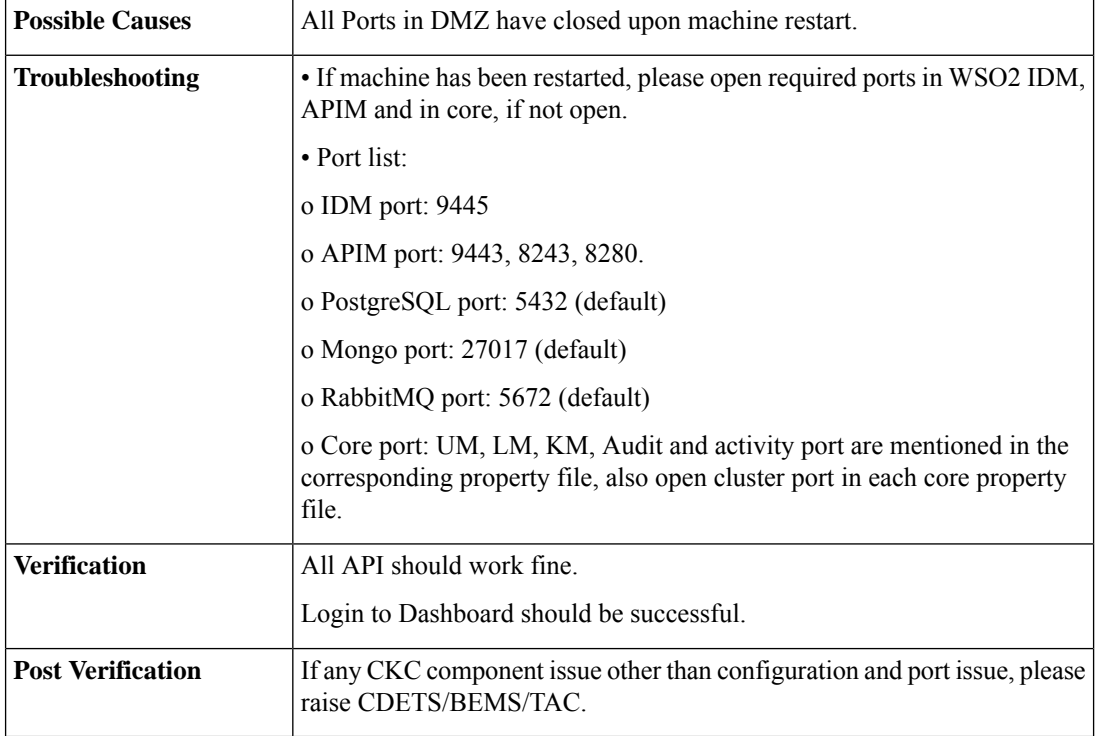

**18.** Core API Failing Intermittently.

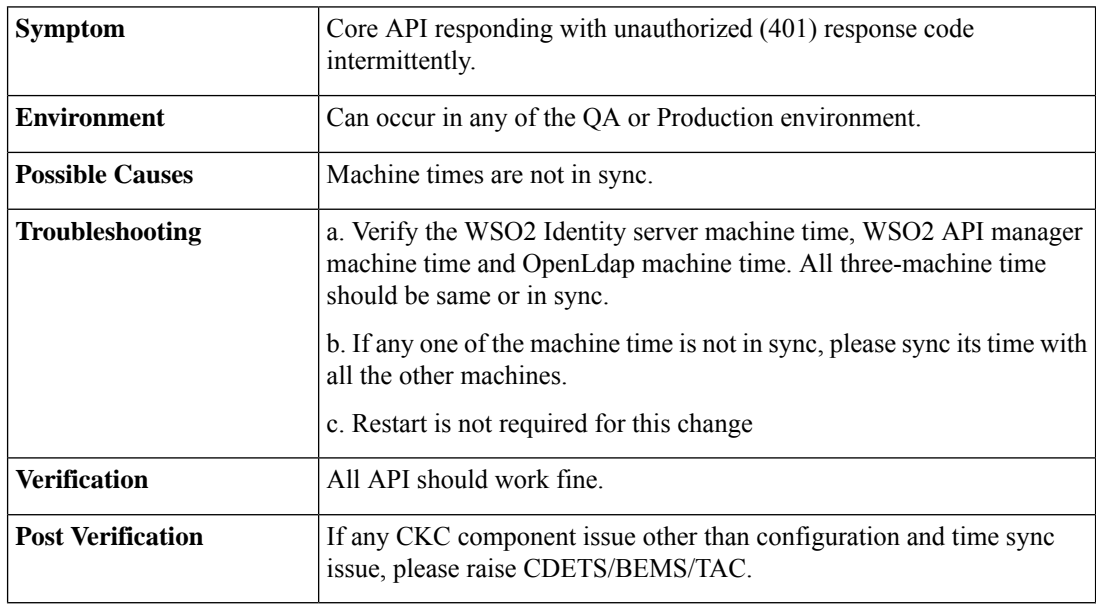

#### **19.** Authorization Error Message from FND

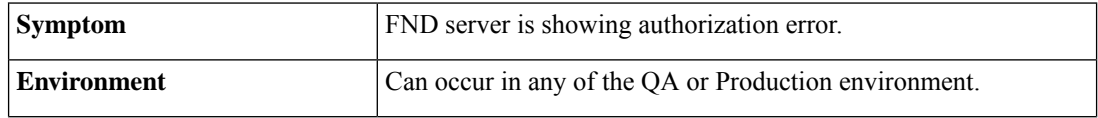

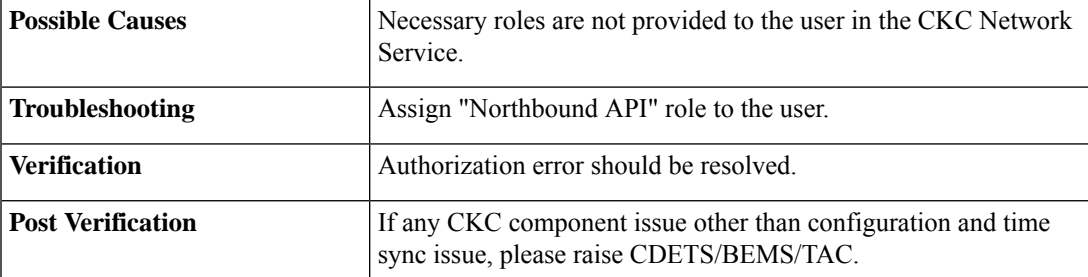

## <span id="page-24-0"></span>**Activiti and SOP Issues**

**1.** Activiti Process Deployment Failure in KM

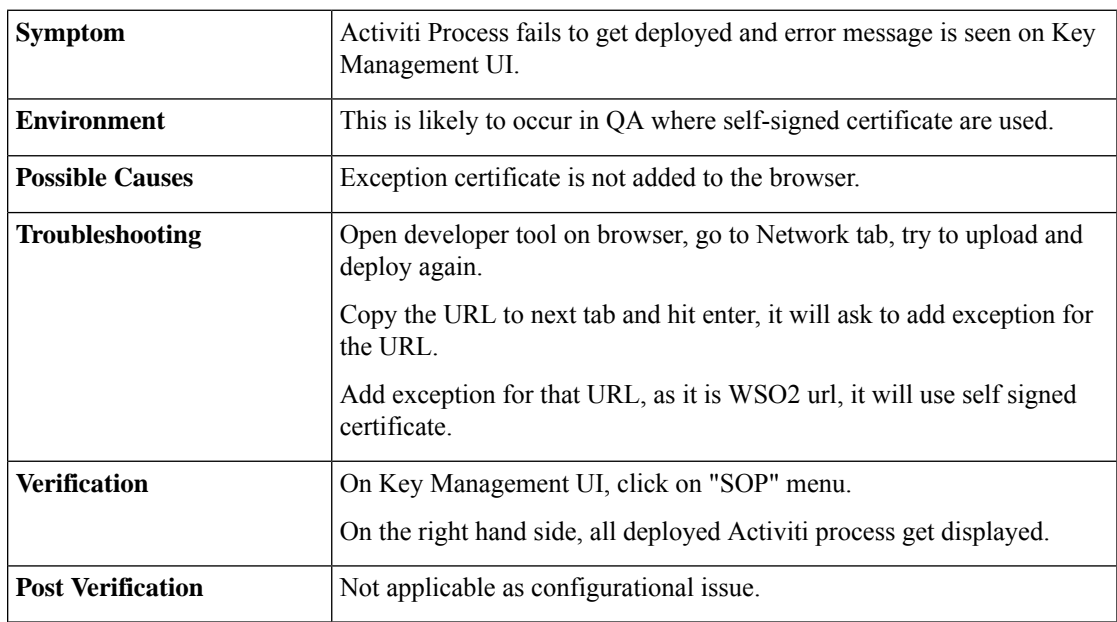

**2.** Mail and SMS Feature not working in SOP (Activiti)

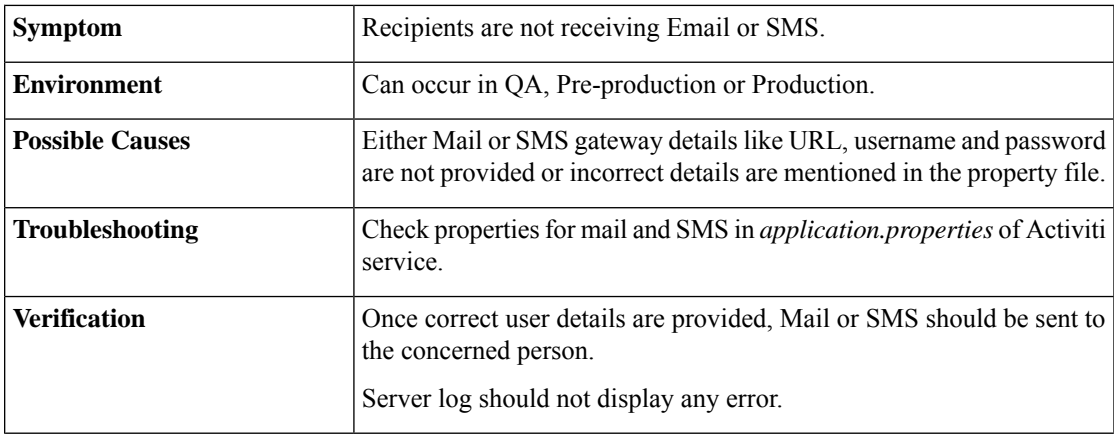

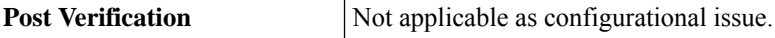

**3.** SOP Tab not visible on the Dashboard

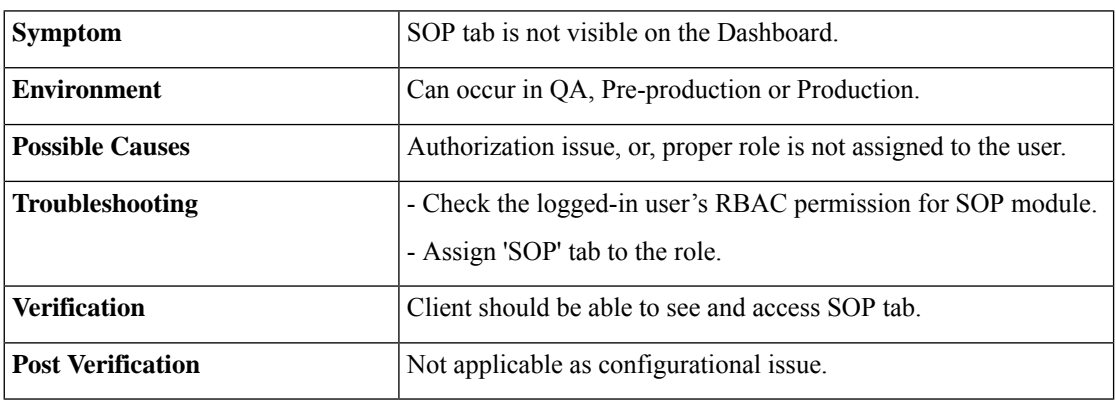

**4.** Workflows Not Available

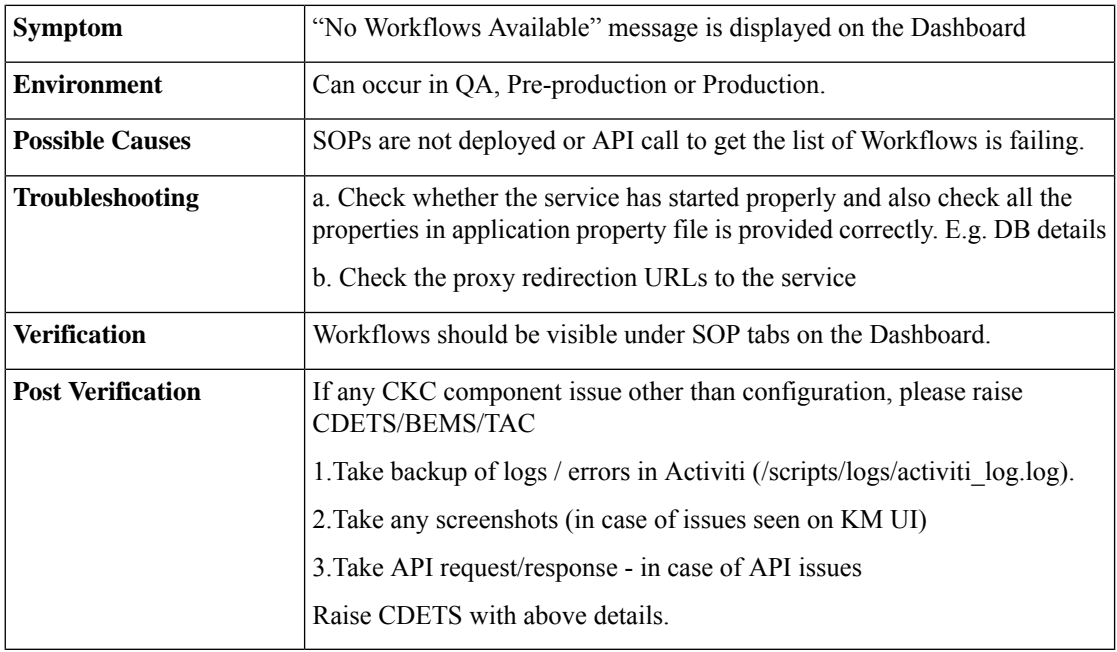

#### **5.** Failure in Workflows Deployment

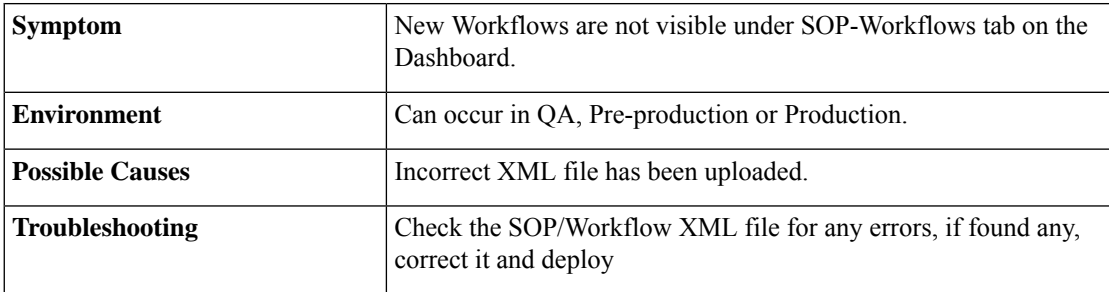

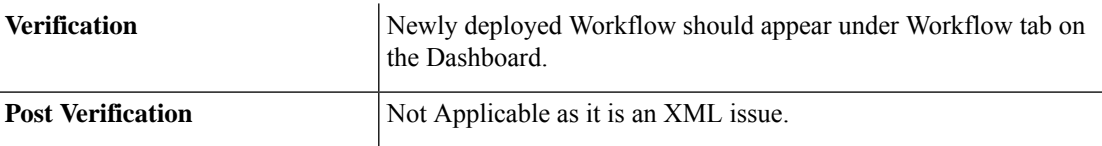

**6.** Specific SOP Not Working

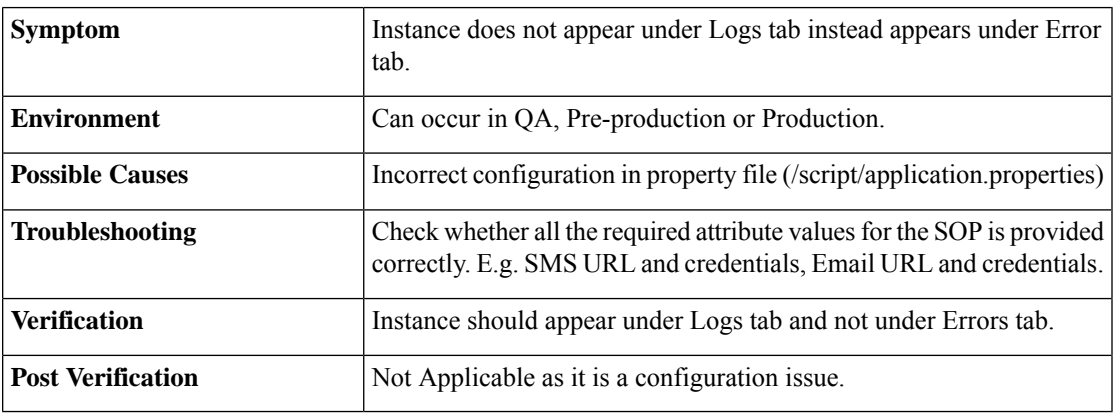

**7.** Antivirus error while uploading Activiti process

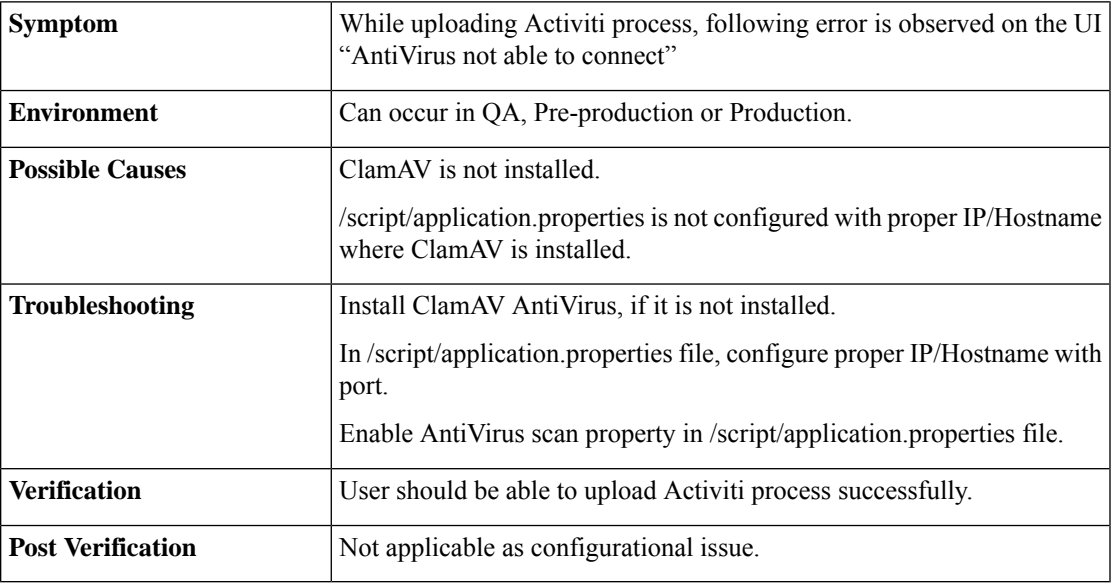

**8.** SOP Not Getting Triggered Automatically

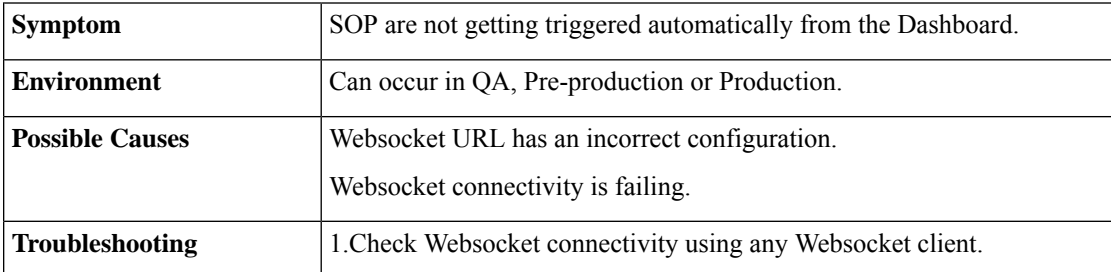

I

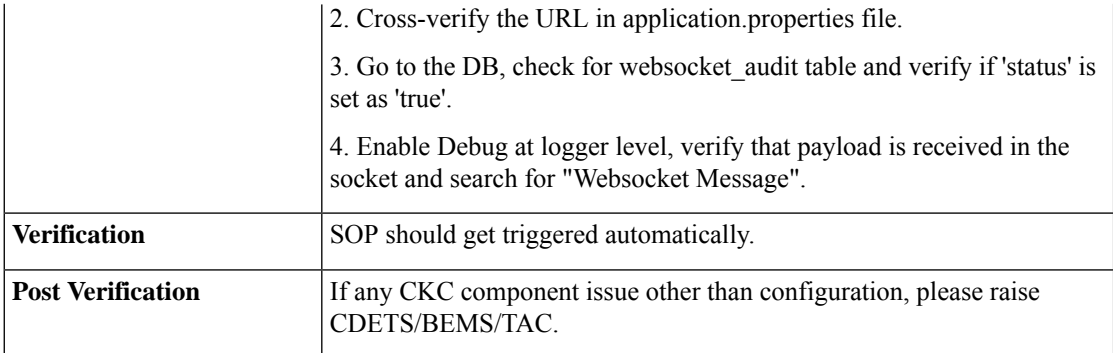

ı

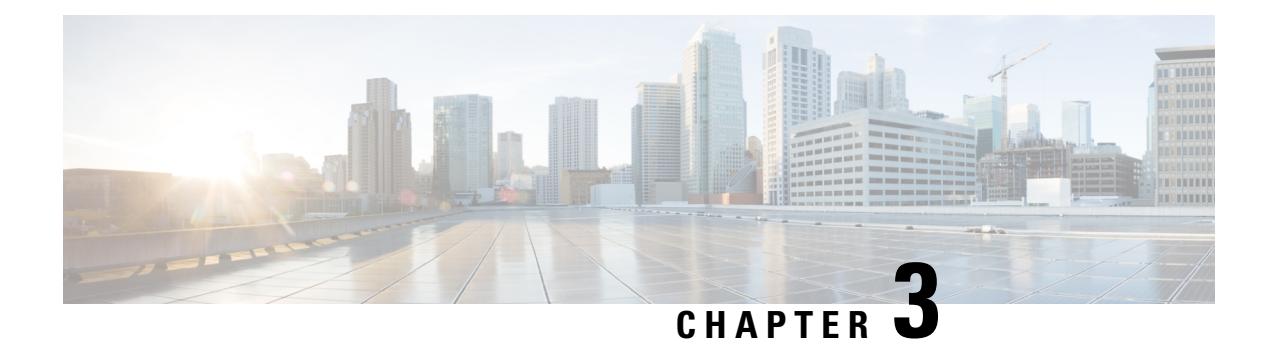

## <span id="page-28-0"></span>**Dashboard Issues**

Following are few frequent issues observed in the Dashboard component of the Cisco Kinetic for Cities.

• [Frequent](#page-28-1) Issues, on page 25

## <span id="page-28-1"></span>**Frequent Issues**

**1.** Missing NPM Modules

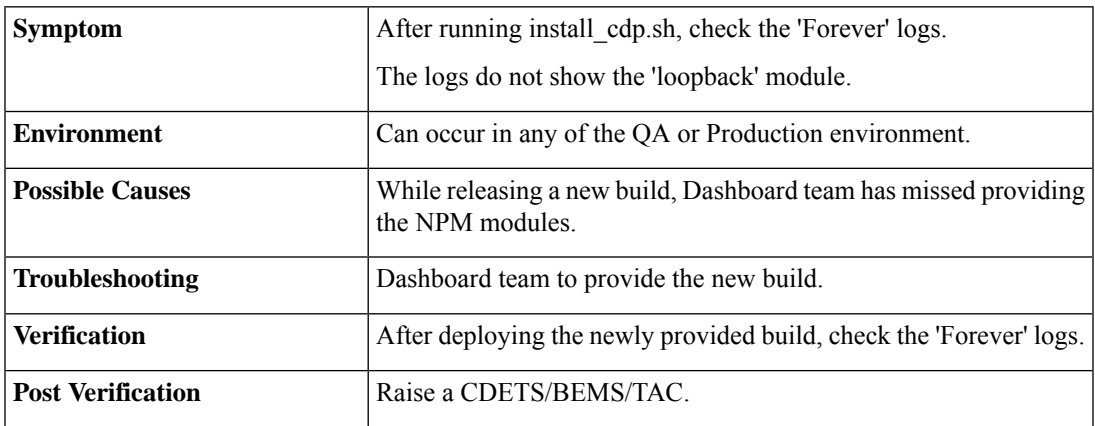

**2.** Forever Process Automatically Restarts

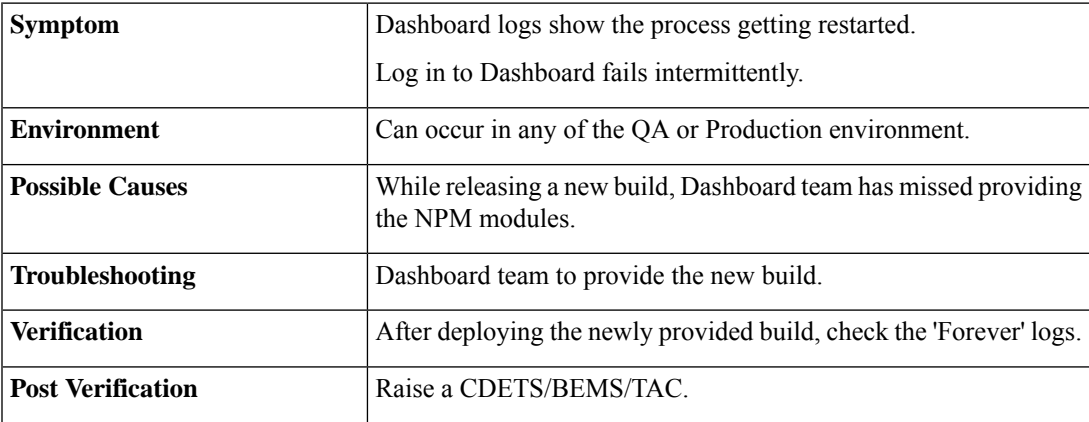

I

**3.** Nginx default file context path issues

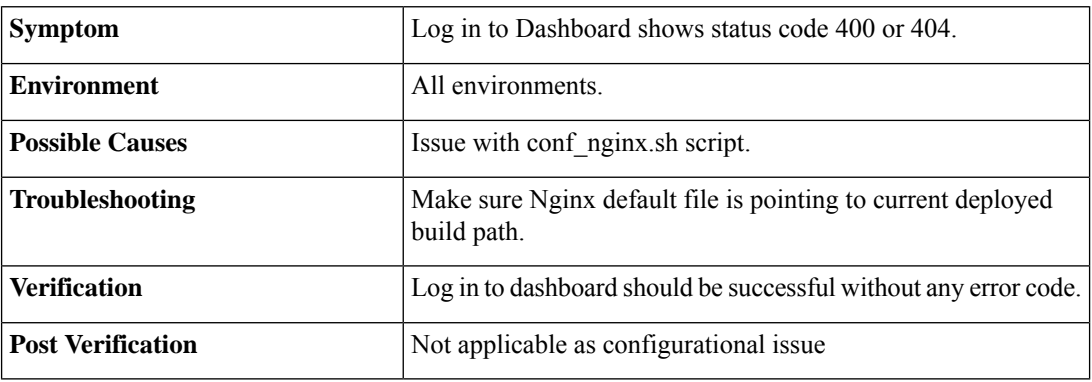

**4.** Mongo DB issues

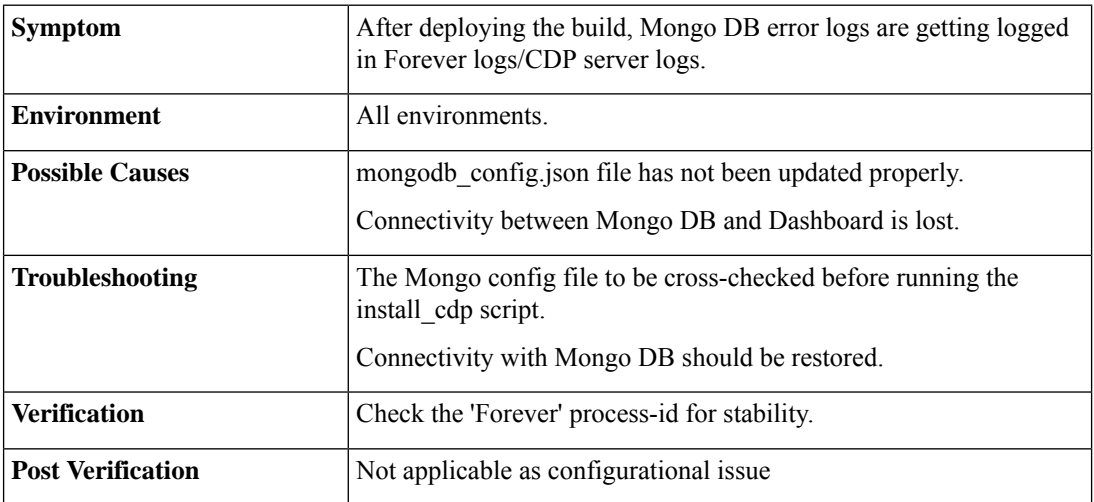

#### **5.** Customer Registration Fails

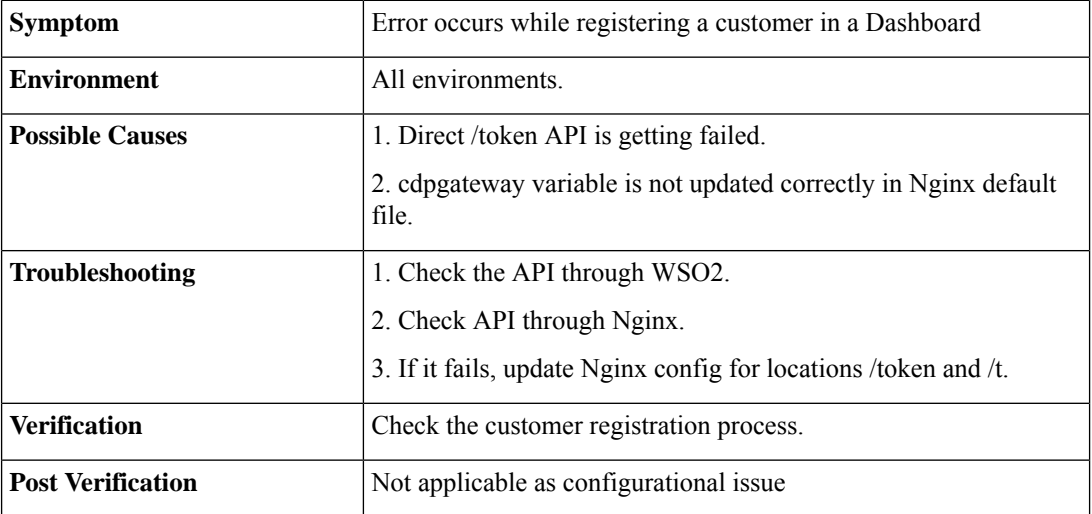

#### **6.** Login API Failure

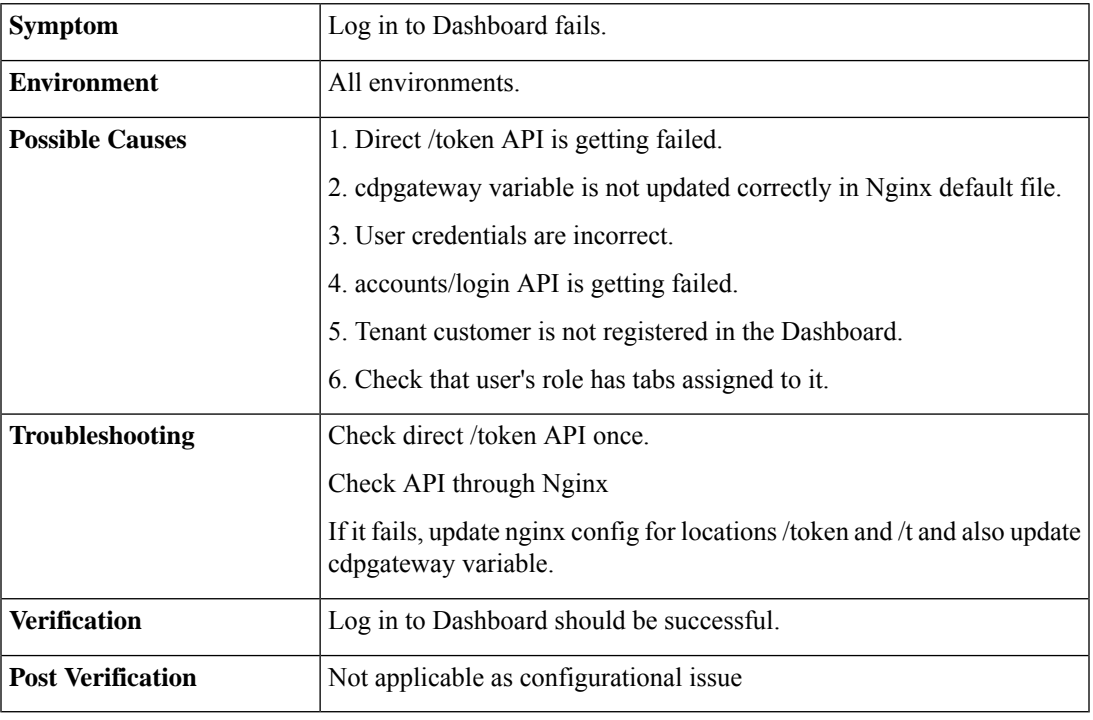

#### **7.** Devices API error

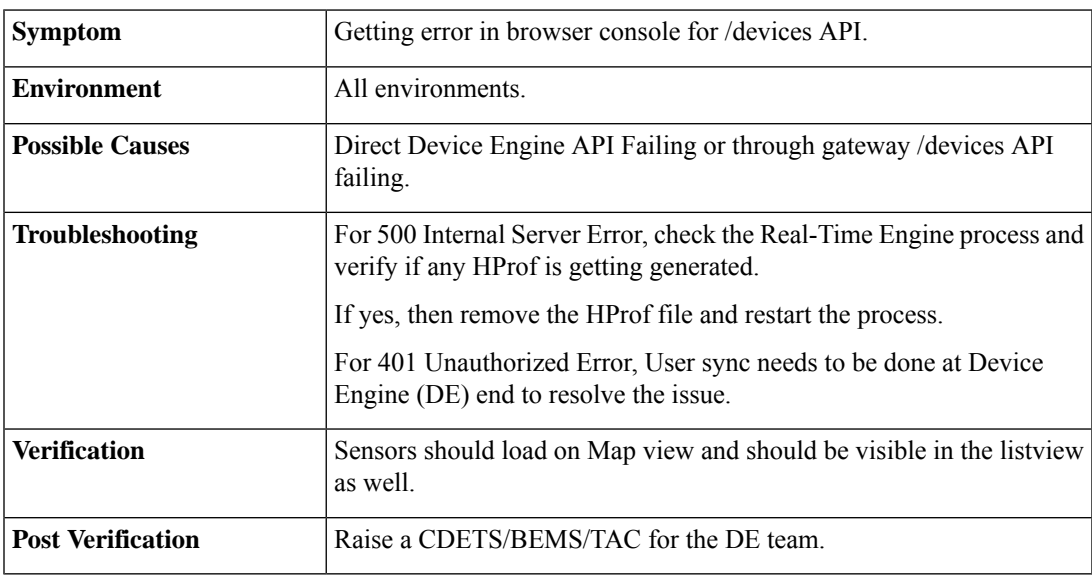

#### **8.** Region Creation Fails

 $\mathbf I$ 

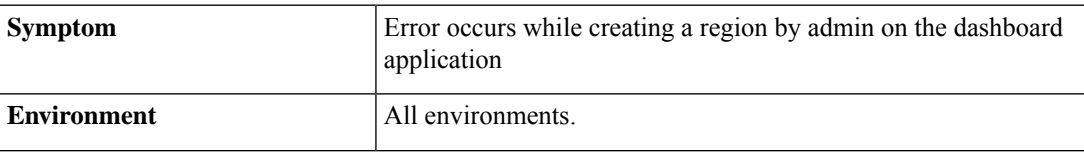

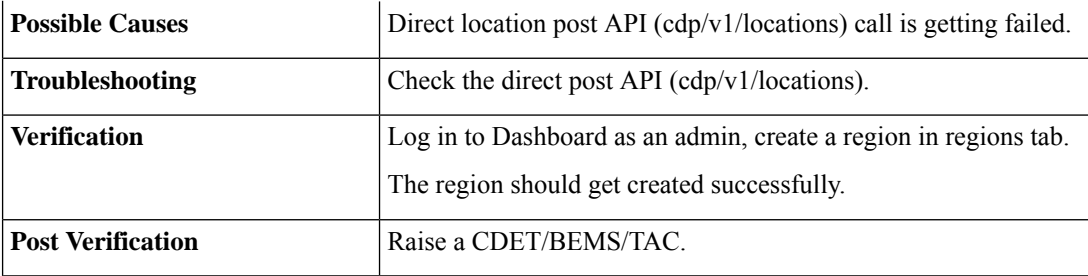

#### **9.** Nginx resolve IP Issue

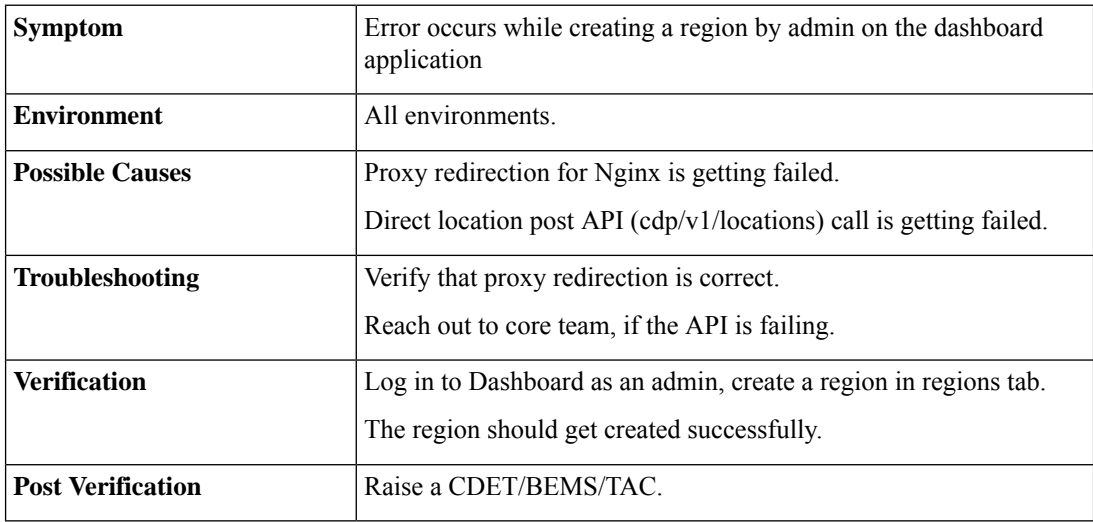

#### **10.** Rewrite/ Proxy Pass in Nginx Issues

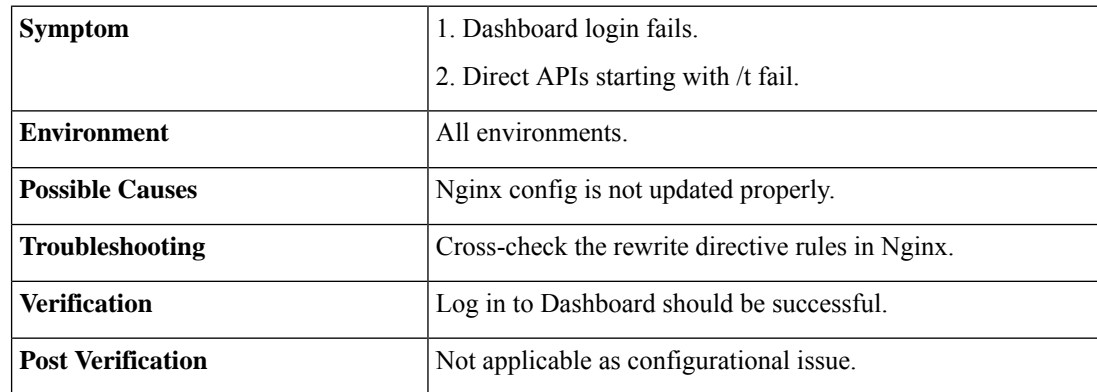

**11.** Failure in Enabling Fault Module

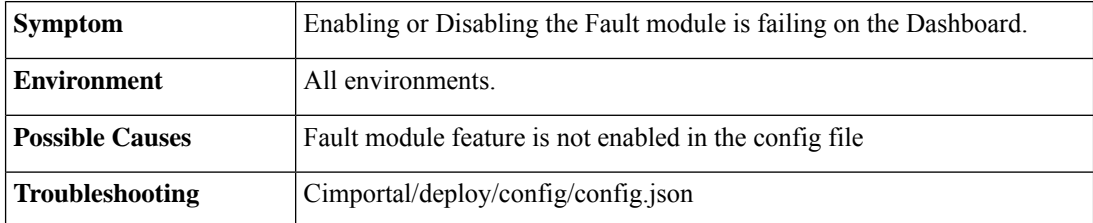

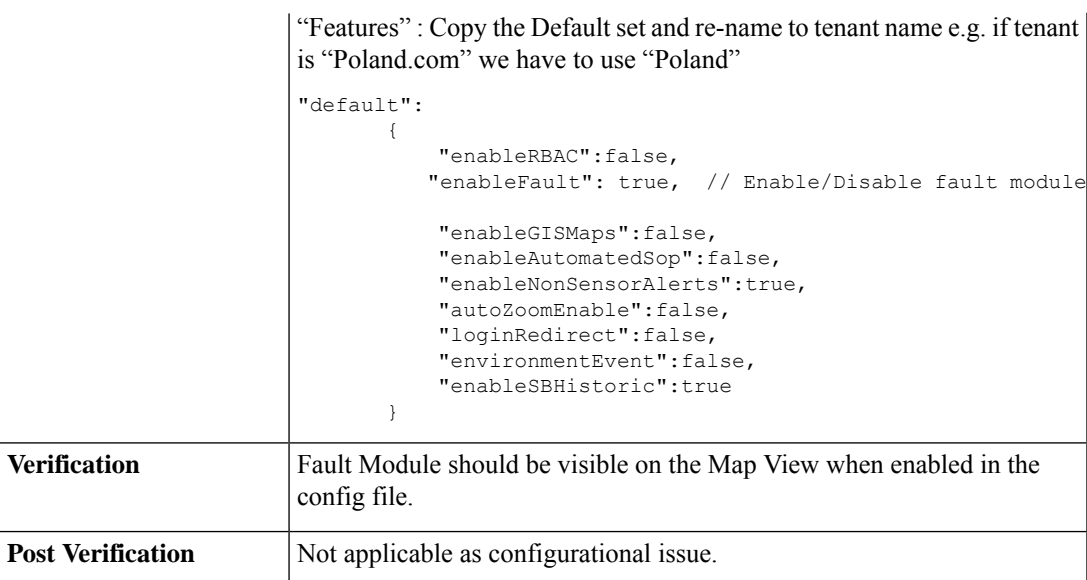

#### **12.** Environment Event Creation Failure

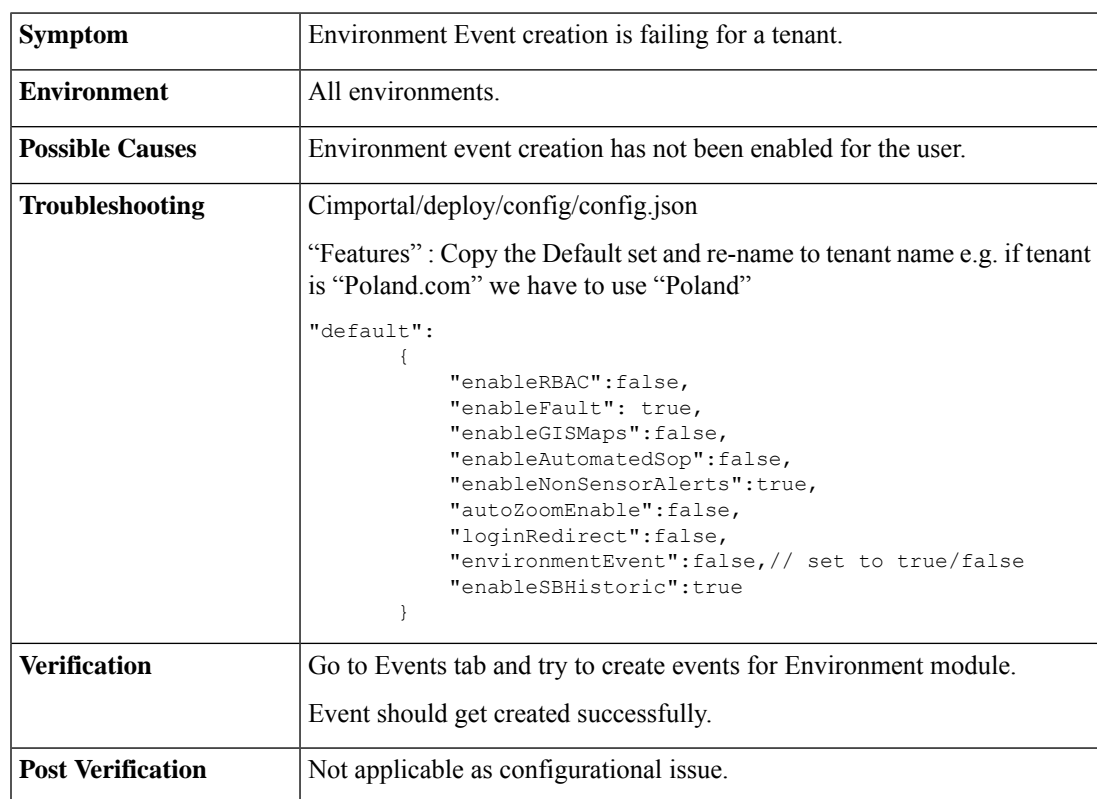

#### **13.** Unable to See Parking Data

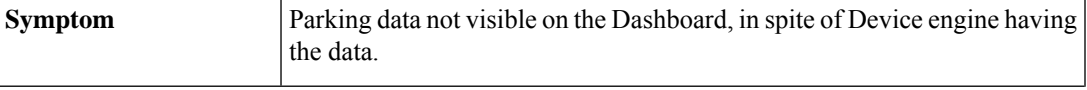

I

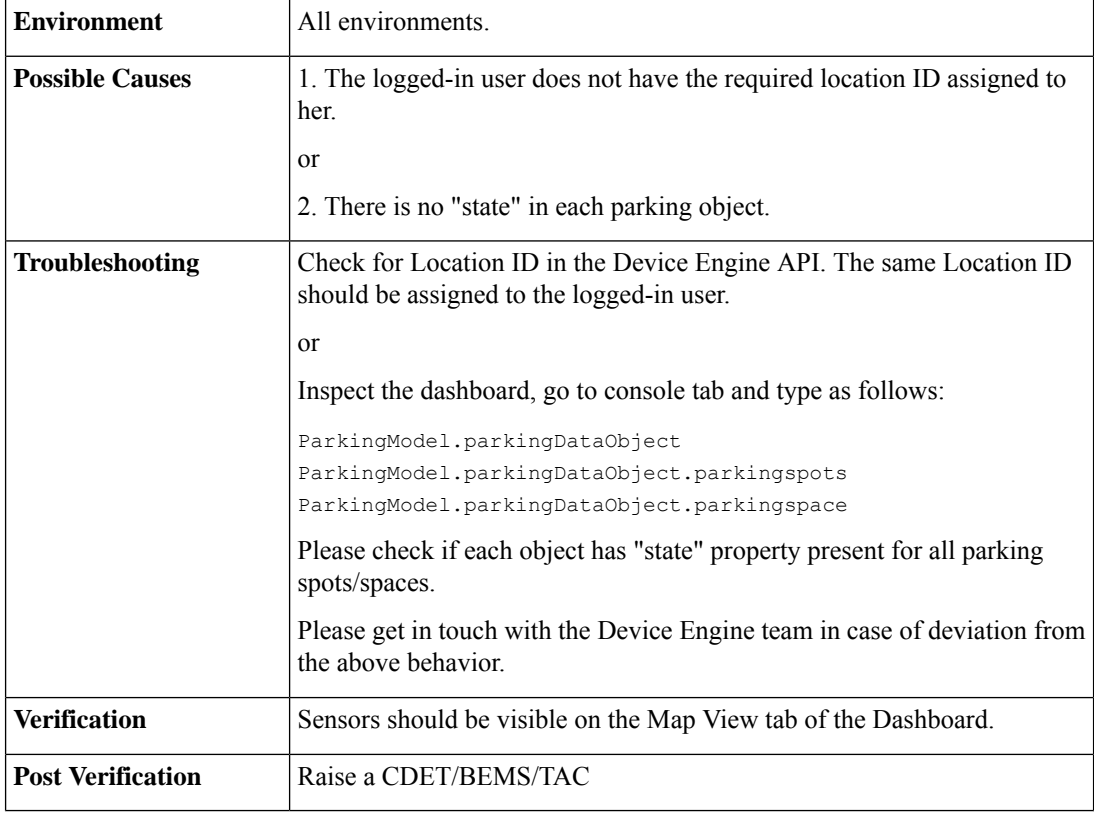

#### **14.** Crowd Data Count is 0

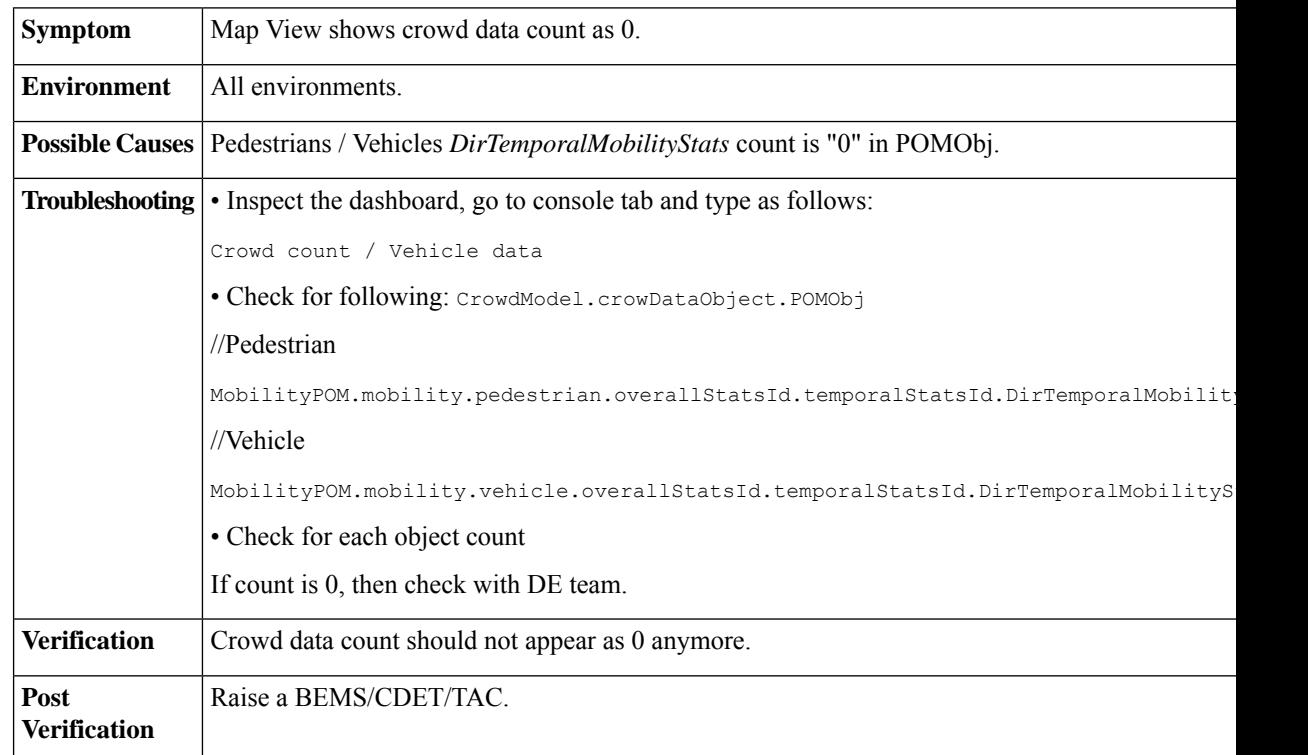

ı

#### **15.** Wi-Fi Data Count Is 0

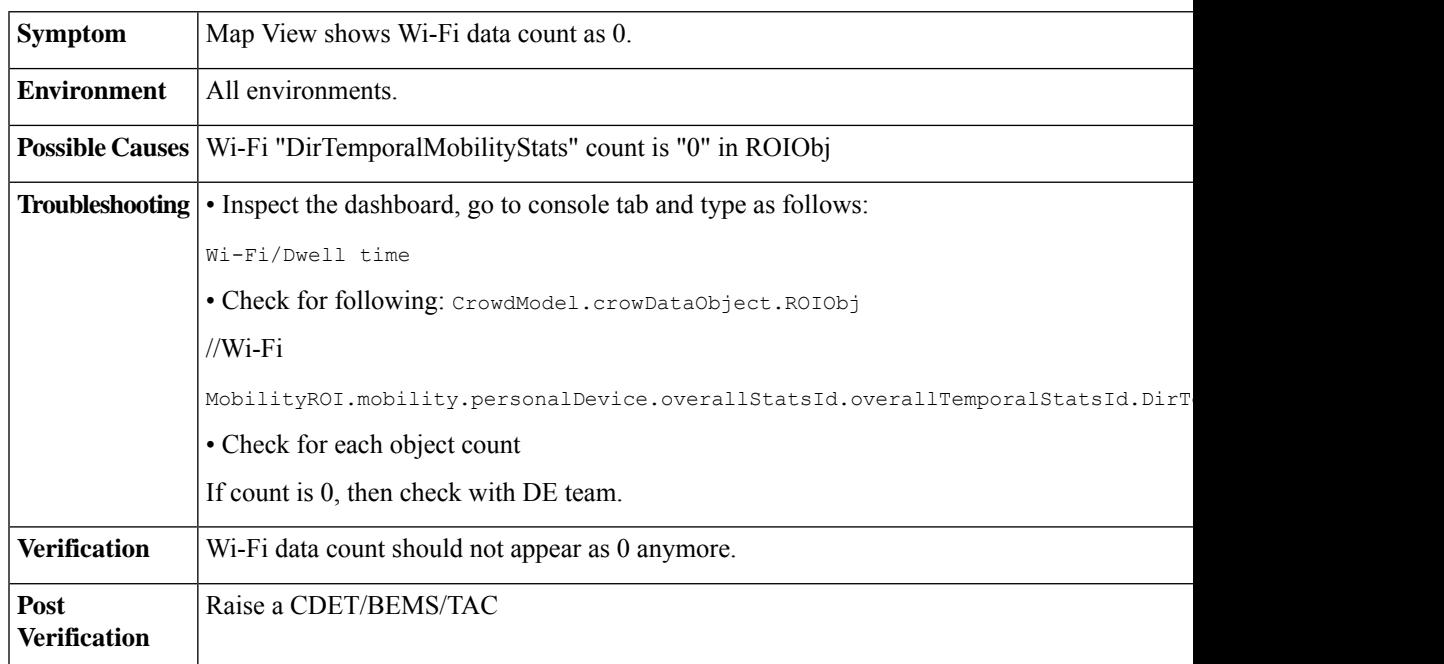

#### **16.** New User Unable to Log in

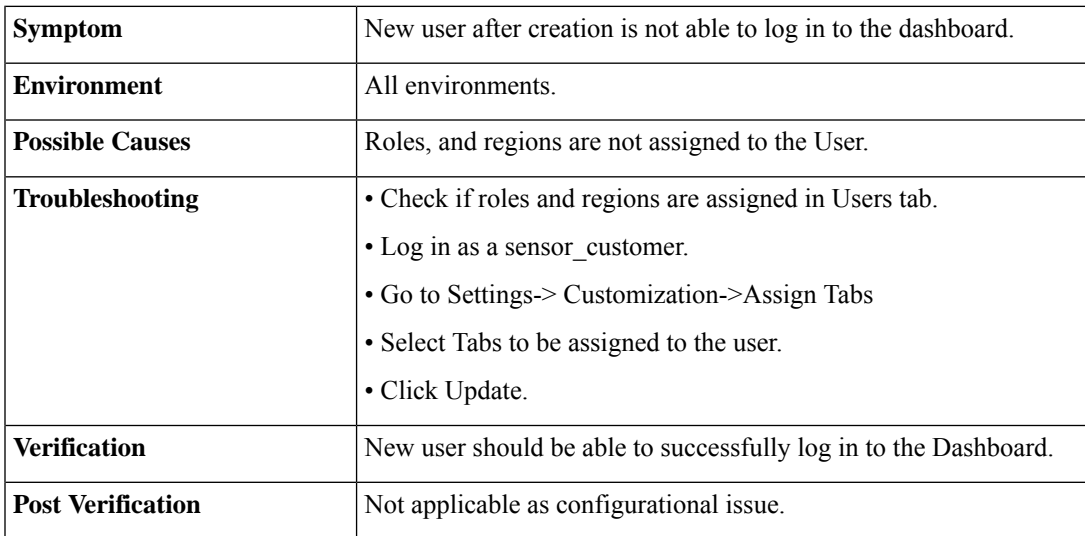

#### **17.** Automatic Logging Out of the Dashboard

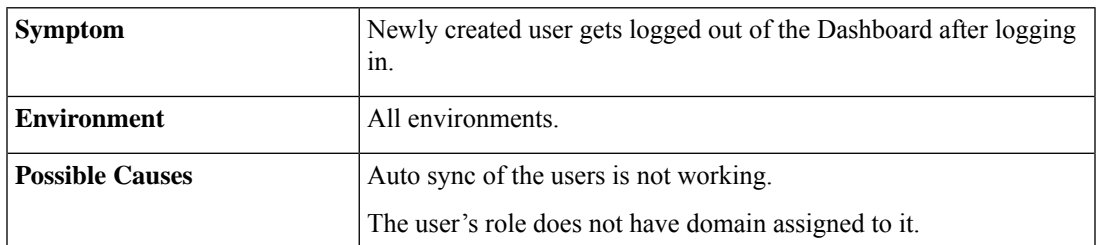

I

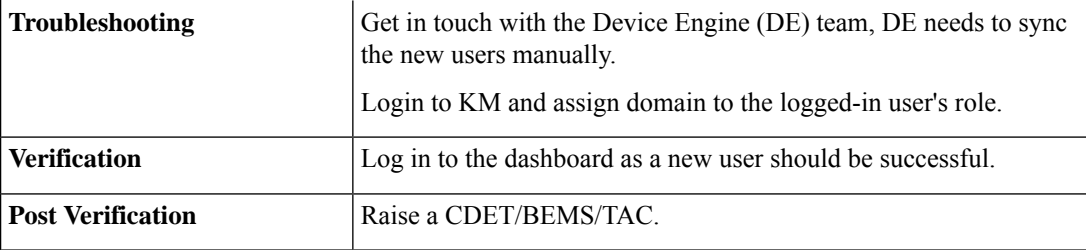

**18.** Inaccurate Environment Threshold Units

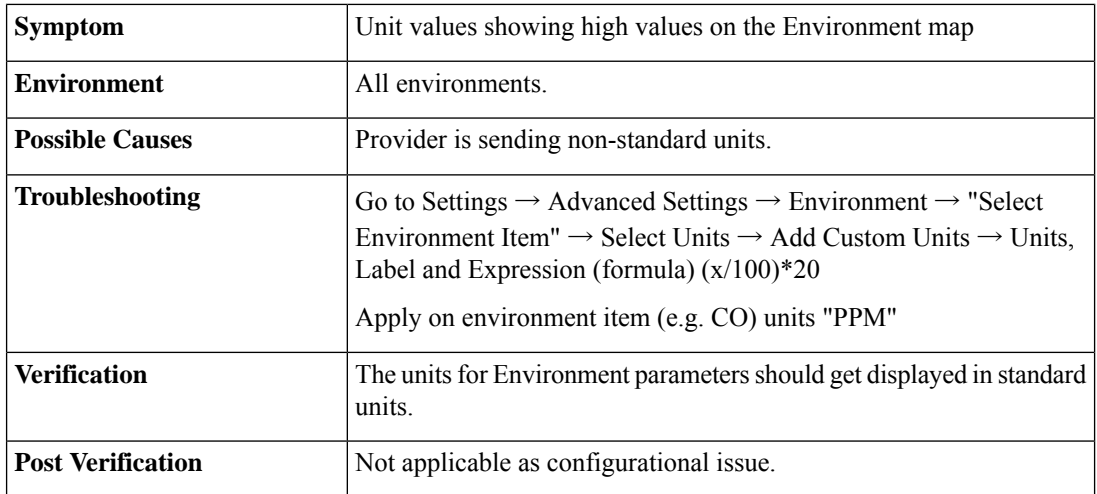
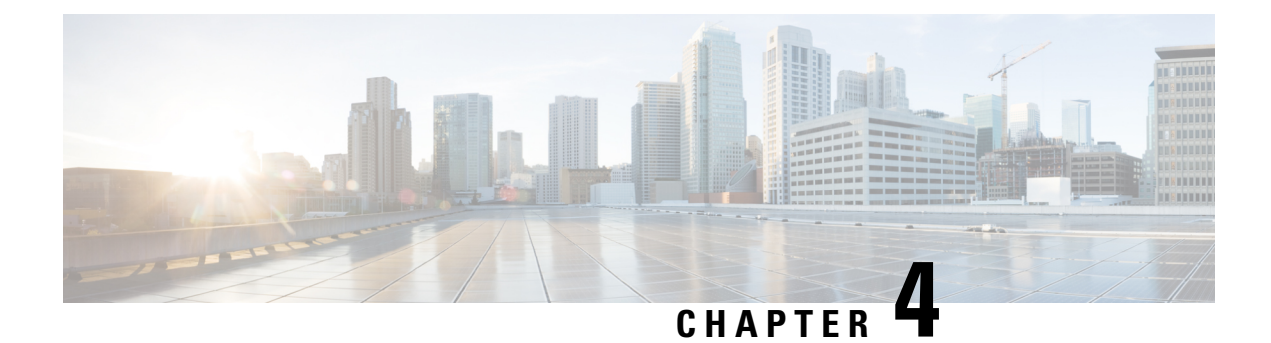

# **Extensions Issues**

• [Frequent](#page-36-0) Issues, on page 33

# <span id="page-36-0"></span>**Frequent Issues**

**1.** Dashboard and Provider Data Mismatch

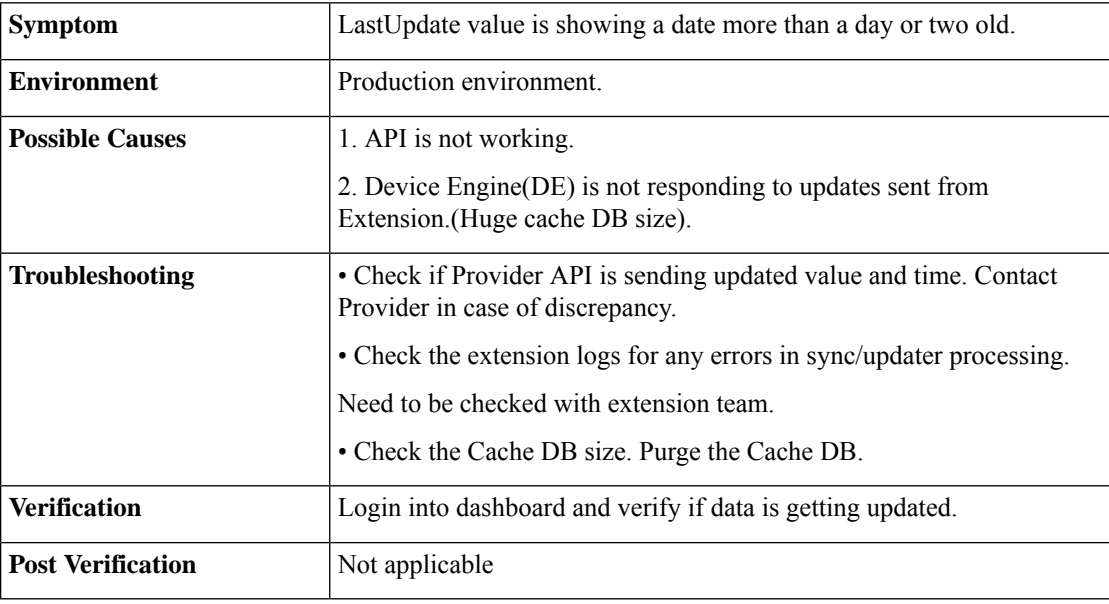

**2.** Events Not Coming from Provider (For PUSH based)

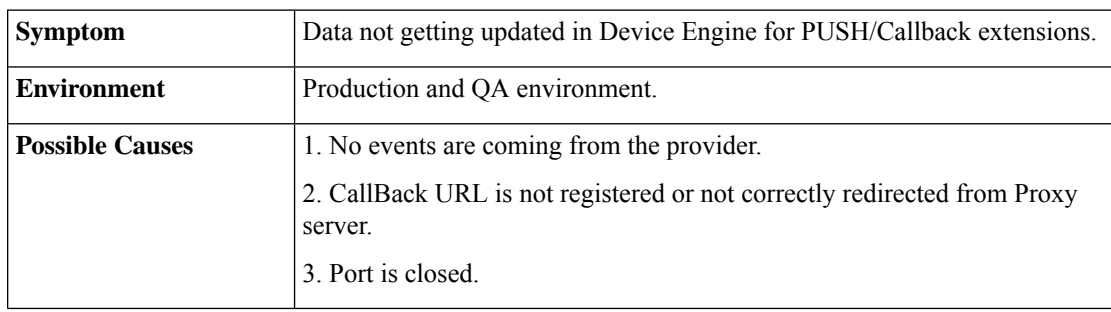

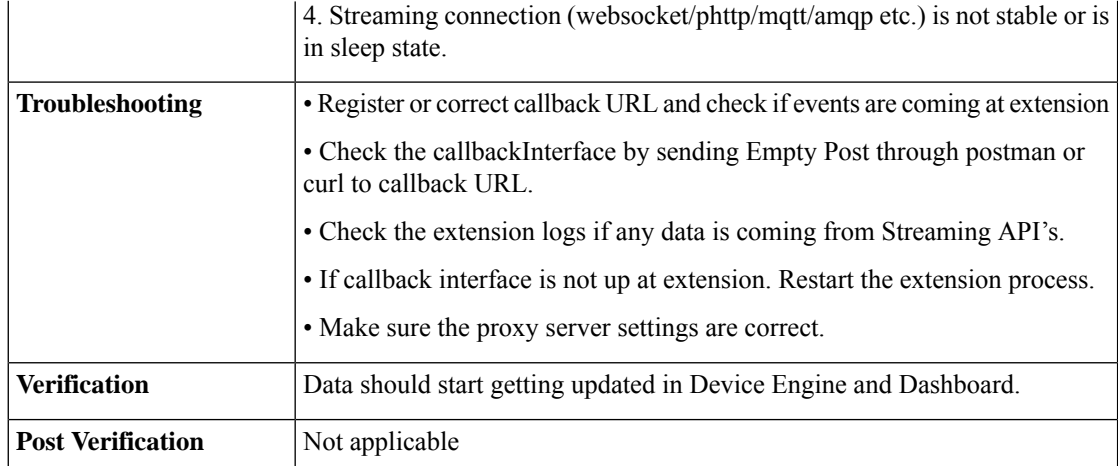

**3.** Extension Not Registered with DE

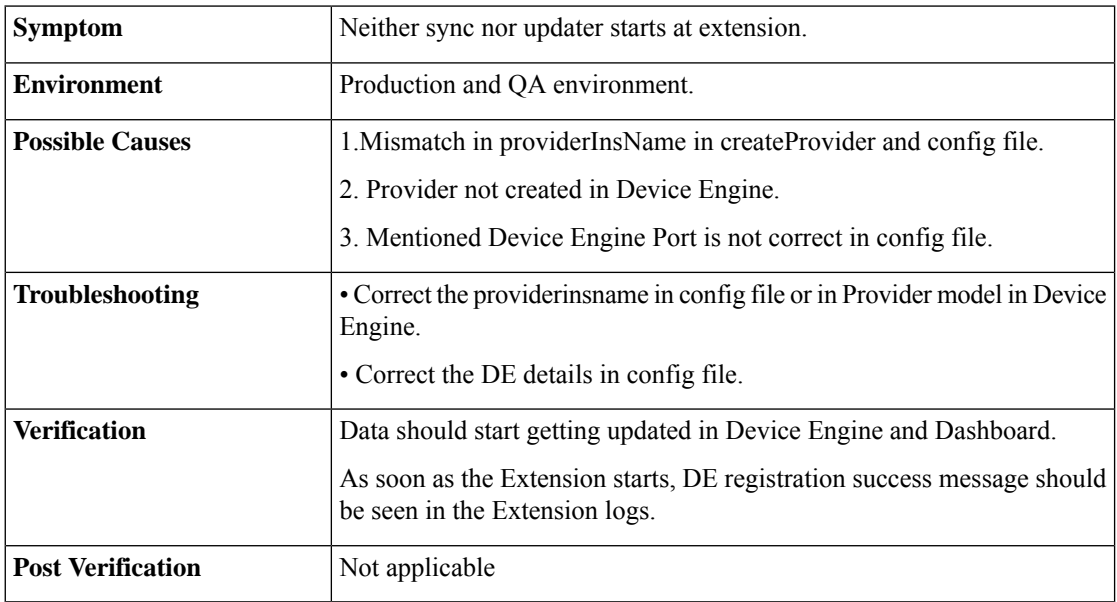

**4.** Update Notification Not Appearing on the Dashboard

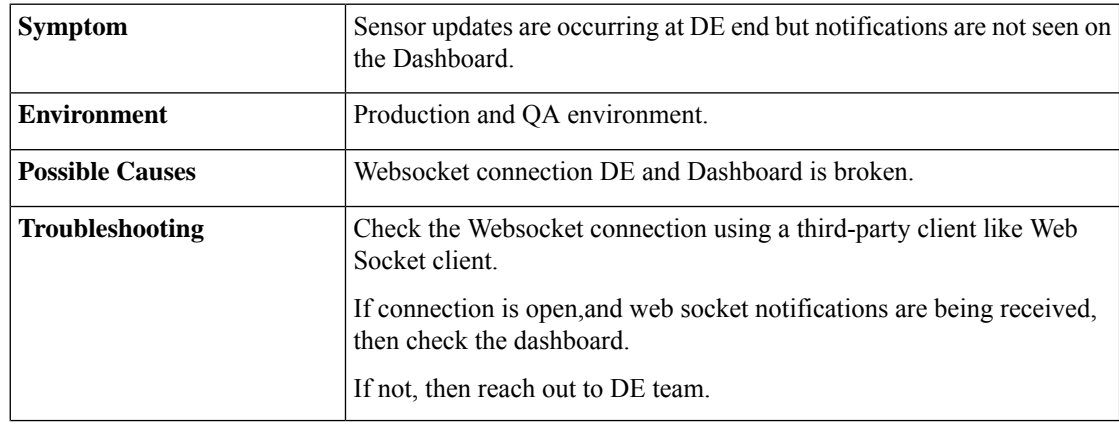

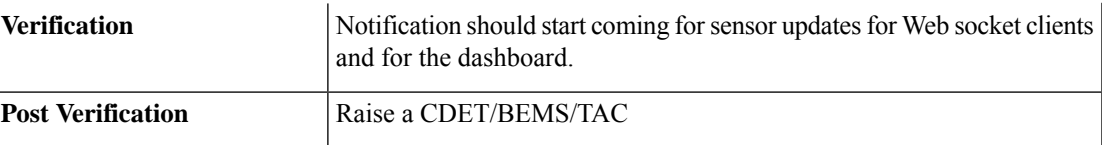

## **5.** Sensor(s) Not Visible on the Dashboard

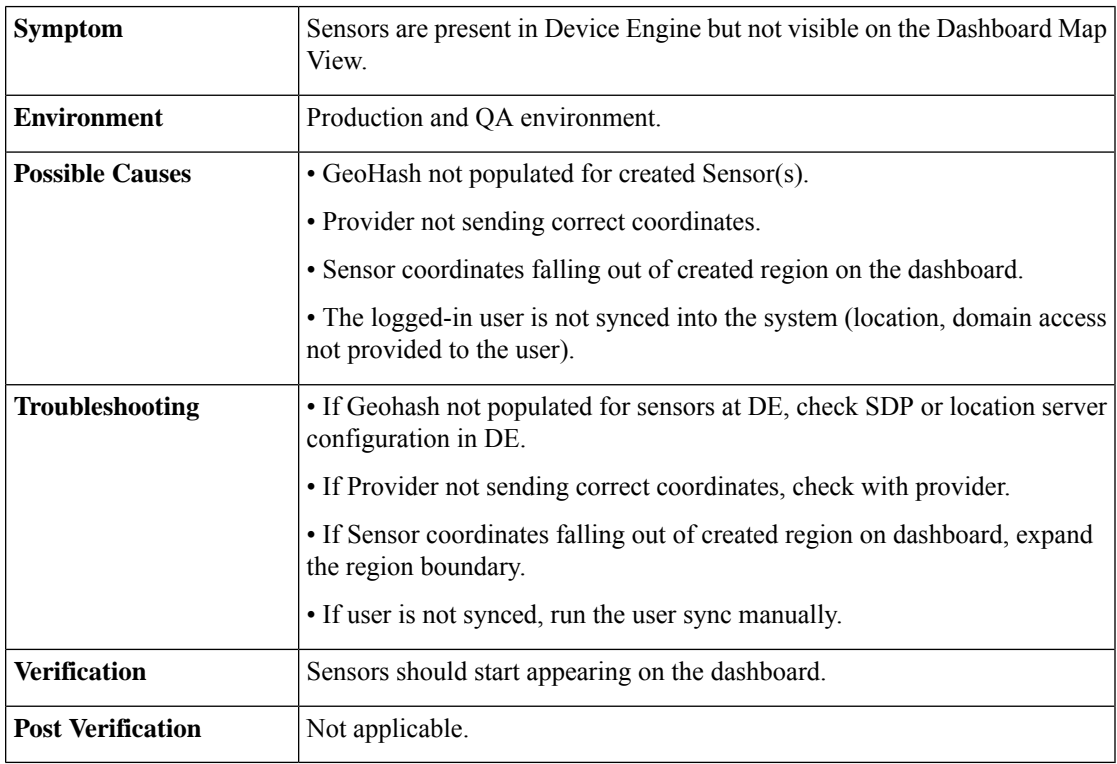

## **6.** Creation of Duplicate Sensors

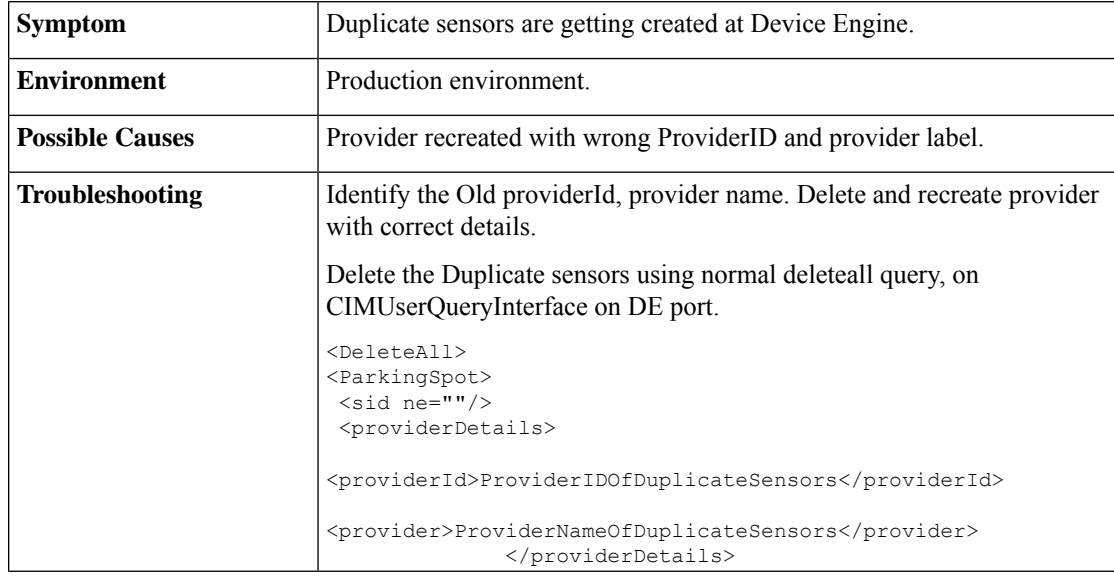

I

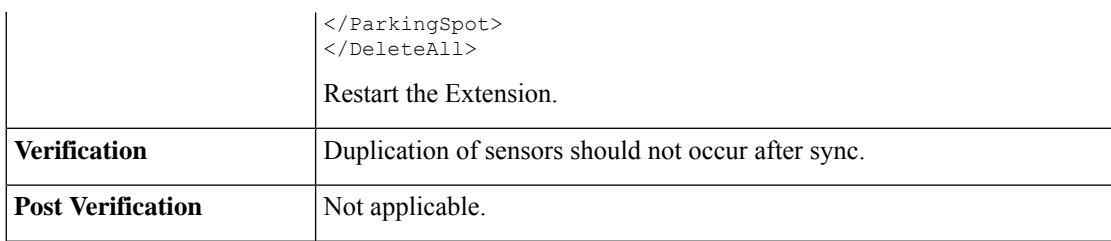

**7.** Extension stopped running.

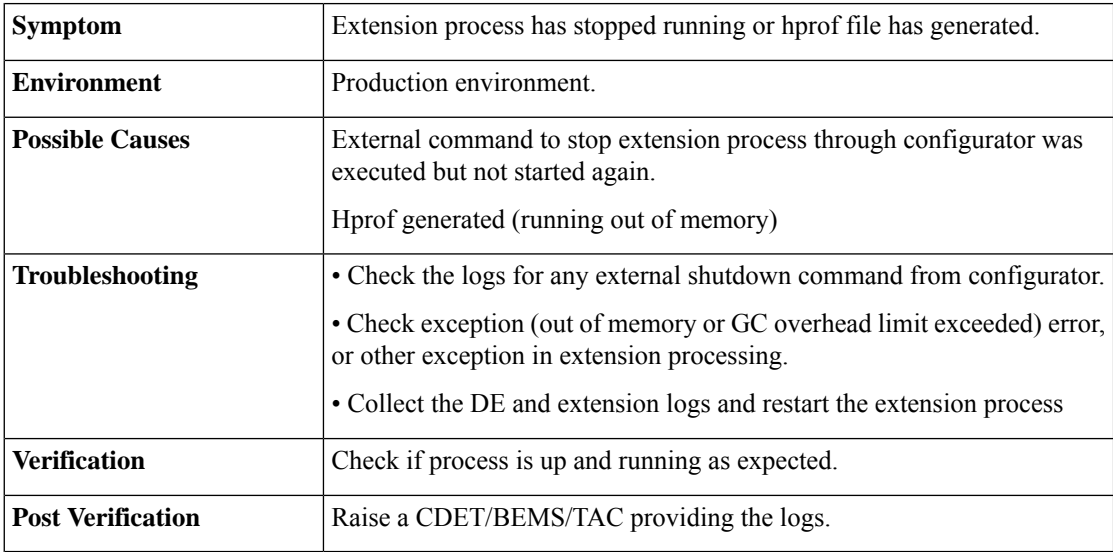

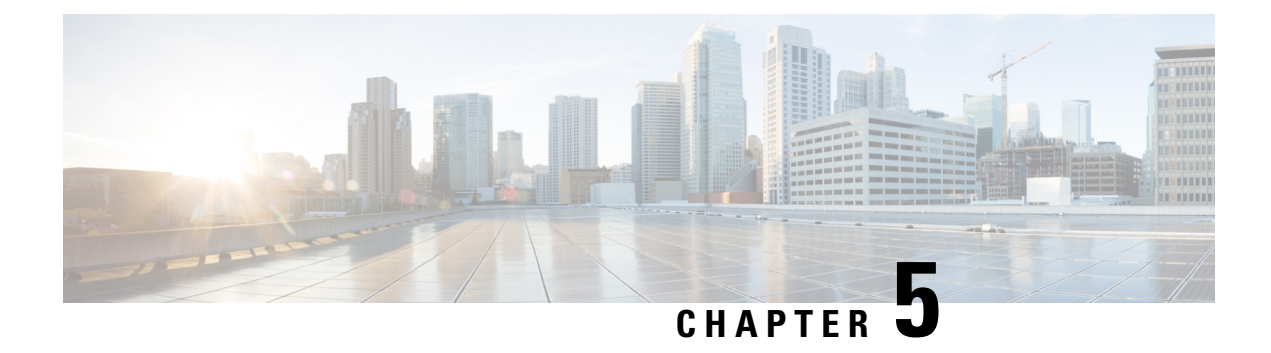

# **Time Series Data Engine Issues**

- [Frequent](#page-40-0) Issues, on page 37
- [Frequently](#page-49-0) Asked Questions, on page 46

# <span id="page-40-0"></span>**Frequent Issues**

**1.** Empty HTTP API Response

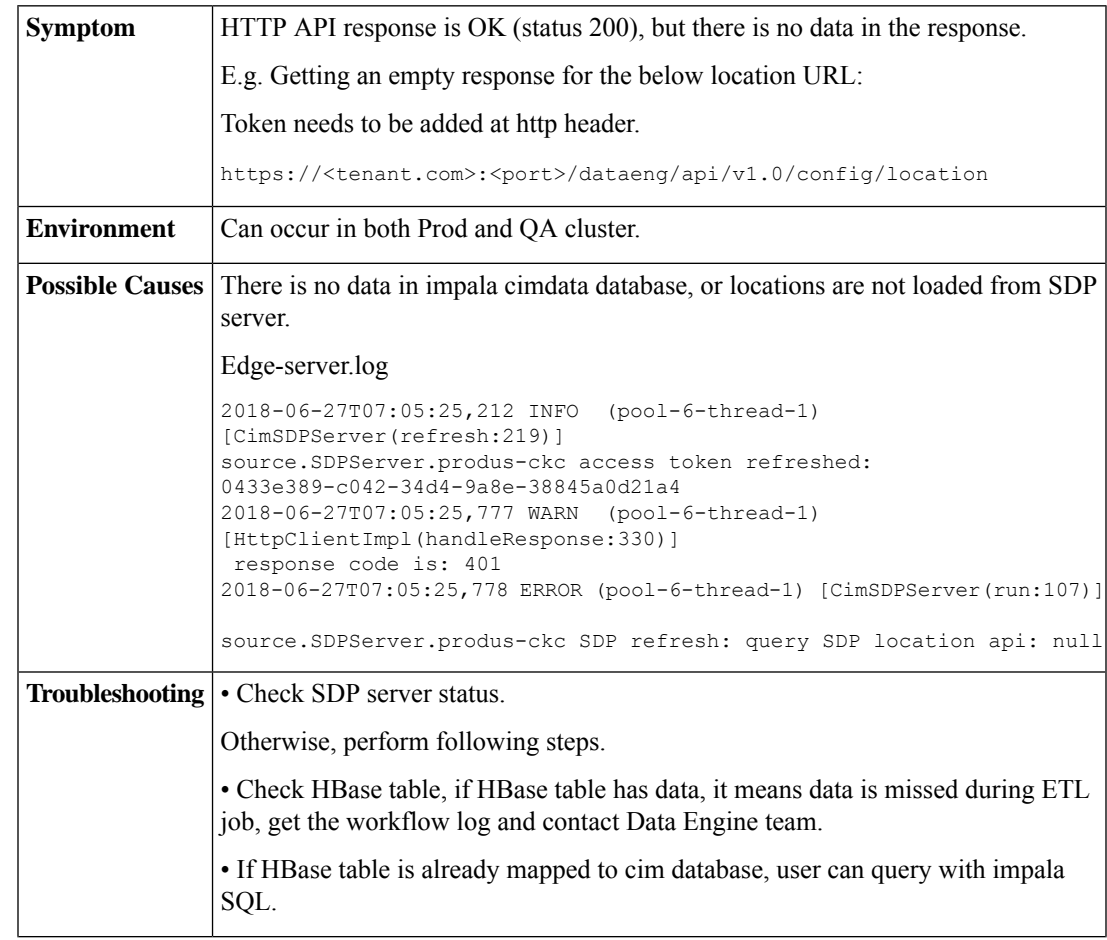

L

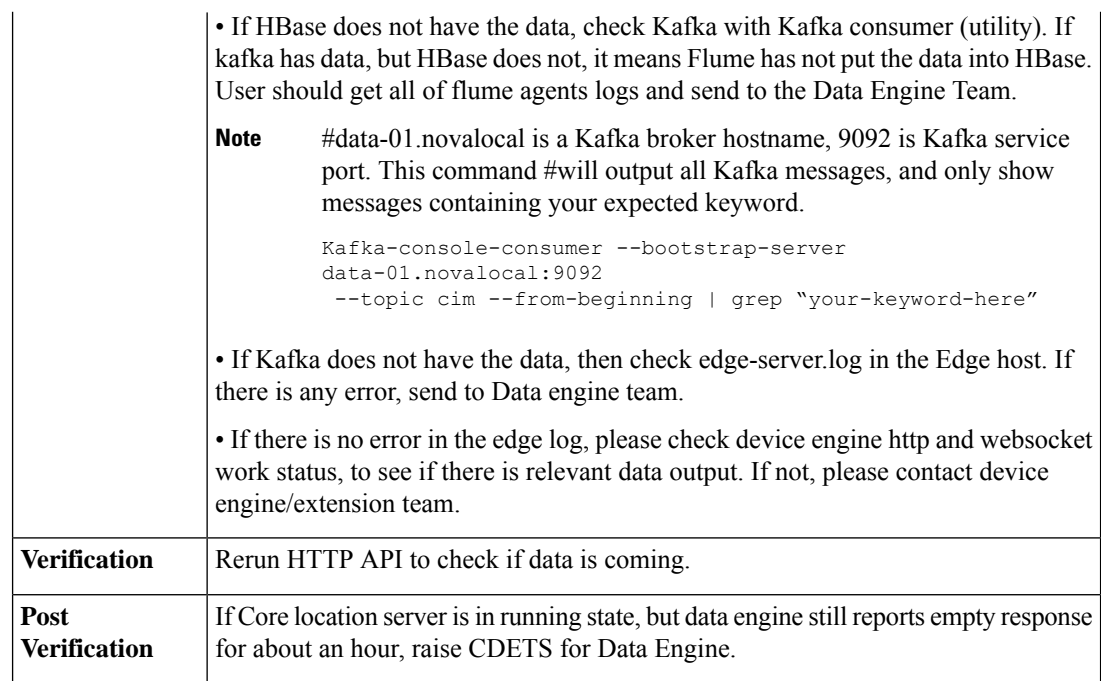

# **2.** HTTP API Response Login Failure Error

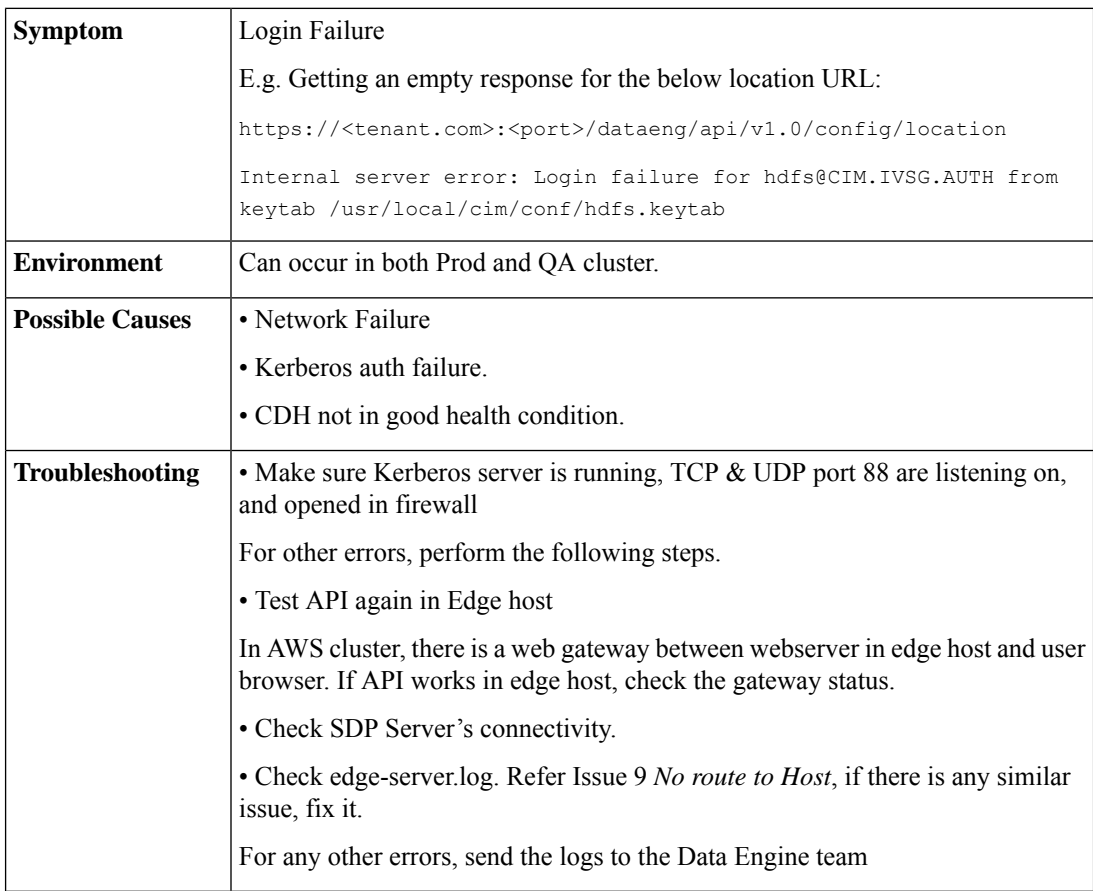

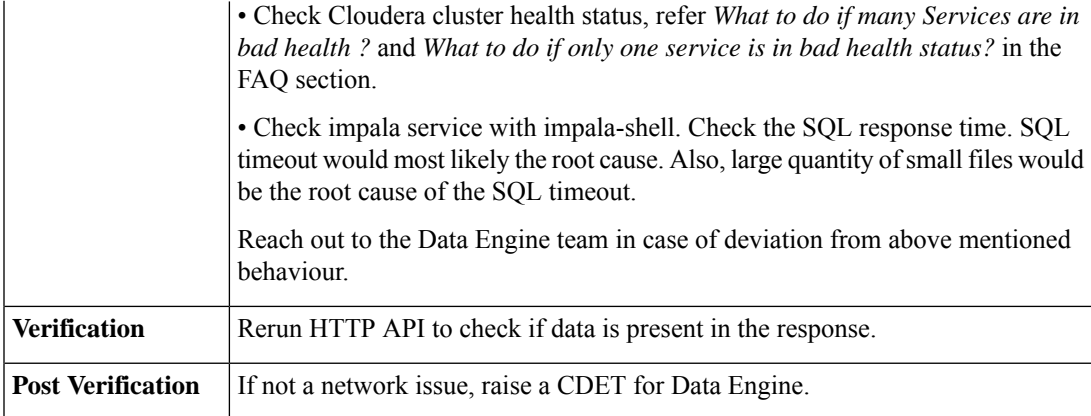

### **3.** HTTP API Location ID Error

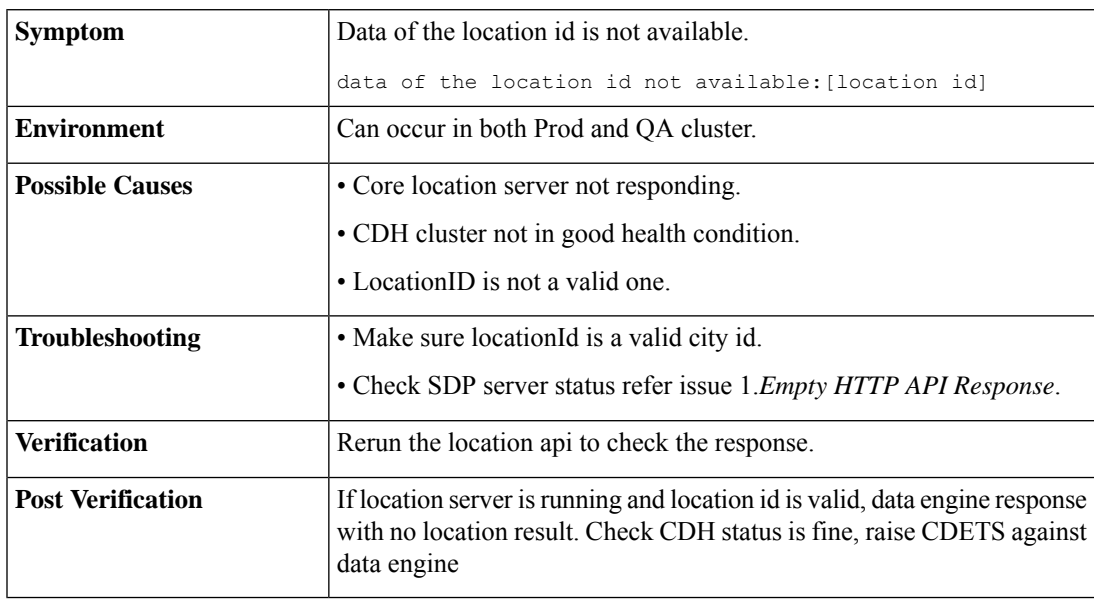

**4.** HTTP API Response Tenant Details Error

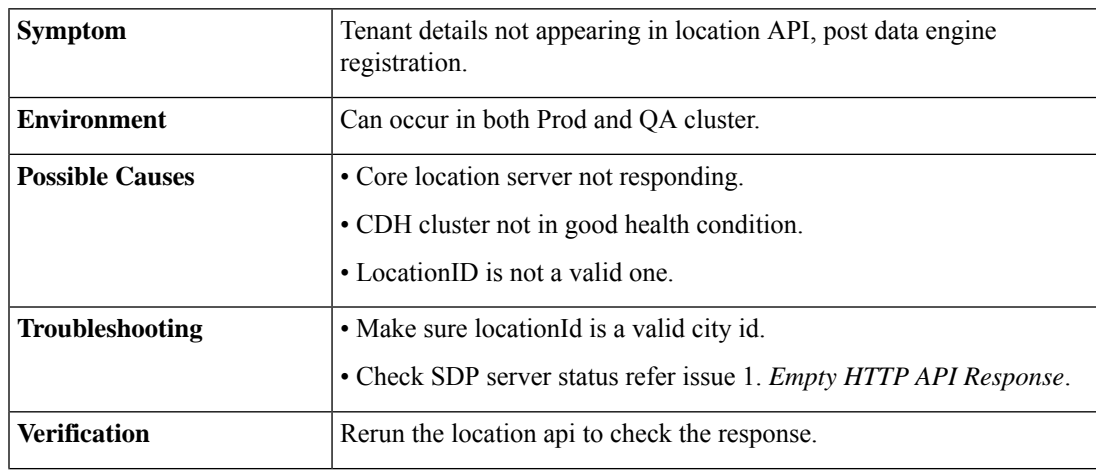

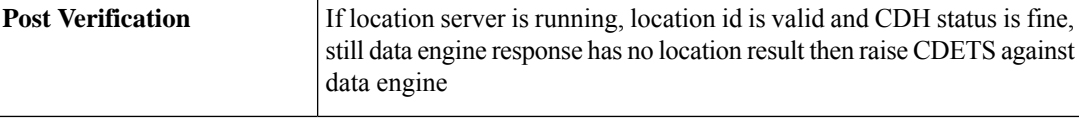

# **5.** HTTP API Response Contains unreasonable data

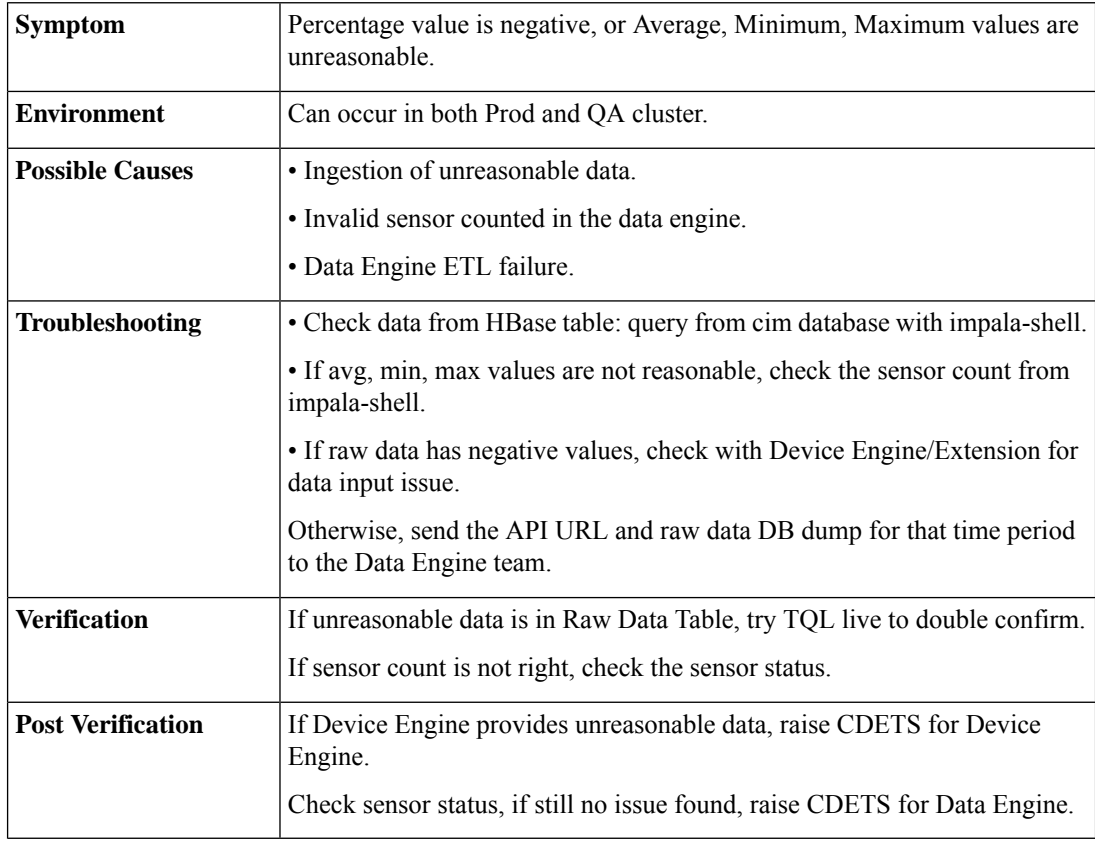

### **6.** ETL Workflow is Stuck

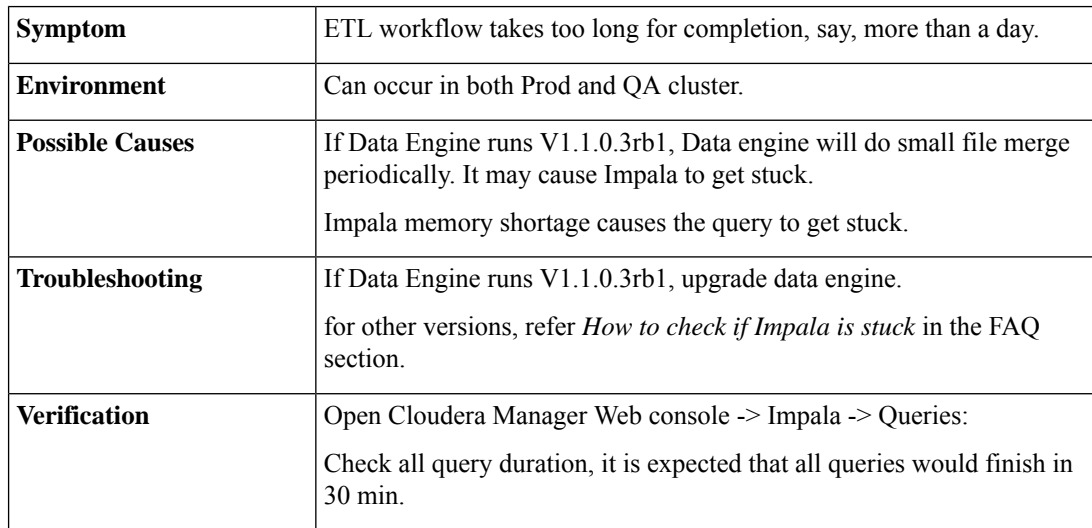

I

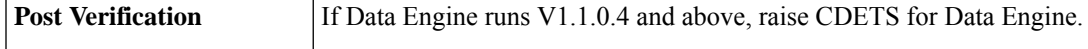

**7.** ETL Workflow is Killed

 $\overline{1}$ 

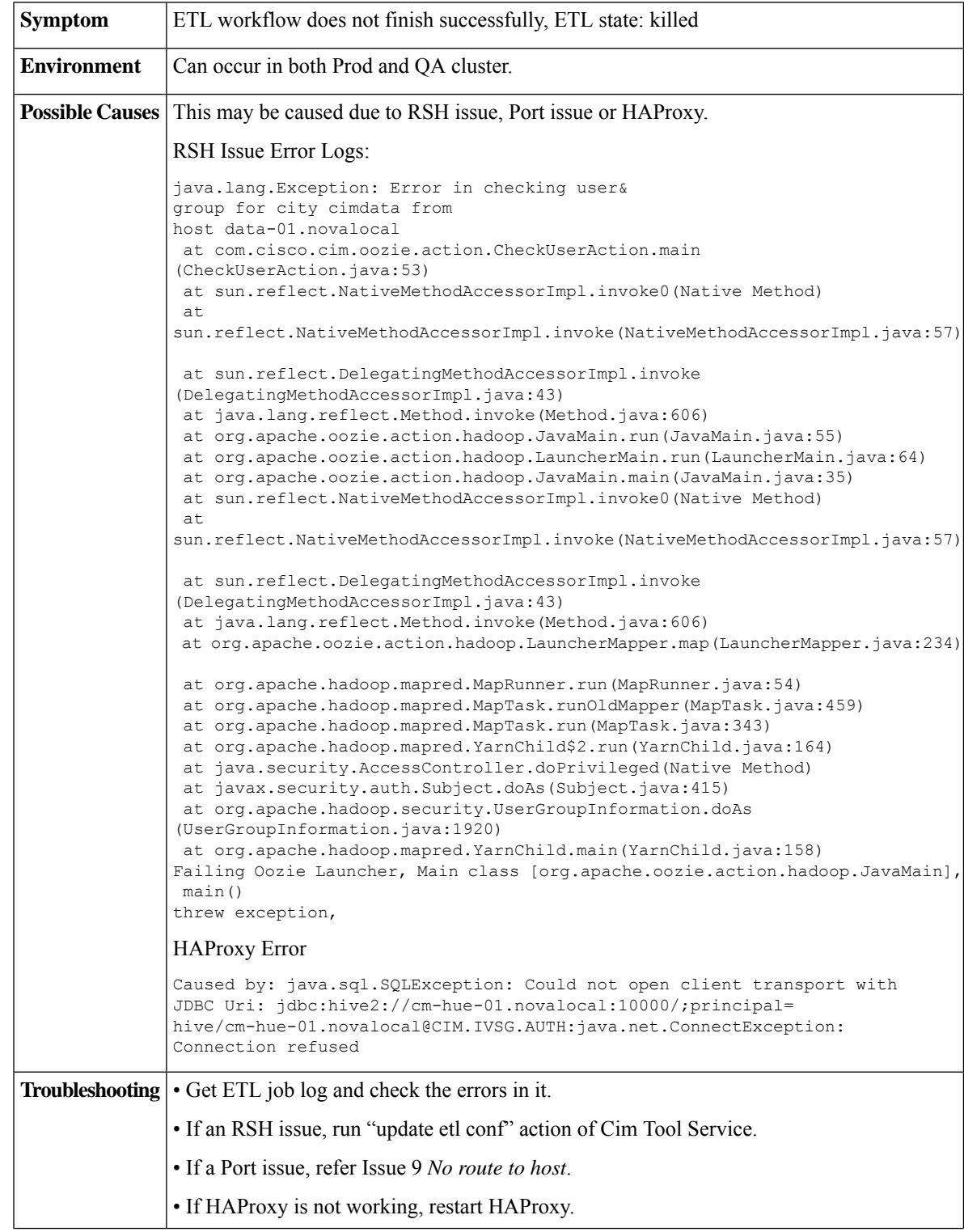

I

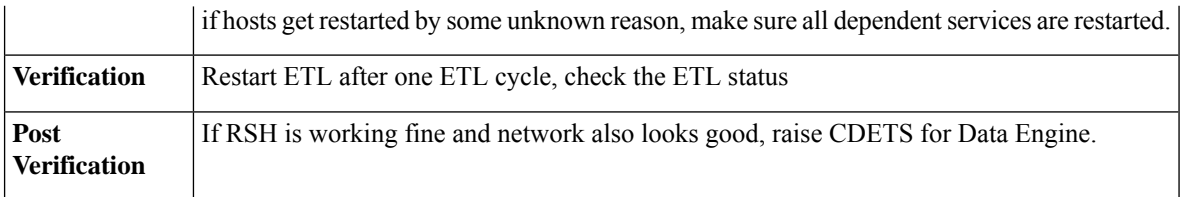

### **8.** Failure in ETL Creation

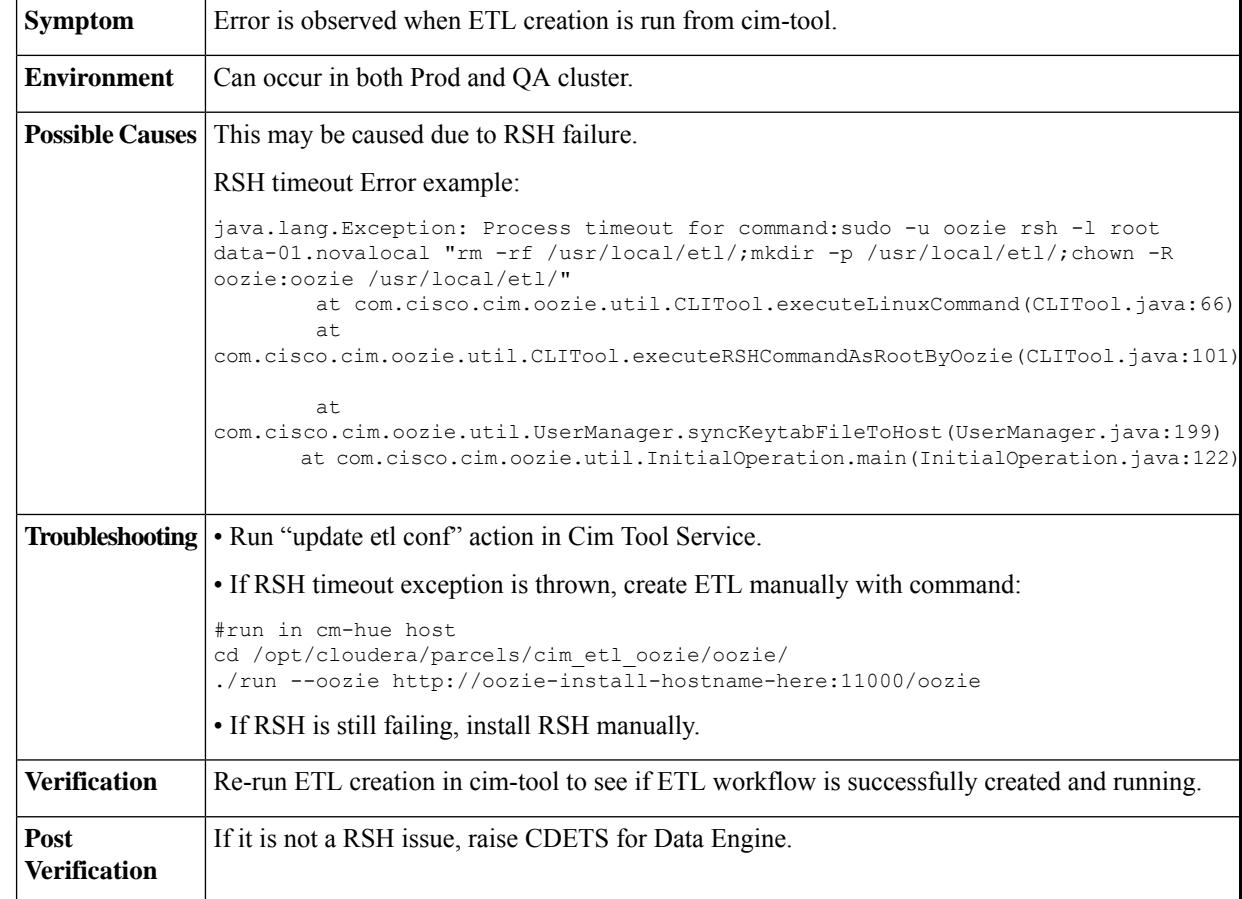

### **9.** No Route to Host

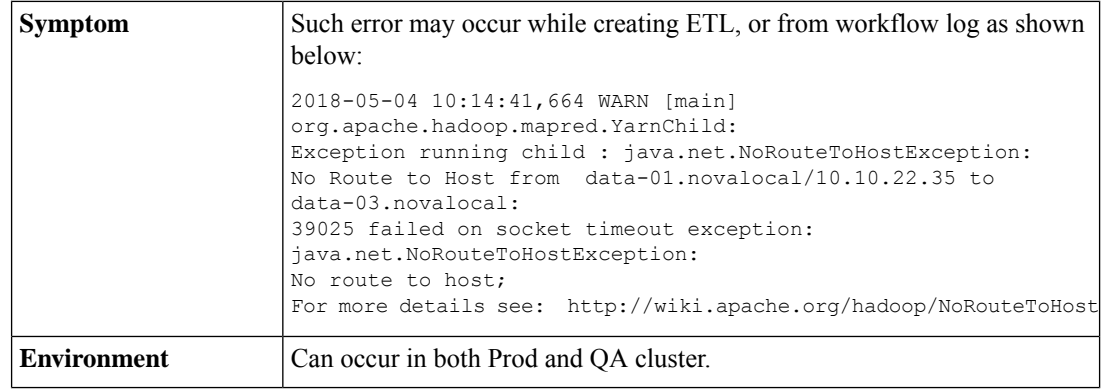

 $\overline{\phantom{a}}$ 

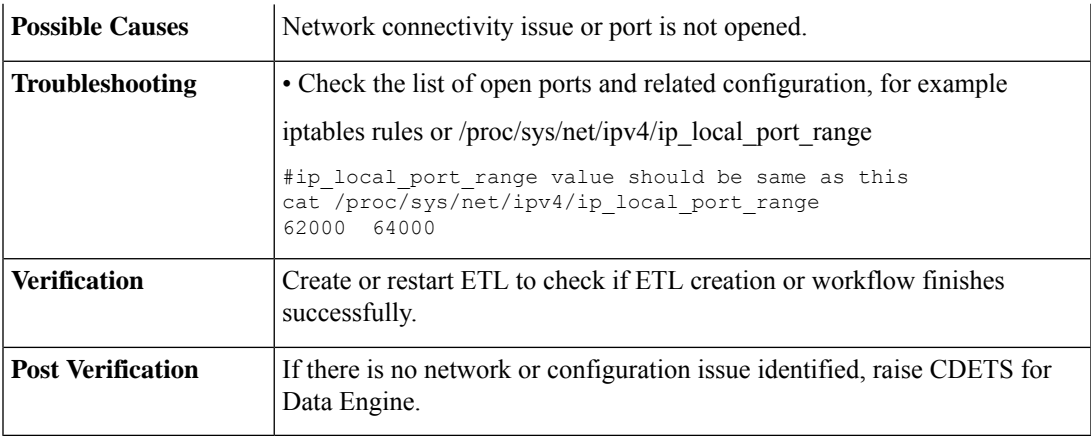

## **10.** LeaderNotAvailable Exception

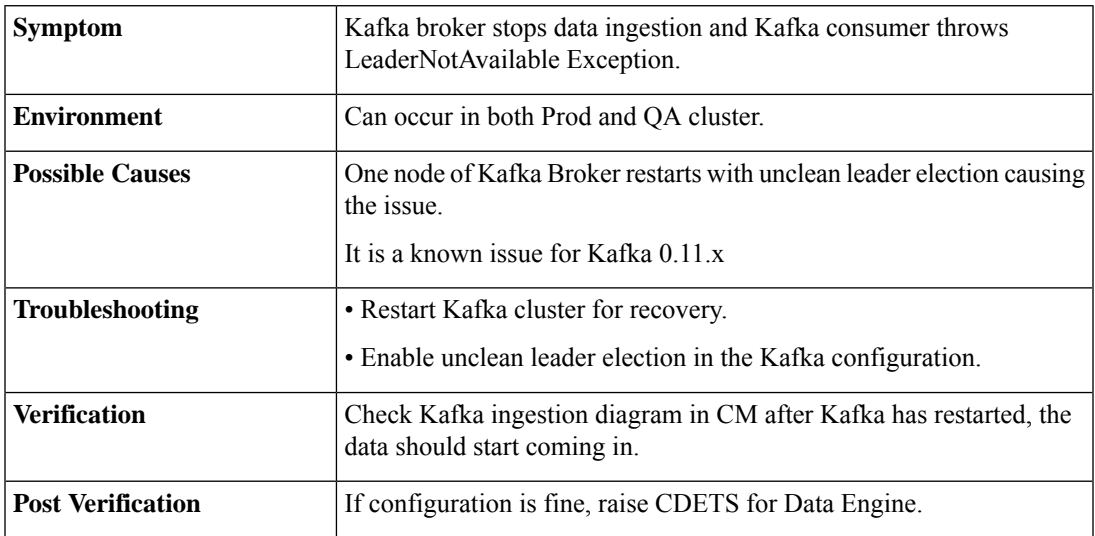

# **11.** DoNotRetry IOException

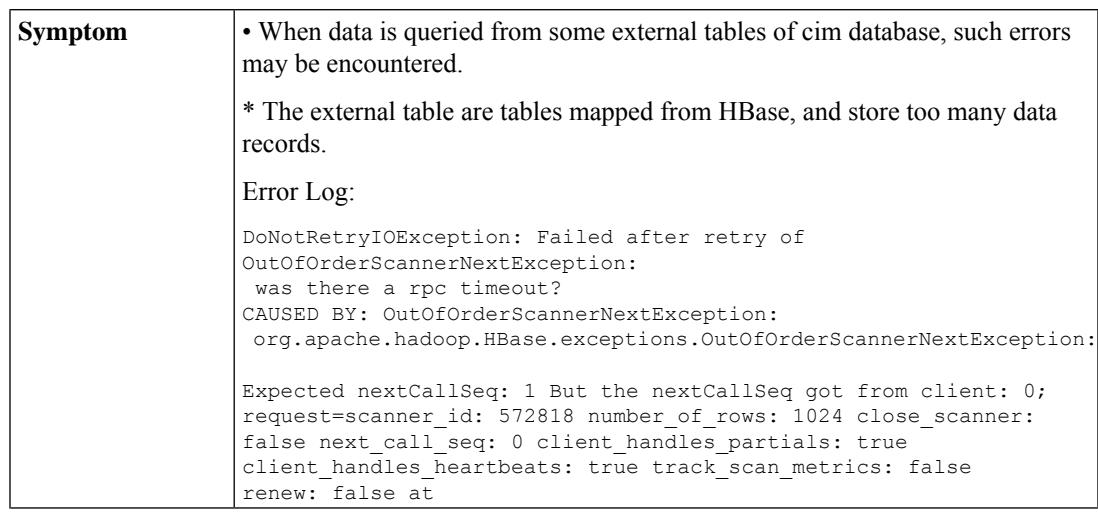

I

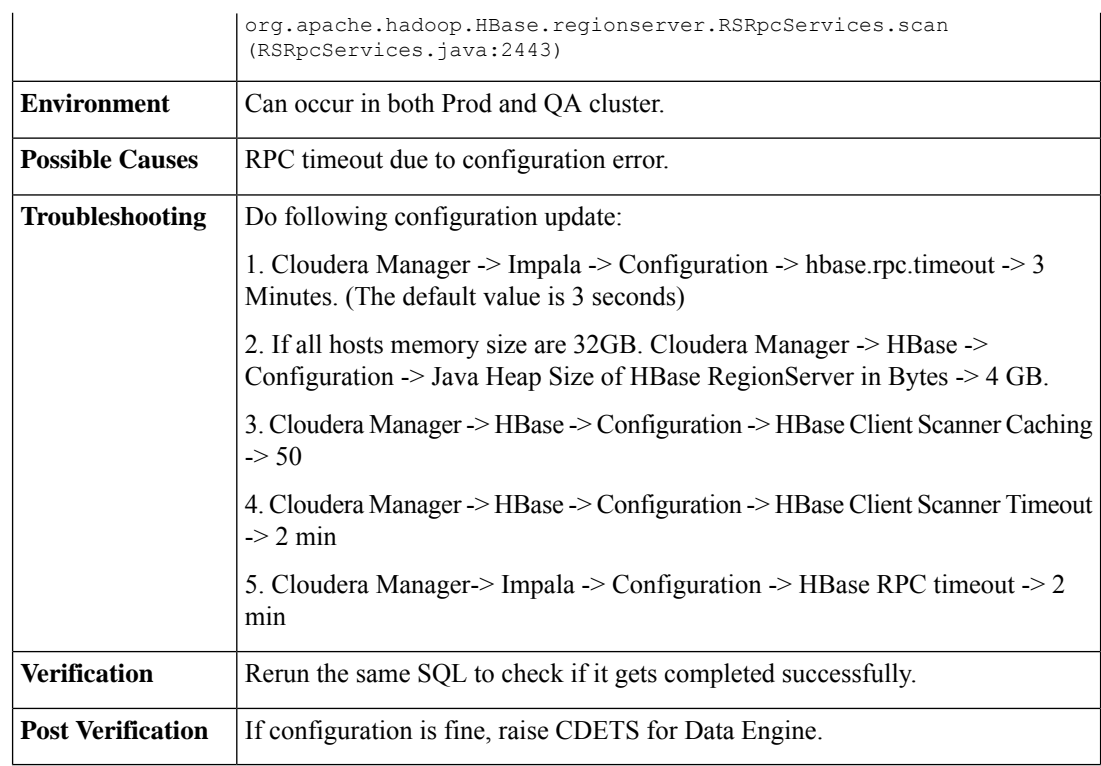

## **12.** Memory Limit Exceeded

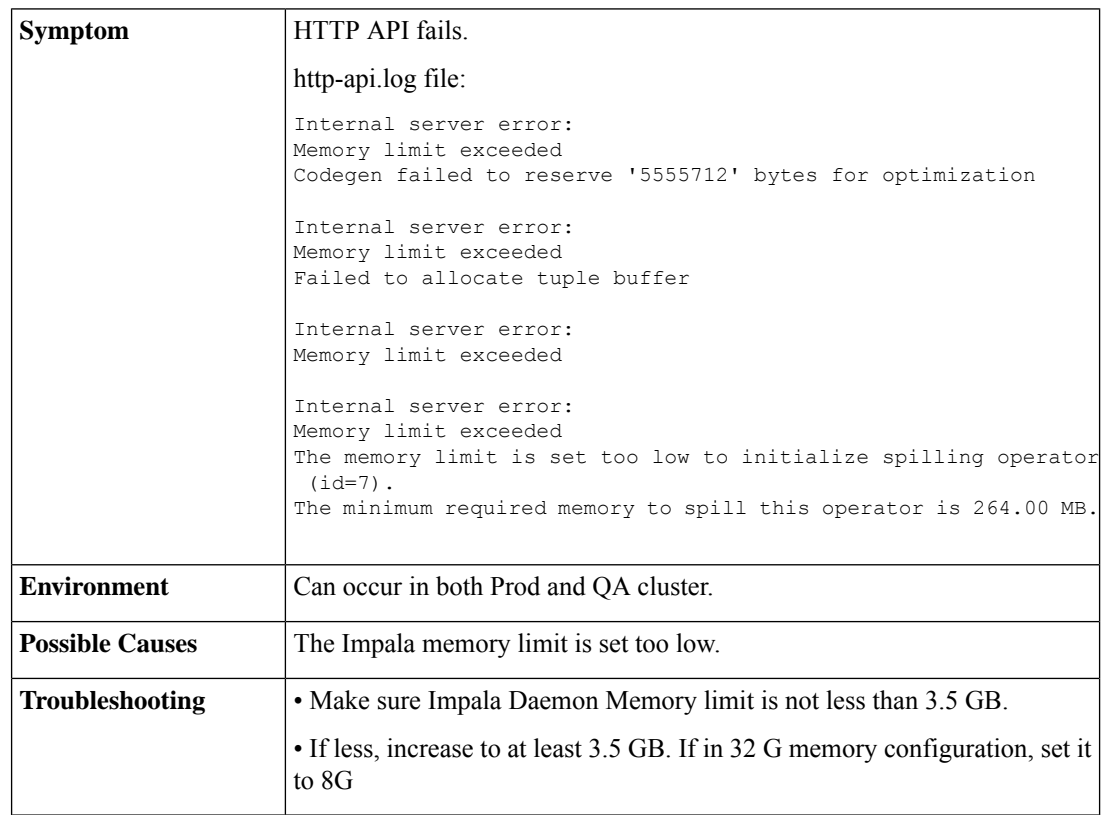

I

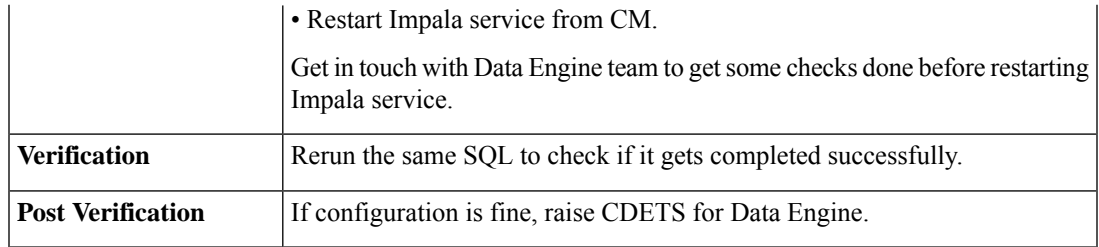

### **13.** Clock Offset Warn / NTP issue

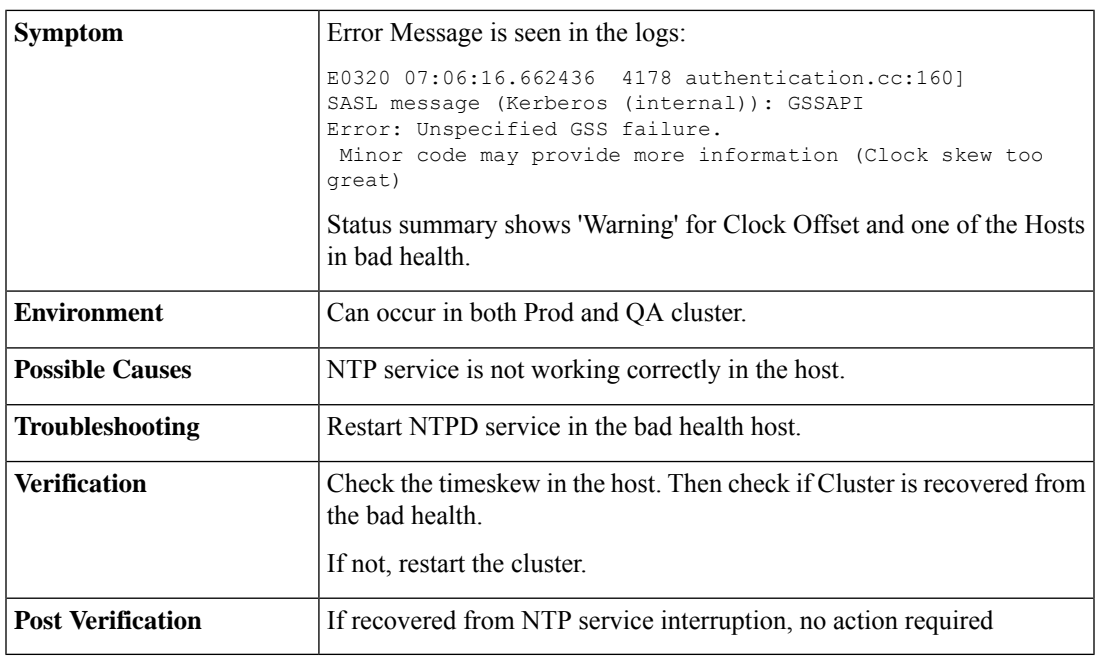

## **14.** HBase Master no active instance warn

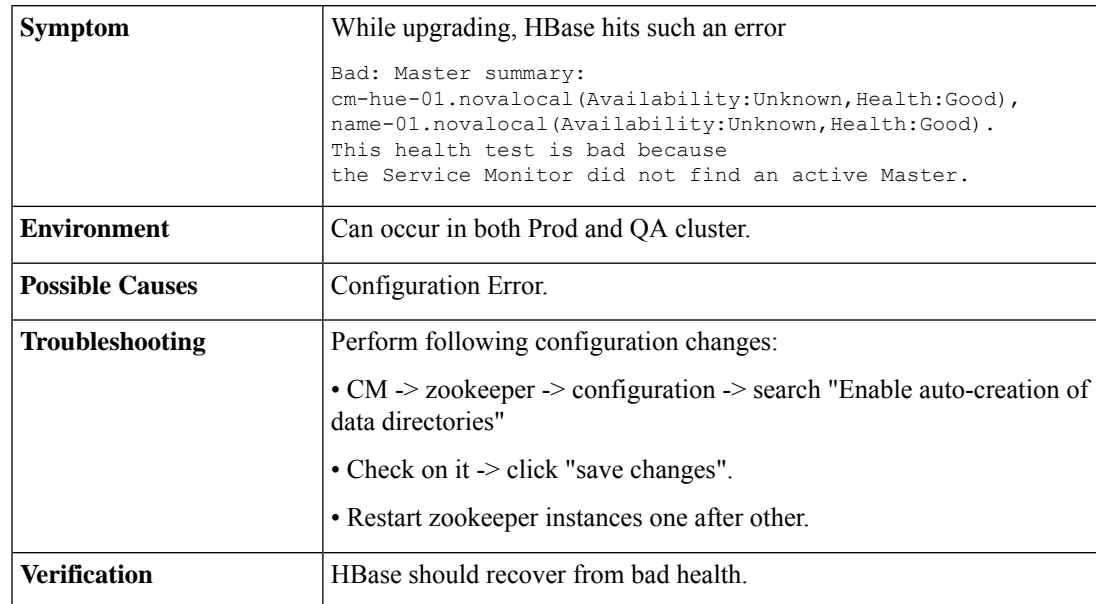

 $\overline{1}$ 

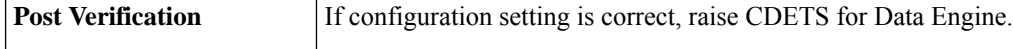

**15.** Kafka storage occupying too much space

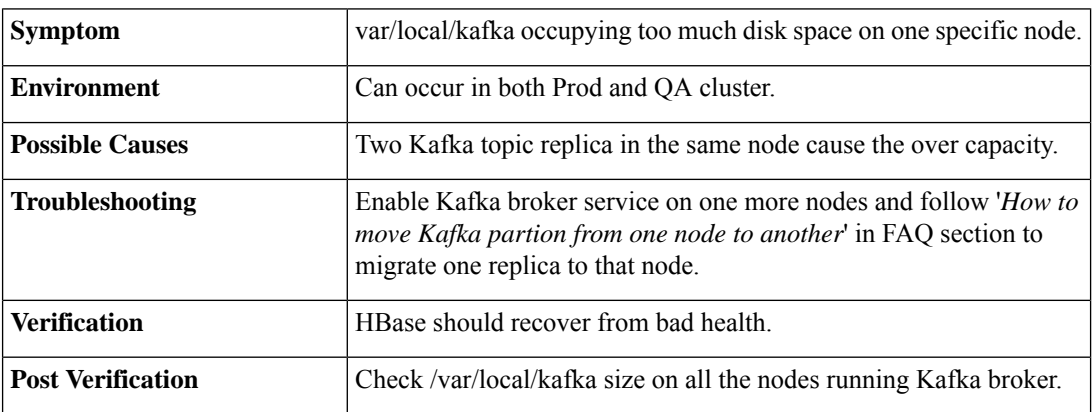

### **16.** No Write Operations on Hbase Table

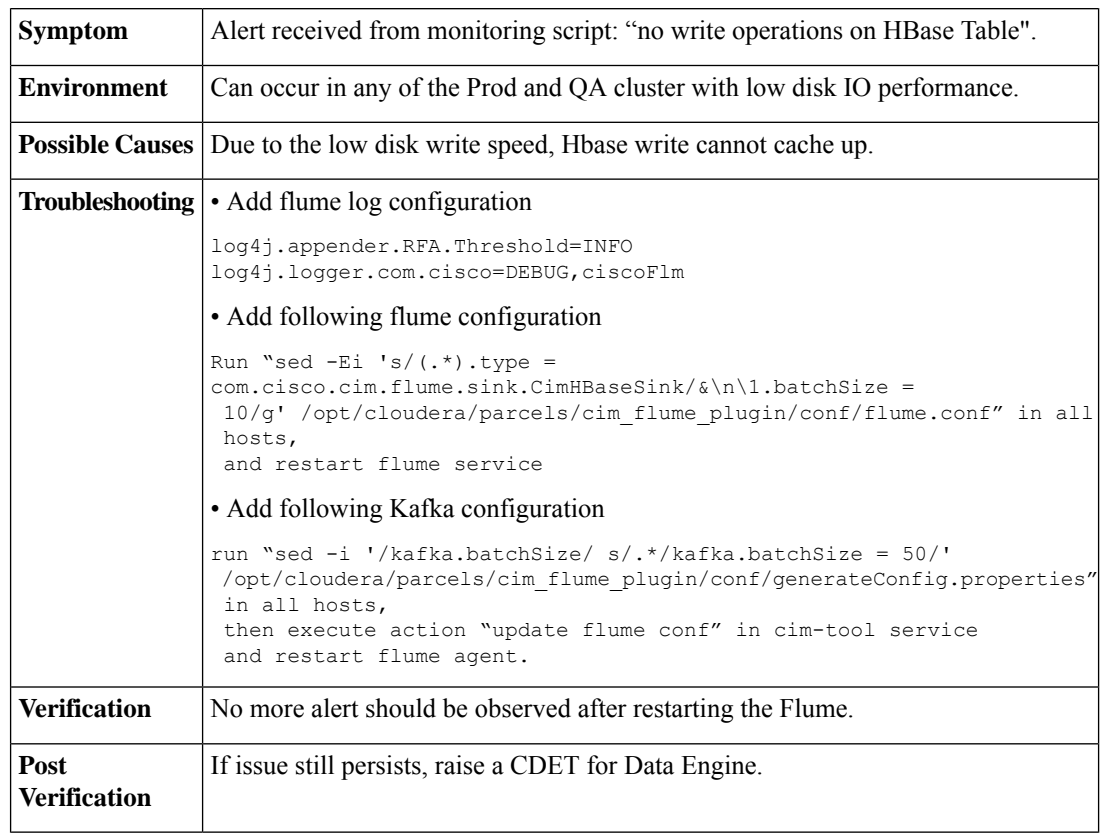

# <span id="page-49-0"></span>**Frequently Asked Questions**

• **1.How to check Impala status ?**

From Cloudera Health status, Impala may appear good(Green), but sometimes query from impala may get stuck. Here are 2 SQL, we can test with it:

```
Select count (*) from cim. locations;
select count(*) from cimdata.datelist half;
```
#### • **2. How to turn off false warning?**

For CDH 5.11.0, Impala may throw a false warn, Impala Bad Health: Query Monitoring Status

This can be turned off as follows:

- CM -> Impala-> Configuration -> uncheck "Impala Daemon Query Collection Status Health Check",
- Save the update.

#### • **3. How to check if Impala is stuck?**

• CM -> Impala -> Queries: Check Impala Query status, there should not any running SQL whose duration is over 1hour/day.

• Restart Impala service from CM, should work for this issue.

• Get in touch with Data engine team to do some checks before restarting impala service.

#### • **4. What to do if many Services are in bad health ?**

If there are many services in bad health status in Cloudera Manager, check Host's status.

When Host is in bad status, service instances running in it will be affected too, for example NTP issue

#### • **5. What to do if only one service is in bad health status in Cloudera Manager?**

- CM -> click Name of bad health service -> click "show" in "Health History" table list.
- Send warn/error info to Data engine team.

#### • **6. How to query with Impala shell?**

```
kinit -kt /usr/local/etl/etl.keytab impala/cm-hue-01.novalocal@CIM.IVSG.AUTH
```

```
impala-shell -k
```
#some messages output here ……

[cm-hue-01.novalocal:21000] > use your-own-database-name;

Query: use cim

```
[cm-hue-01.novalocal:21000] >
run your SQL query from here.
```
#### • **7. How to check Device Engine status?**

Check device engine status as below:

#get device engine registered info of edge-server

```
[root@edge-01 ~]# curl http://127.0.0.1/api/v1.0/config/devengine
[{
"schema": "default",
    "timezone": "UTC",
    "active": "true",
     "timestampUtc": 1501035136433,
     "store": "true",
     "type": "DeviceEngine",
```

```
"ttl": "false",
    "multiThread": "true",
    "review": "false",
    "name": "dmz-crdc-01",
    "id": "dmz-crdc-01",
    "category": "source",
    "config": {
        "liveQuery": "false",
        "urlPath": "",
        "version": "",
        "timeout": 180000,
        "wsUrlPath": "",
        "port": "9011",
        "wss": "false",
        "namespace": "india.com",
        "host": "10.194.185.244",
        "interval": 1800000,
        "https": "false",
        "liveUrlEndPoint": "",
        "wsUrlEndPoint": "fid-CIMDataEngineWsInterface"
    },
    "group": "default",
    "timestamp": "2017-07-26T02:12:16.433Z",
    "status": {
        "outCount": "4155216",
        "inCount": "25592458"
    }
}][root@edge-01 ~]#
```
#in the above example, wss is false, means ssl is disabled, webscoket url is:

```
#ws://10.194.185.244:9011/ fid-CIMDataEngineWsInterface
```
#if wss enabled, websocket url is:

#wss://10.194.185.244:9011/ fid-CIMDataEngineWsInterface

#Now user can debug websocket server with url.

#### • **8. How to check SDP server availability?**

Edge as a SDP client will query locations data from SDP server periodically.

If you get an error, such as HTTP API Location ID Error, it generally means SDP is stuck.

We can check locations which get stored in edge with this API:

```
curl -g http://localhost//api/v1.0/config/location
#it's output example:
{
    "name": "child2150121",
    "active": "true",
    "id": "singapore.com_11504",
    "timestampUtc": 1532063266548,
    "category": "metadata",
    "type": "location",
    "config": {
        "entityType": "k112150114",
        "entityName": "child2150121",
        "hierarchy": [
            {
                "entityType": "k112150114",
                "entityName": "parent12150120",
                "tenantId": "singapore.com",
                "entityId": "11502"
```
Ш

}, ……

• If there is no output, it means SDP is not available.

- User should check SDP server status.
- **9. How to get UTC timestamp of hour timeid from hourly table?**
- Save below as one python file, for example named as str2utctimestamp.py
- run : python str2utctimestamp.py 2018062014,

you will get value 1529503200000, it is a utc timestamp of 2018062014

```
#########save as str2utctimestamp.py############
import calendar
import time
import sys
time tuple = time.strptime(sys.argv[1] +"UTC", "%Y%m%d%H%Z")
t = calendar.timegm (time tuple)
print time.ctime(t)
print str(t) + "000"#########end of save as str2utctimestamp.py############
```
#### • **10. How to move Kafka partition from one node to another?**

If you need to move one partition from DataName (218) to Datacmhue (217), post which it will be distributed between Data02 (219) and Datacmhue (217), following steps should be performed:

1. cd /opt/cloudera/parcels/KAFKA/lib/kafka/bin

2. ./kafka-reassign-partitions.sh --zookeeper data-01.novalocal:2182/kafka --topics-to-move-json-file new-topic.json --broker-list "217,218,219,220" --generate

3. Update the new-topic.json to :-

```
{"version":1,"partitions":[{"topic":"cim","partition":0,"replicas":[220,218],
"log_dirs":["any","any"]},{"topic":"cim","partition":1,"replicas":[217,219],
"log_dirs":["any","any"]}]}
```
4. kafka-reassign-partitions --zookeeper data-01.novalocal:2182/kafka --reassignment-json-file new-topic.json –execute

5. ./kafka-reassign-partitions.sh --zookeeper data-01.novalocal:2182/kafka --reassignment-json-file new-topic.json --verify

 $\mathbf I$ 

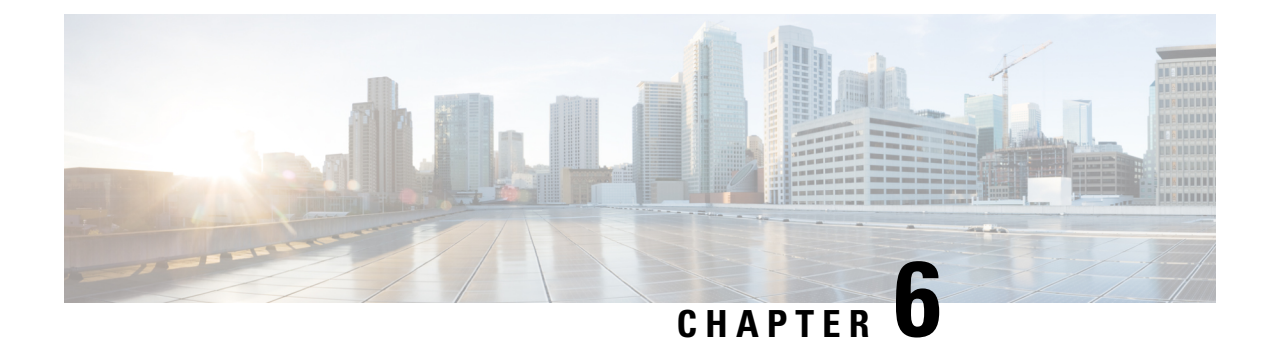

# **Real-Time Engine Issues**

- [Dashboard](#page-54-0) Specific Issues, on page 51
- Domain [Specific](#page-58-0) Issues, on page 55
- [Southbound](#page-62-0) Provider Issues, on page 59
- Logs [Specific](#page-63-0) Errors, on page 60
- [Frequently](#page-65-0) Asked Questions, on page 62

# <span id="page-54-0"></span>**Dashboard Specific Issues**

**1.** Sensors not visible on the Dashboard

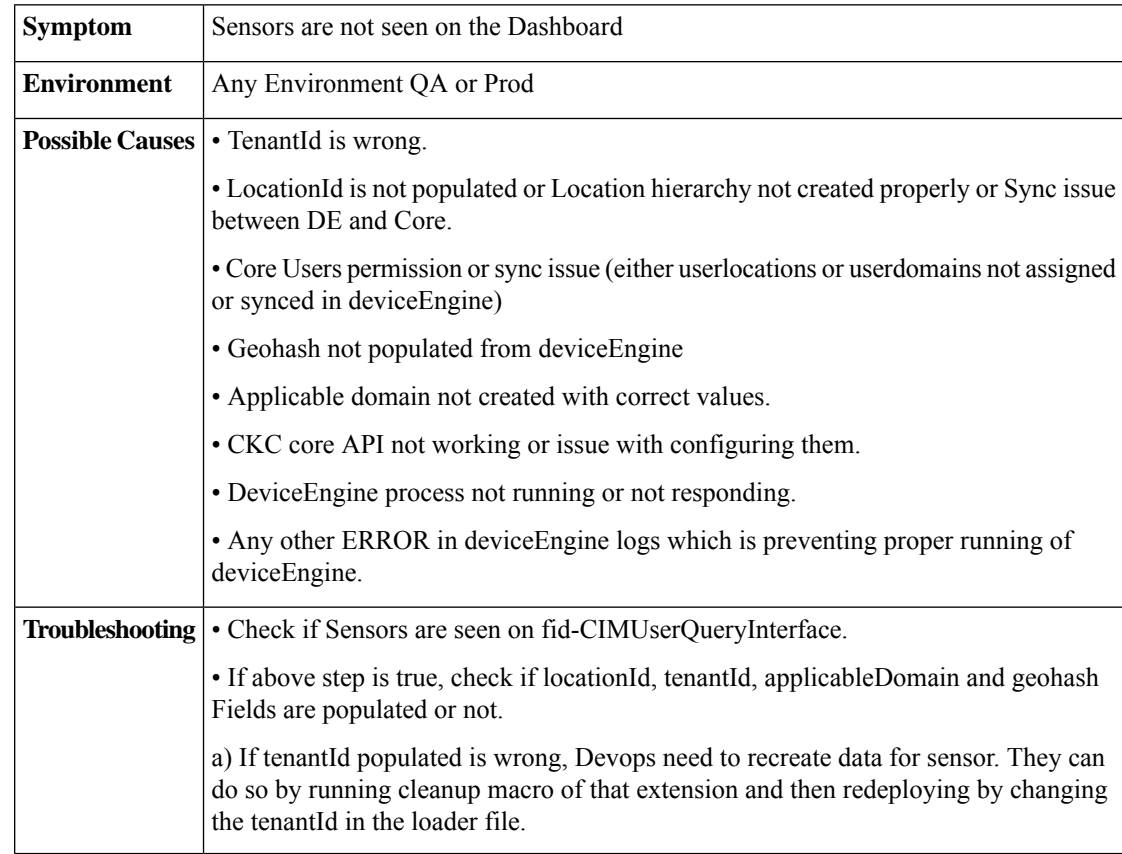

b) If locationId is not populated,

 $\Box$  Make sure correct location hierarchy is created in dashboard (and same has been retrieved using SDP APIs) and those locations are assigned to user.

 $\Box$  Run syncSDPL ocation.sh to get locations data populated in Device Engine DB.

 $\Box$  Run EntitylocationRefresh to update new locations in sensor model. The file is present under src/ops/tqls folder in DeviceEngine.

c) If applicableDomain is not populated, it is a build issue of Extension and need to be fixed.

d) Check if Geohash is populated or not in Sensor Response in DE. Geohash is required in the response so that dashboard can show sensor data. If it is not populated, it is a Device Engine (DE) build issue.

• If all the 4 fields are populated then,

a) Check if users are loaded into DE.

This can be checked via below query on fid- Authentication.

```
"Query": {
  "Find": {
   "User": {
     "sid": { "ne": "" }
   }
  }
}
```
{

}

}

}

b) If step(a) does not show any user, run syncSDPUser.sh and wait for 5 min.

c) If step(a) has the required users, then check for UserLocationAsscoiation and UserDomainAssociation. This can be checked via below on fid-Authentication.

```
{
 "Query": {
    "Find": {
      "UserLocationAssociation": {
       "userKeySid": { "ne": ""}
      }
    }
 }
{
 "Query": {
    "Find": {
      "UserDomainAssociation": {
        "sid": { "ne": "" }
     }
    }
 }
```
• If UserDomainAssociation or UserLocationAssociation is not populated or Users are not loaded into DE, check SDP GetUser API whether SDP response has those data.

• If everything is populated and SDP API response is also fine, run below query (to update Access modifiers for users) on fid-CIMUserQueryInterface.

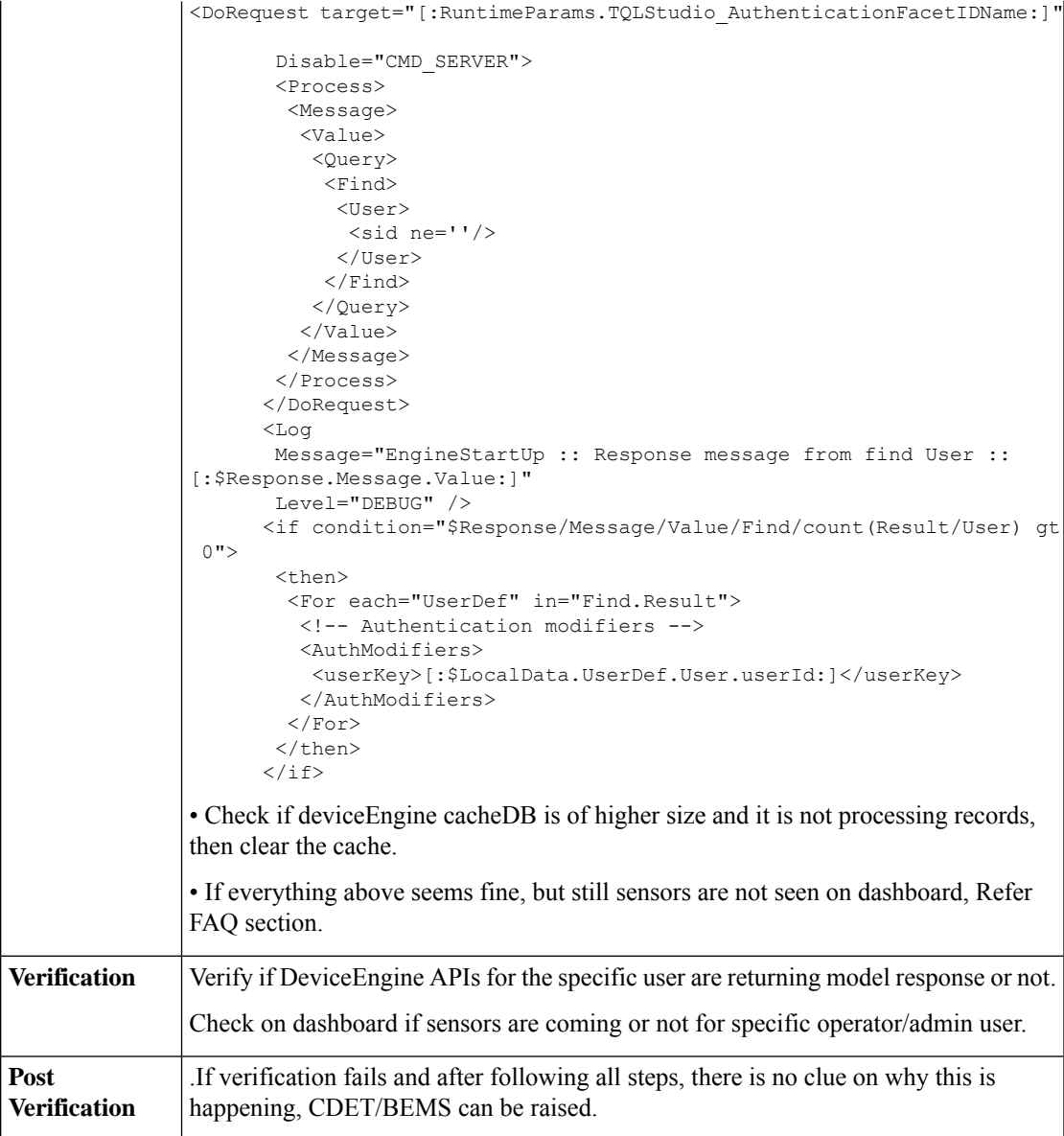

**2.** Notifications Not Seen on Dashboard

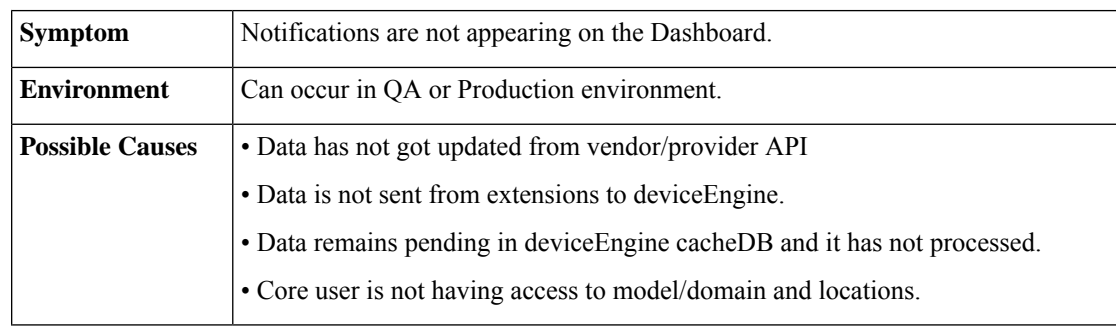

 $\overline{1}$ 

 $\overline{1}$ 

 $\mathbf{r}$ 

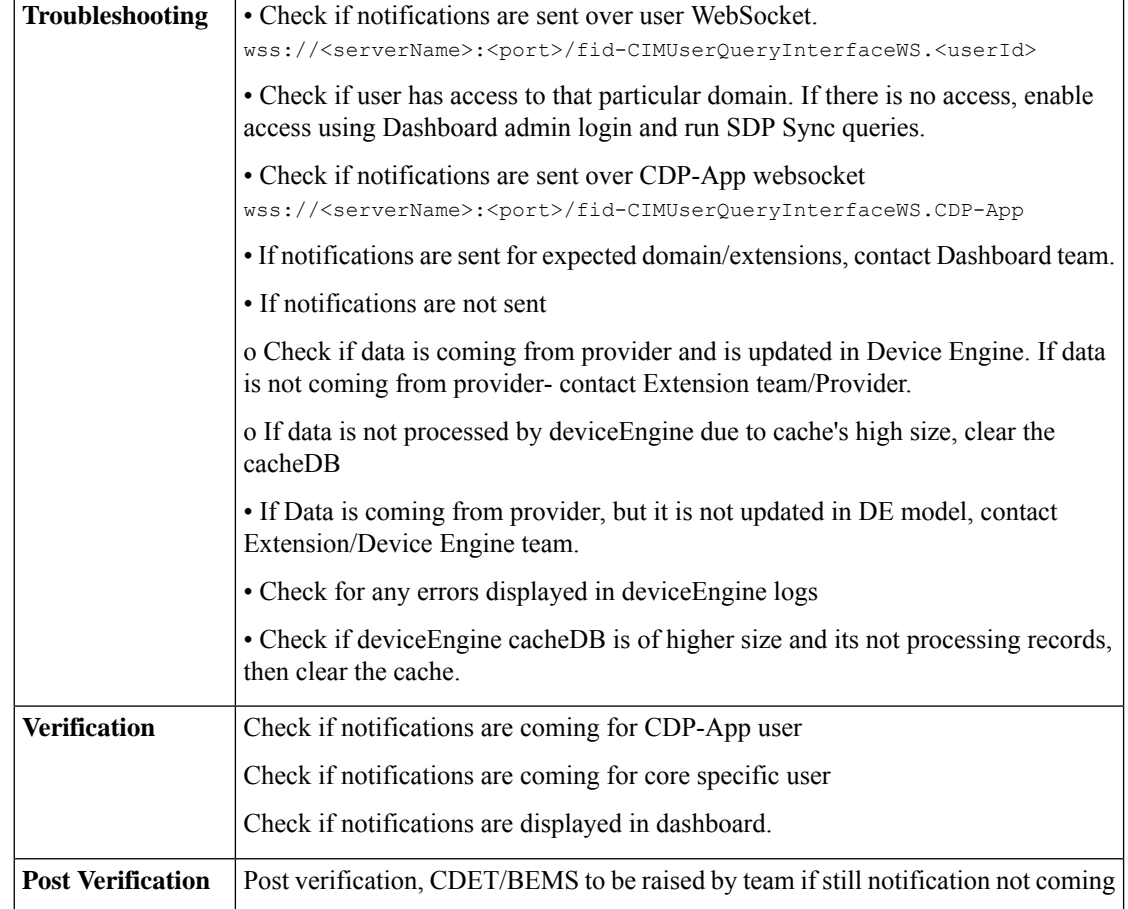

# **3.** Reports Not Showing Data for Specific Time Period

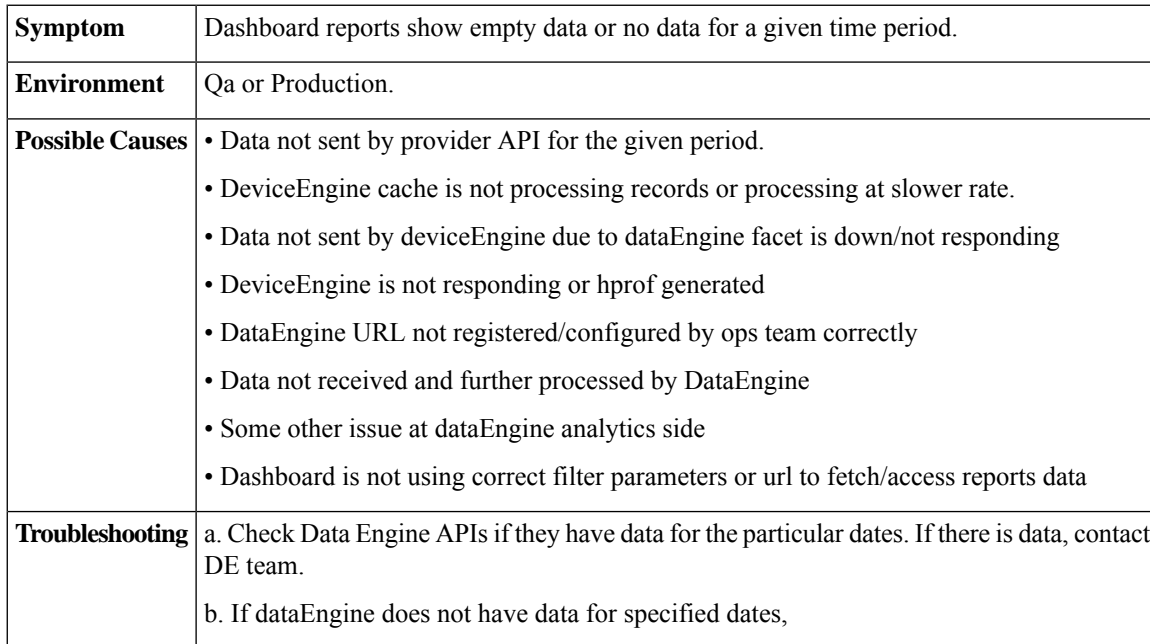

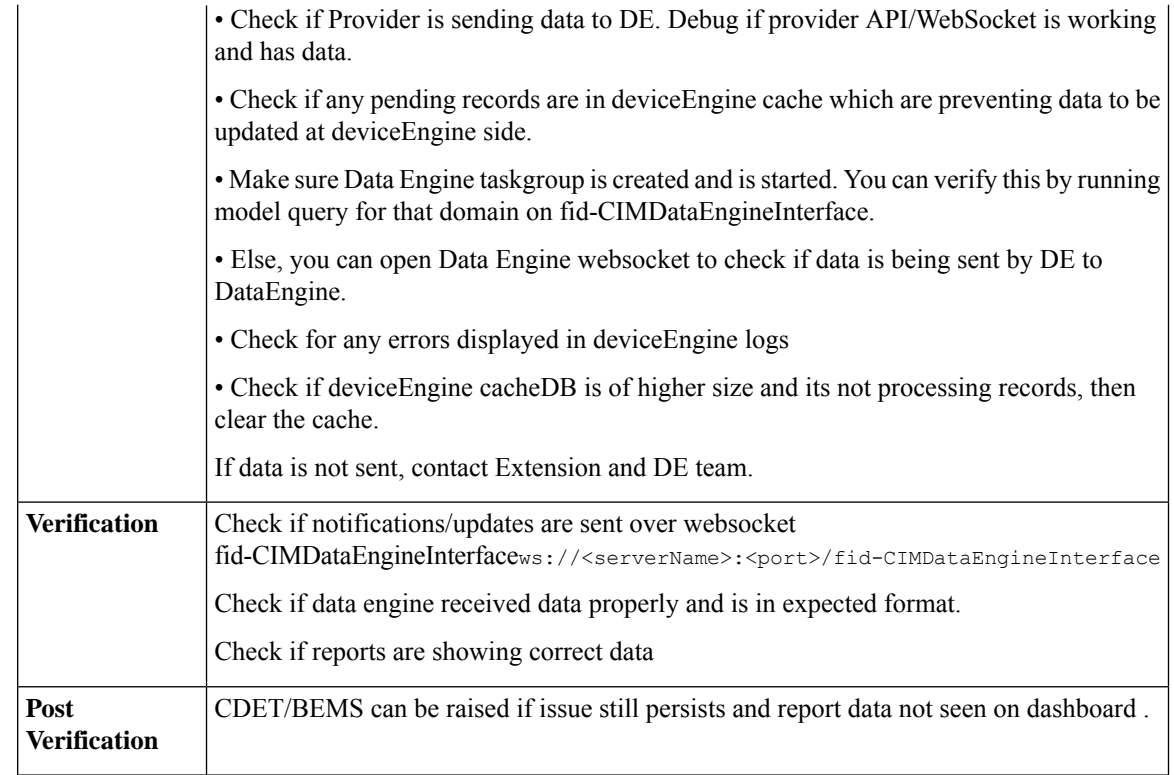

# <span id="page-58-0"></span>**Domain Specific Issues**

**1.** Parking : Sensors Not in Parking Space

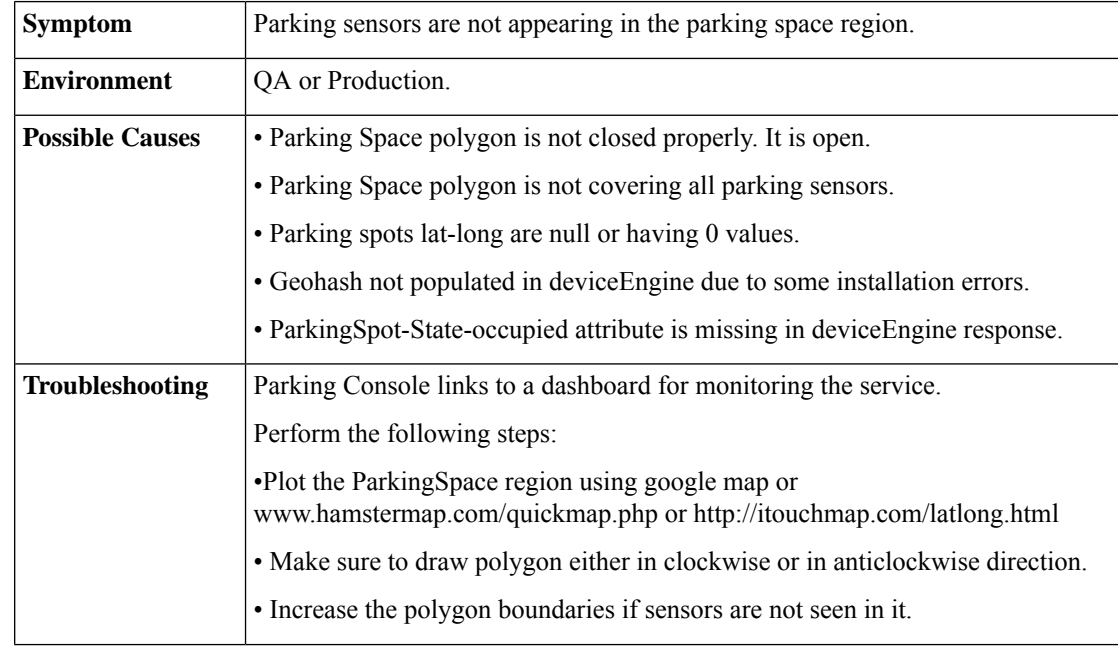

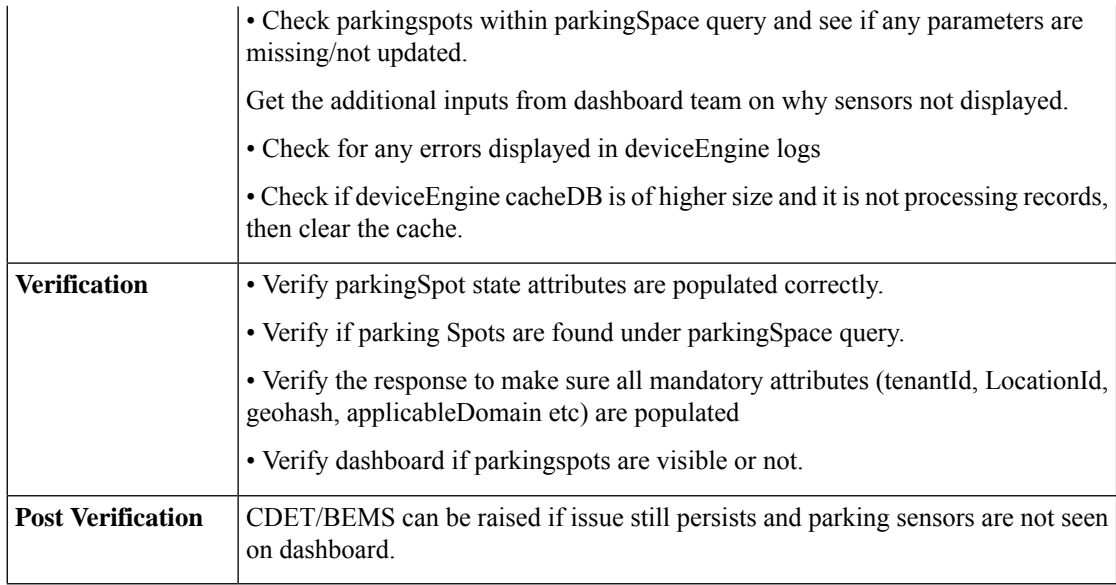

**2.** Lighting : Sensors Not in Light Zone Region

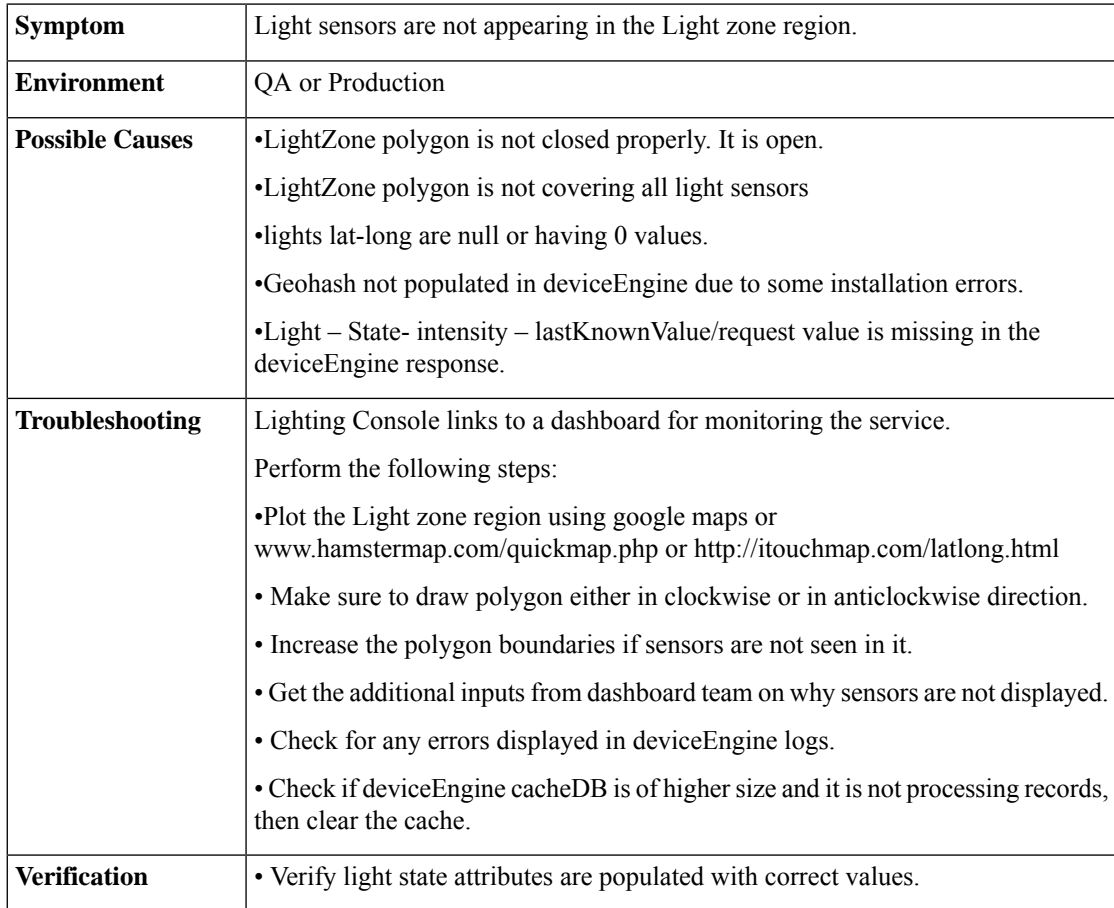

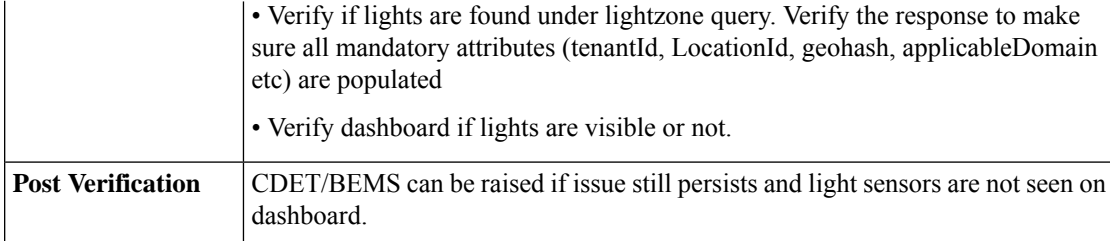

**3.** Waste Management : Sensors Not in WasteSpace Region

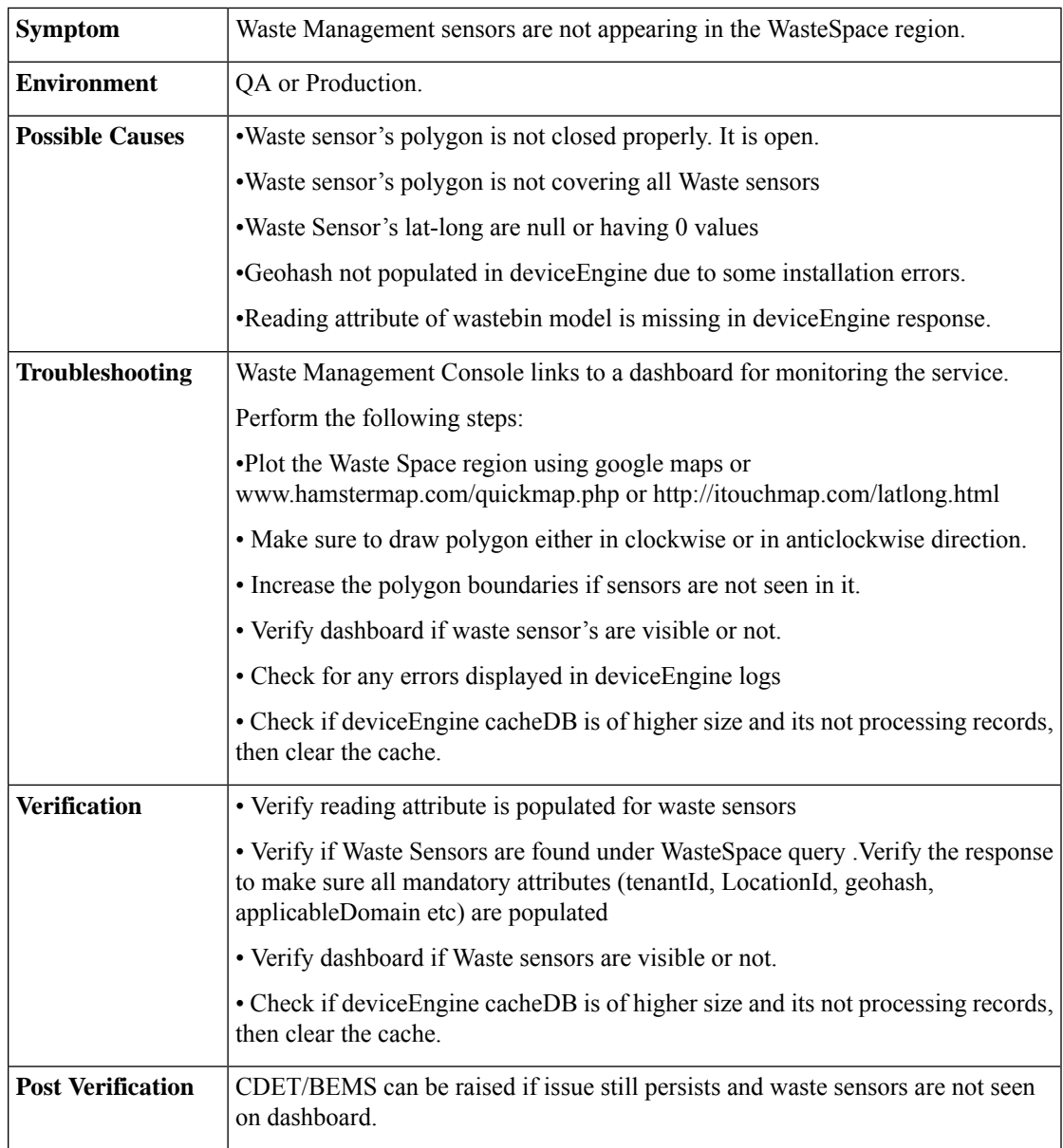

**4.** Environment : Sensors Not in Environment Region

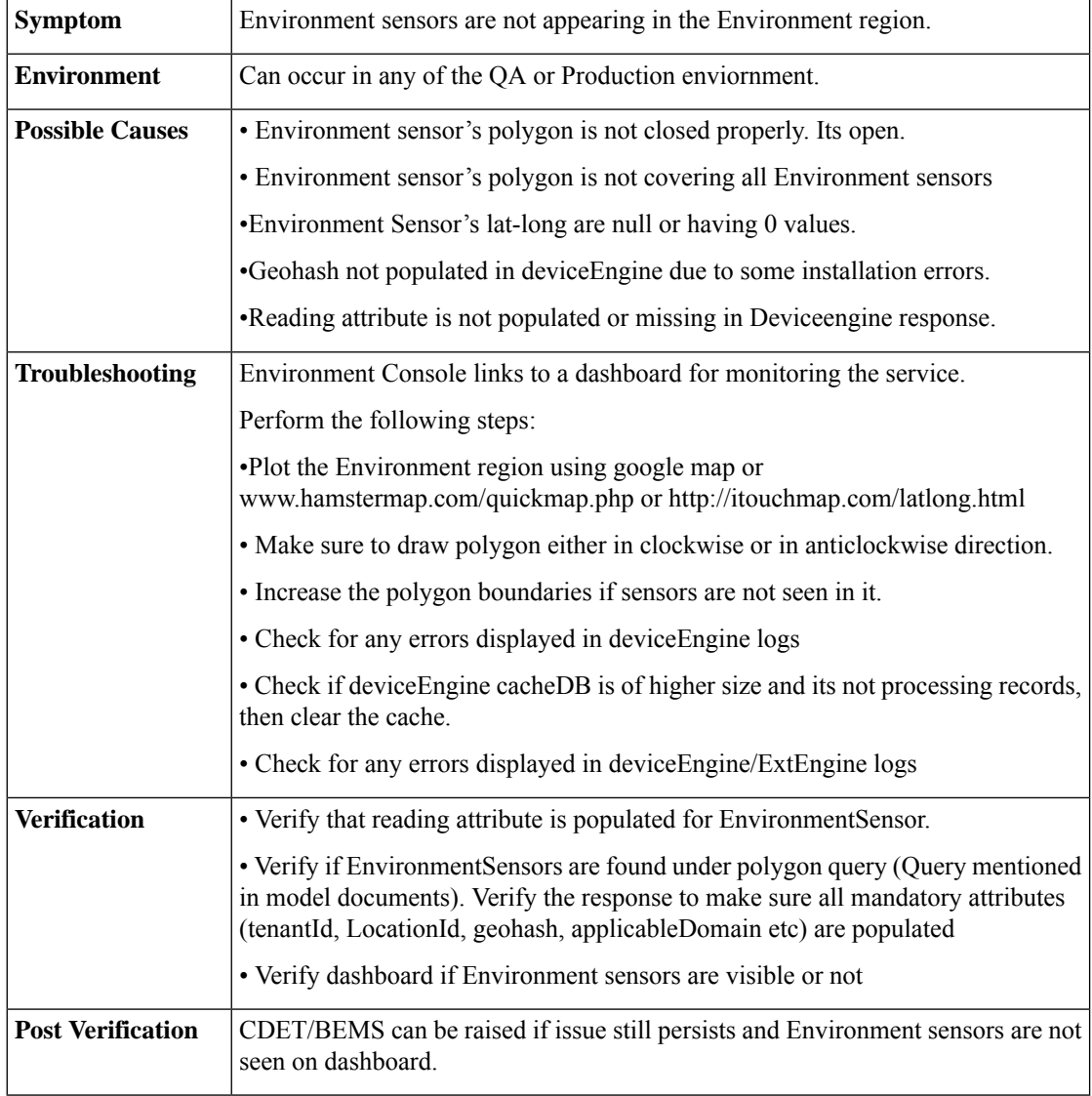

# **5.** Mobility : Sensors Not in Mobility ROI Region

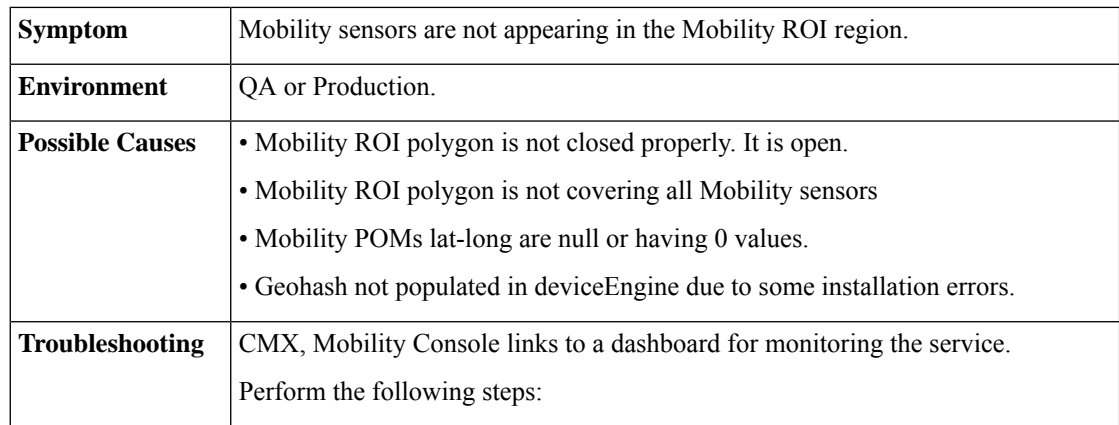

 $\mathbf{I}$ 

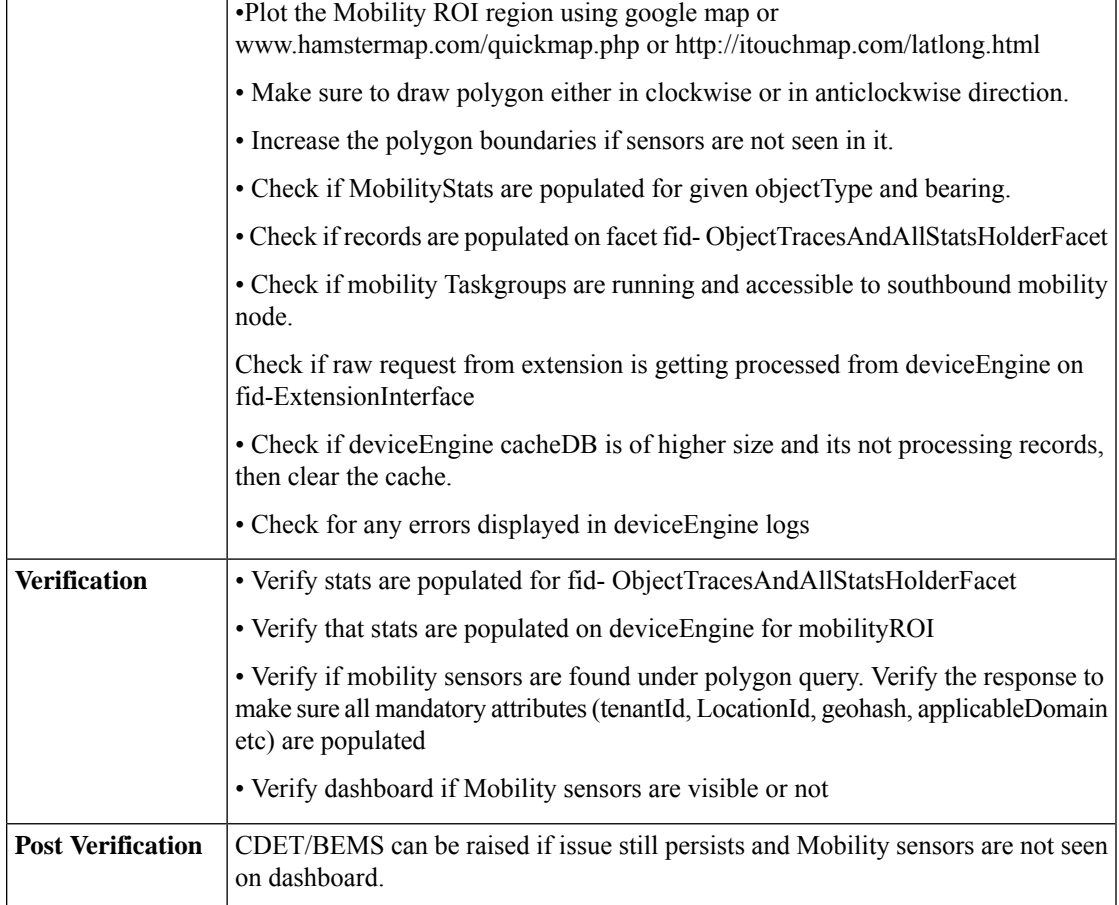

# <span id="page-62-0"></span>**Southbound Provider Issues**

I

**1.** DE is Not Consuming Data

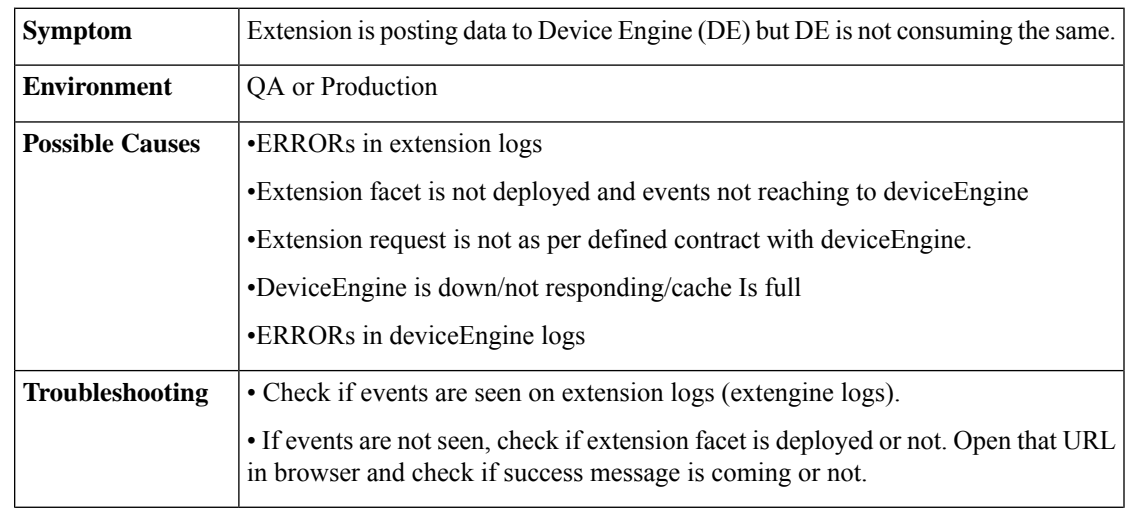

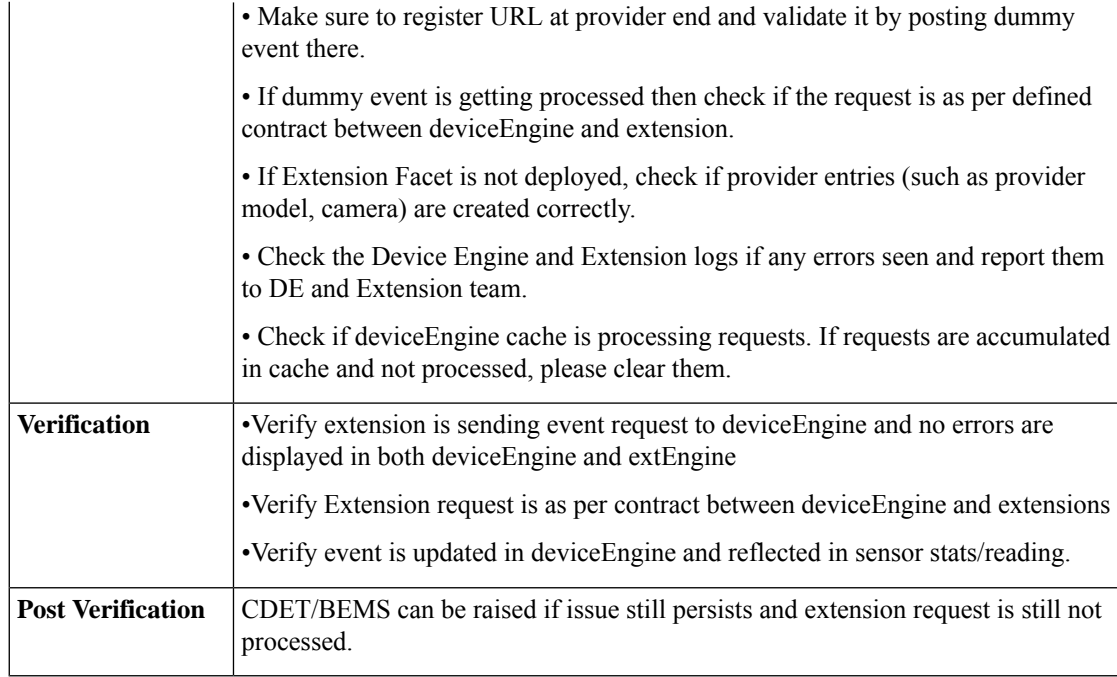

**2.** Geohash Not Present in Sensor Data

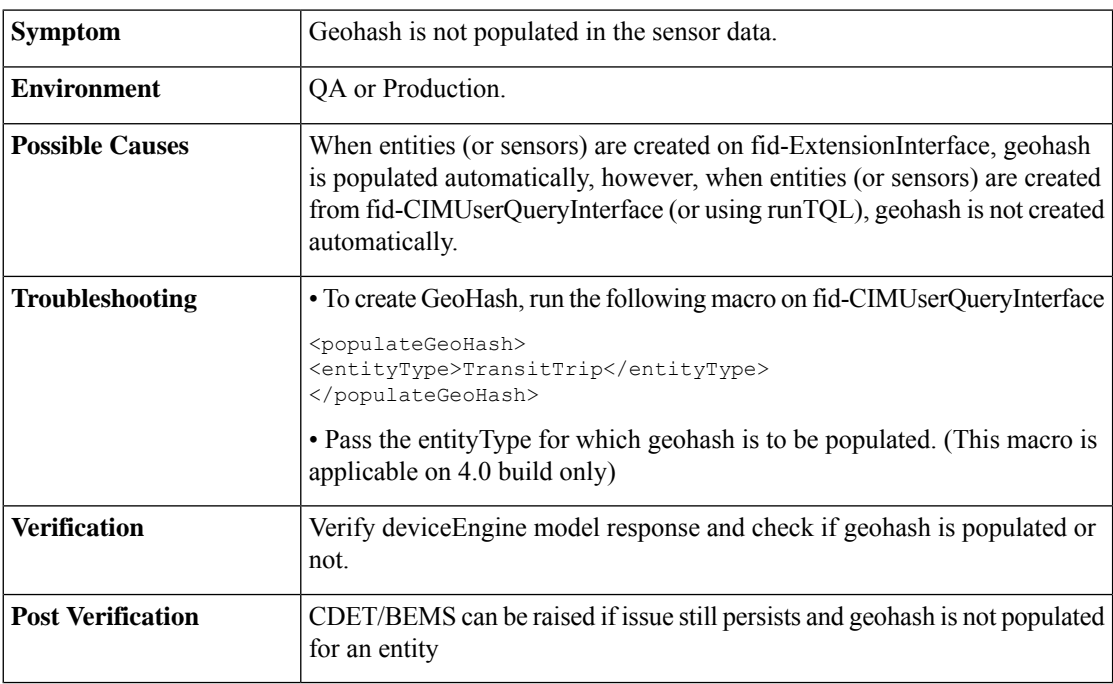

# <span id="page-63-0"></span>**Logs Specific Errors**

**1.** Critical Runtime Errors

I

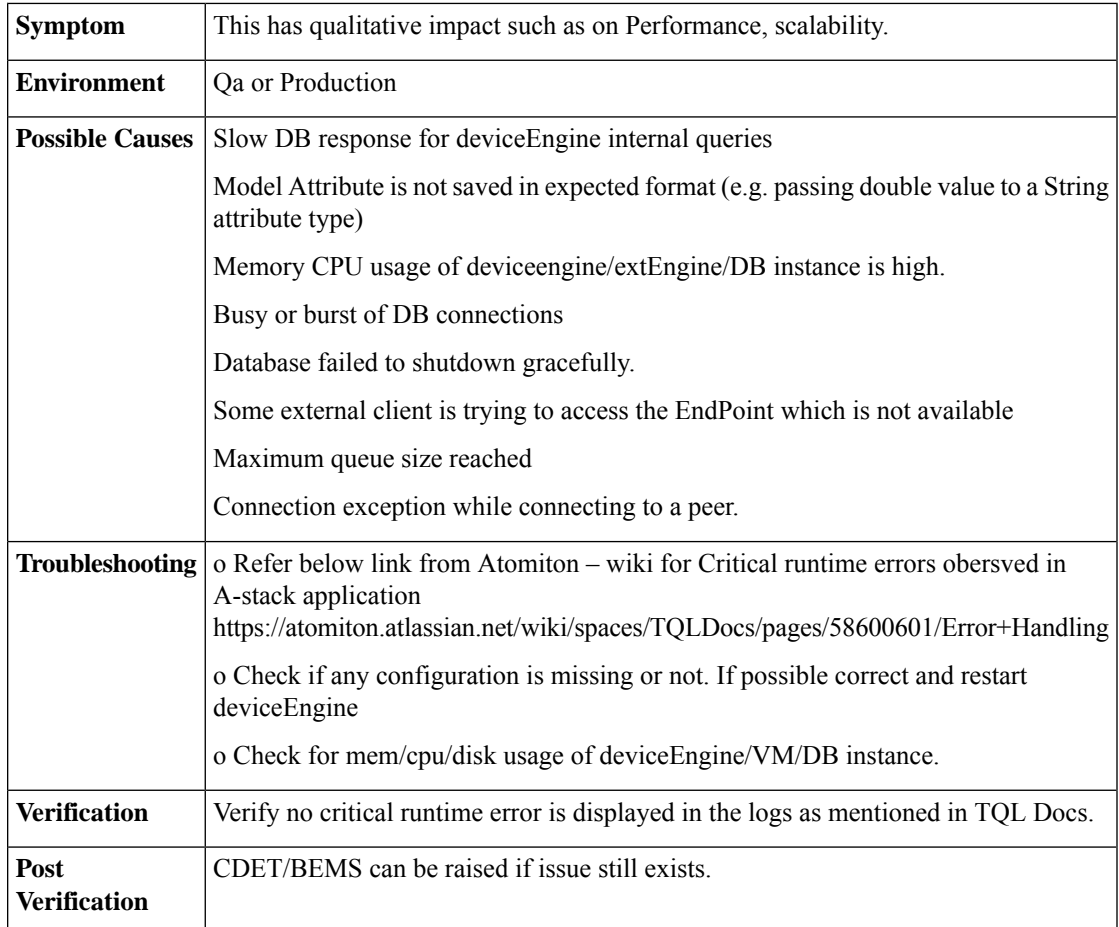

### **2.** DE becomes non-responsive

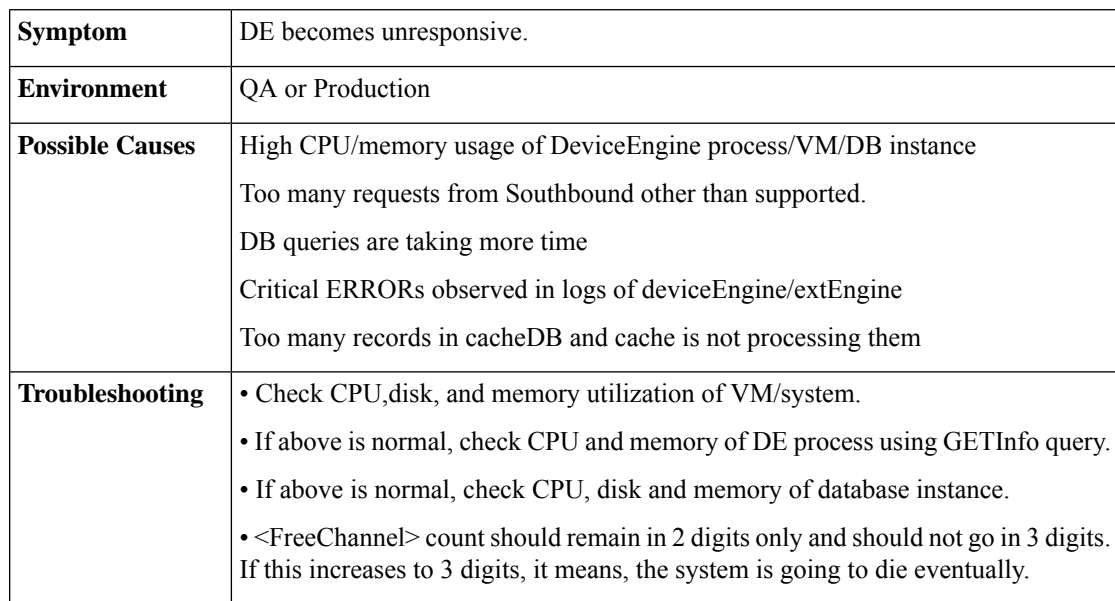

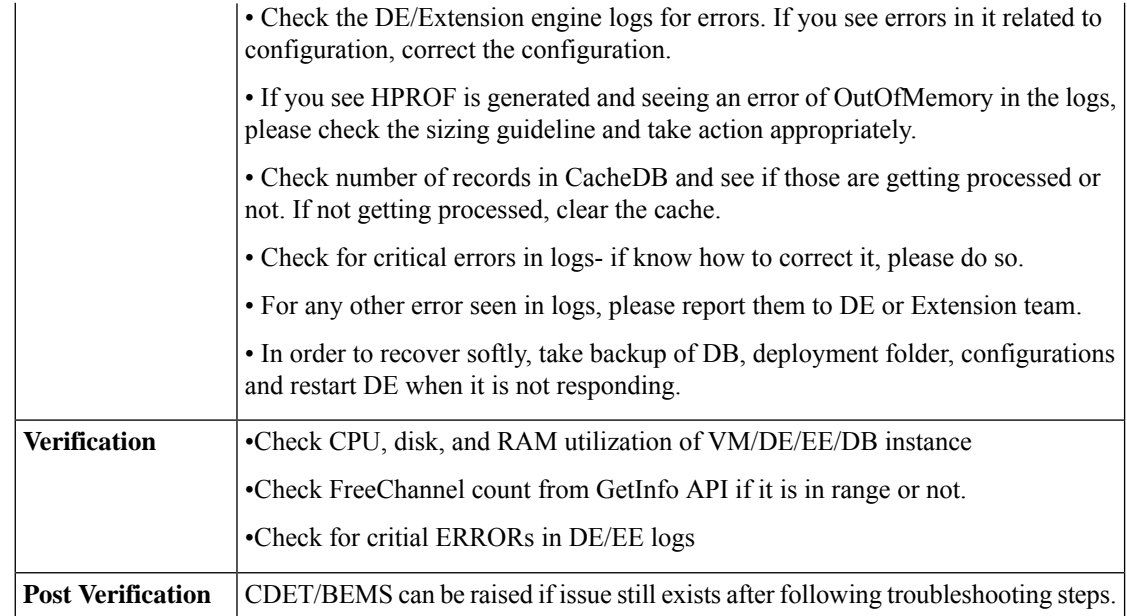

#### **3.** NoRouteToHost Exception

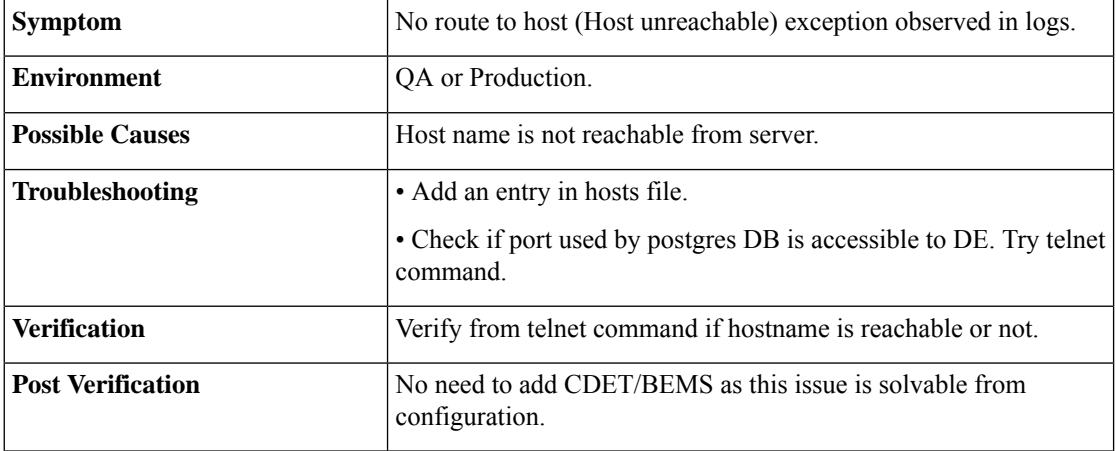

# <span id="page-65-0"></span>**Frequently Asked Questions**

**1.** How to Validate CKC Core (SDP) API ?

a) Token API

• Check the headers configured in DeviceEngineConfig.xml are matching with one you are trying from postman.

Below is the sample Request for tenant poland.com

```
curl -X POST \
 https://199.199.199.127:8243/token \
 -H 'cache-control: no-cache' \
```
Ш

```
-H 'content-type: application/x-www-form-urlencoded' \
 -H 'postman-token: be61852d-5a82-2204-c6f1-0cca6987852a' \
  -d grant type=password&client_id=juLyNYxuMngjXDOo6eBRB2xfjFUa&client_secret=
9lUafhQt7INZfmjIv09A1xfOAwsa&username=customer%40poland.com&password=admin'
```
#### b) Get Users API

Use the token from poland.com

#### Request

```
curl -X GET \ 'https://199.199.199.127:8243/cdp/v1/tenants/users?
page_number=1&page_size=10' \
 -H 'authorization: Bearer 86378a9e-8479-3b08-9a9f-85865dcef07b' \
  -H 'cache-control: no-cache' \
  -H 'postman-token: 7cc5b149-2396-eb36-aa6e-7ddab97e0573'
```
#### c) Multicoordinates API

(Use the token from ciscointernal.com)

#### Request

{

```
curl -X POST
\https://173.39.80.101/dev3.2.1/t/ciscointernal.com/cdp/v1/tenant/locations/multicoordinates
 \setminus-H 'authorization: Bearer 59b2b61e-ca4c-3659-9a8a-ee0a7f5847f9' \
 -H 'cache-control: no-cache' \
 -H 'postman-token: 9201d100-e593-1c5a-8cd7-317faccdc5c0' \
 -H 'tenantid: poland.com' \
 -d ' [{"latitude": "12.935853", "longitude": "77.696031" }]'
```
**2.** How to check if Users, Locations and Tenants created in CKC core are reflected in DE?

a) TenantToken can be checked from DE via below query on fid-CIMUserQueryInterface

```
"Query":{
   "Find":{
       "SDPAdminUserToken":{
           "sid":{
               "ne":""
           \overline{ }}
   }
}}
```
Run syncSDPTenantToken.sh to manually sync Tenant Tokens.

b) Whether Tenants loaded or not can be checked via below query on fid-CIMUserQueryInterface.

```
{
   "Query":{
      "Find":{
         "SDPAdminUser":{
             "sid":{
                "ne":""
             }
         }
      }
   }
}
```
Run syncSDPTenant.sh to manually sync Tenants.

c) Whether Users loaded or not can be checked via below query on fid-Authentication.

```
{
   "Query":{
      "Find":{
          "User":{
             "sid":{
                "ne":""
             }
         }
      }
   }
}
```
Run syncSDPUser.sh to manually sync users

d) Check if user has locations associated with it. Run below query on fid-Authentication.

```
{
 "Query": {
    "Find": {
     "UserLocationAssociation": {
      "userKeySid": { "ne": ""}
      }
   }
 }
```
}

{

}

{

}

e) Check if user has domain access by running below query on fid-Authentication.

```
"Query": {
  "Find": {
    "UserDomainAssociation": {
      "sid": { "ne": "" }
    }
  }
}
```
f) Check if Locations are loaded in DE by running below query on fid-CIMUserQueryInterface.

```
"Query":{
   "Find":{
      "LocationNode":{
         "sid":{
            "ne":""
         }
      }
   }
}
```
g) Run syncSDPLocation.sh to manually sync locations.

**3.** How to sync CKC core data into DE using sync scripts ?

(The location of these scripts is deviceEngine/admin/scripts folder)

- run syncSDPTenantToken.sh to manually sync Tenant Tokens
- run syncSDPTenant.sh to manually sync Tenants.
- run syncSDPUser.sh to manually sync users.
- run syncSDPLocation.sh to manually sync locations.
- run authmodifiers query mentioned shown in below on fid-CIMUserQueryInterface

Ш

```
<DoRequest target="[:RuntimeParams.TQLStudio_AuthenticationFacetIDName:]"
      Disable="CMD_SERVER">
       <Process>
        <Message>
         <Value>
          <Query>
           <Find><User>
             <sid ne=''/>
            \langle/User>
           \langleFind>
          </Query>
         </Value>
        </Message>
       </Process>
      </DoRequest>
      <Log
      Message="EngineStartUp :: Response message from find User ::
[:$Response.Message.Value:]"
      Level="DEBUG" />
      <if condition="$Response/Message/Value/Find/count(Result/User) gt 0">
       <then>
        <For each="UserDef" in="Find.Result">
         <!-- Authentication modifiers -->
         <AuthModifiers>
          <userKey>[:$LocalData.UserDef.User.userId:]</userKey>
         </AuthModifiers>
        \langleFor>
       \langle/then>
\langleif>
```
**4.** How to Sync Newly Added tenant into DE ?

The location of these scripts is deviceEngine/admin/scripts folder

- update Tenant details to TenantUserConfig.xml file located inside src/config folder
- run syncSDPTenant.sh to get new tenant added to DE.
- run syncSDPTenantToken.sh to manually sync new Tenant Token
- run syncSDPUser.sh to manually sync users.
- **5.** How to Check if AMQP Integration with CKC Core is Working Fine?

• AMQP integration will be handled programmatically and Devops doesn't have to do anything except verifying AMQP config provided is correct and AMQP server is accessible from DE

- Telnet the amqp host name and see if its accessible from deviceEngine vm.
- Queue name created at AMQP is of format "DE\_{SiteID}\_AMQP". Make sure it is created.
- Check if below bindings are created
- o domain \*.\*.\*
- o domain \*.\*.\*.\*
- o location \*.\*
- o location \*.\*.\*

o user \*.\*

• Check if the message is received at AMQP site.

a) Select and open the queue for which message is sent.

b) Click on **Get Message(s)**.

{

}

**6.** How to cleanup SensorCustomerKeyDef ?

If SensorCustomerKeyDef has empty values of TenantID, then cleanup of entries for SensorCustomerKeyDef is required.SensorCustomerKey is not required from CKC 4.1 and hence cleanup need to be done for same.

This can be achieved using below query :

```
"Query": {
  "DeleteAll": {
    "SensorCustomerKeyDef": {
      "tenantId": ""
    }
 }
}
```
**7.** How to Check If Workflows are Deployed?

In the logs, after the DE is fired up, you should see logs similar to the following:

```
2018-01-03 11:13:05,223 [ForkJoinPool-1-worker-10] INFO
SffMessageFacet:858 EngineStartupTF : Loading SDPUserLoader workflow
2018-01-03 11:13:05,233 [ForkJoinPool-1-worker-10] INFO
WdlCompiler:858 WDL 'SDPUserLoaderWDL' compile completed in 7 ms;
Platform: MQIdentity.MQI.v1 0; Total files:1
2018-01-03 11:13:05,241 [ForkJoinPool-2-worker-12] INFO
SffMessageFacet:858 EngineStartupTF : Fetch SDPUser workflow
2018-01-03 11:13:05,255 [ForkJoinPool-2-worker-12] INFO
WdlCompiler:858 WDL 'SDPFetchUserWDL' compile completed in 11 ms;
Platform: MQIdentity.MQI.v1_0; Total files:1
2018-01-03 11:13:05,262 [ForkJoinPool-1-worker-6] INFO
SffMessageFacet:858 EngineStartupTF : Loading SDPUserCreation workflow
2018-01-03 11:13:05,282 [ForkJoinPool-1-worker-6] INFO
WdlCompiler:858 WDL 'SDPUserDataCreationWDL' compile completed in 16 ms; Platform:
```
If any errors related to workflow are found, those need to to be reported to DE team.

**8.** How to Check If Taskgroups Are Started ?

• For each Taskgroup in the SysTaskGroups system.tql.xml file that are started, you should see a line that looks as follows

====startTaskGroup=======<taskgroup name> e.g. ====startTaskGroup=======SYS\_AMQP\_SUBSCRIBER\_TG ====startTaskGroup=======SYS\_SDPLocationSync\_TG ====startTaskGroup=======SYS\_SDPUserLoader\_TG ====startTaskGroup=======SYS\_SDPTenantUserManager\_TG

• For each TaskGroup tag under the Create tag in the tql file, you will see a name tag, that is the Taskgroup name. For each of those, you should see a line that looks as shown above.

**9.** How to check If Sequences Are Running for Configured Frequency?

In the logs, after the SYS SDPUserLoader TG and SYS SDPLocationSync TG task group started, you should see a log similar to the following

```
2018-01-03 11:14:17,453 [ForkJoinPool-2-worker-1] INFO
SffSequenceFacet:858 Federation:SDPUserLoader_Seq 0:0 @ Wed Jan 03 11:14:17 IST 2018:
```
Scheduled: start [16min../1440min] 2018-01-03 11:14:15,971 [ForkJoinPool-1-worker-12] INFO SffSequenceFacet:858 Federation:SDPLocationSync\_Seq 0:0 @ Wed Jan 03 11:14:15 IST 2018: Scheduled: start [19min../24hour

The important value will be the part after the ../ . Here, it's 1440 min and 24 hour which is the interval (once in a day) for every user sync and location sync. According to the configured value, the interval for the user and location sync will be present in the line.

**10.** How Domain capability definitions are defined in DE for CKC 3.1?

a) There is a DomainCapabilitiesDefinition.tql undersrc/ops/tql/ folder where all the domain Capability Definitions are defined.

Currently below are defined as DomainCapability Definitions.

- ParkingAdmin
- TrafficAdmin
- LightAdmin
- WasteAdmin
- ParkingCitizen
- ParkingEnforcement
- ParkingEnforcementOfficer
- ParkingEnforcementAnalyst
- MobilityAdmin
- EnvironmentAdmin
- TransitAdmin

b) These capabilities can be configured as and when required for 3.1. In order to define this, you may need to add DomainDefinitions as well in DomainDefinations.tql.xml file located at same folder.

c) For 3.2/4.0, these are defined at CKC core and DE fetches from CKC core.

- **11.** What is EntityLocation and EntityLocationRefresh?
	- For every Sensor (or entity) model, locationIDs are present.

• In order to populate reports data, we need to combine Entities and their locations into a model called as EntityLocation.

• EntityLocationRefresh is a manual process in which locationIds of an Entity (or Sensor model) are updated as per the location hierarchy defined in SDP.

• EntitylocationRefresh needs to be done when locations are created/updated after loading sensor data into DE.

• If locationIDs are not present for any entity/Sensor (due to any reason), and if LocationNode model shows correct hierarchy, then we need to sync Entities for those missing locationIDs.

**12.** How to sync EntityLocation for Sensor?

• There is an EntityLocationQueueRefresh.tql.xml present inside src/ops/tql folder. The queries inside this file are used to refresh/Sync Entitylocation.

- Run the query for individual server on facet fid-CIMUserQueryInterface.
- **13.** How to Check if Events and/or incidents Are Deleted from DE?
	- Default destroy time of incidents is 30 min. This is configured in Engine.xml

• Check if PolicyFacet is deployed or not. This can be verified by looking into logs with below text.====startTaskGroup=======SYS\_PolicyFacet\_TG

• Check if TQLPolicies are running or not. If not running, restart DE node. If those are running then reactivate the trigger for policy using below query:

```
curl -X POST \
 https://localhost:8080/fid-PolicyFacet \
  -H 'Content-Type: application/xml' \
 -H 'Postman-Token: d64e0417-d29f-494a-82c3-6498916bed0b' \
  -H 'cache-control: no-cache' \
  -d '<ReactivateTriggers/>
```
• If policyFacet is not deployed, run startMyFacetTaskGroup tql file.

• Check if below sequences are running. Verify them by looking into logs

```
EventDeleteProcessing_Seq
LifecycleEventDestroyTimeProcessing_Seq
NoLifeEventDestroyTimeProcessing_Seq
IncidentDeleteProcessing_Seq
IncidentDestroyTimeProcessing_Seq
```
• Check the GenericEvent count by running below query on fid-CIMUserQueryInterface. Make sure the count is changing when you hit the request multiple times.

```
<find orderBy="GenericEvent.createTime desc" only="createTime">
<GenericEvent>
 \langlesid ne=""/>
 </GenericEvent>
</find>
<SetResponse>
<Message>
 \langleValue>
  <count>[:$Response.Message.Value/count(Find/Result):]</count>
  </Value>
 </Message>
</SetResponse>
```
• If the count is too high, check the count of incidents 30 min older by running below query on fid-CIMUserQueryInterface.

```
<SetLocalData key="timeout" value="[:/30*60000:]"/>
<SetLocalData key="conditionTime" value="[:/[:$Now():]-[:$LocalData.timeout:]:]"/>
<find orderBy="Incident.createTime desc" only="createTime">
<Incident>
  <sid ne=""/>
   <destroyTime/>
   <lastUpdated>
   <lt>[:$LocalData.conditionTime:]
    \langle/lt>
  </lastUpdated>
</Incident>
\langle / find>
<SetResponse>
<Message>
  <Value>
   <count>[:$Response.Message.Value/count(Find/Result):]</count>
```
Ш

</Value> </Message> </SetResponse>

Check if Situation is also getting created and destroyed along with incident.

**14.** How to Check Memory Info,Null Channels, FacetInfo of DE ?

GET Info query can be run as

http://localhost:8080/fid-SffFacetAgentFacet/getInfo

- GetJvmInfo- Information about CPU and memory (used, available) by JVM.
- GetNetInfo- Network related information such as IP, port, hostname.
- GetUseInfo- How many connections used, read/write, free and null Channels counts.
- GetFacetInfo- List of deployed facets along with the time since they are activated.
- GetSysInfo- System information where DE is deployed.
- **15.** How to Check if Policies Are Working?
	- Check if Policy build deployed is compatible with DE.
	- Check if all policy Taskgroups mentioned in the SysTaskGroups policy.tql.xml are created and started.
	- Check if policyTemplates are loaded.

Run below query on fid-CIMUserQueryInterface.

```
{
 "Query": {
    "Find": {
      "PolicyTemplate": {
        "sid": {
           "ne": ""
        }
      }
    }
 }
}
```
• Check if PolicyFacet is deployed and activated.

You can do this by finding PolicyFacet text and its activeSinceDate from below queryGET {{url}}/SffFacetAgentFacet/getinfo

• Check if PolicyIns is created or not.

You can run below query on fid-CIMUserQueryInterface.

```
"Query": {
  "Find": {
    "PolicyIns": {
      "sid": {
        "ne": ""
      }
    }
  }
}
```
{

}

• Check if user is having access for sensor model.

{

}

You can do this by running below query on fid-CIMUserQueryInterface.

```
"Query": {
  "Find": {
   <DomainModel Name>: {
      "sid": {
        "ne": ""
      }
    }
 }
}
```
• Run below query on fid-PolicyFacet (POST Method)<ReactivateTriggers/>

**16.** How to Check If TriggerActions (or Events from dashboard tab) Are Working?

• Check if Policy build deployed is compatible with DeviceEngine.

• Check if all policy taskgroups mentioned in theSysTaskGroups\_policy.tql.xml are created and started.

• Check if TriggerTemplate and ActionTemplate are loaded or not.

Run below query on fid-CIMUserQueryInterface.

```
{
 "Query": {
    "Find": {
      "TriggerTemplate": {
        "sid": {
          "ne": ""
        }
      }
    }
 }}
```
Check for ActionTemplate as well by replacing TriggerTemplate with ActionTemplate in above query

• Check if PolicyFacet is deployed and activated.

You can do this by finding PolicyFacet text and its activeSinceDate from below query.GET {{url}}/SffFacetAgentFacet/getinfo

• Check if TriggerActionIns is created or not.

You can run below query on fid-CIMUserQueryInterface.

```
{
 "Query": {
    "Find": {
      "TriggerActionIns": {
        "sid": {
          "ne": ""
        }
      }
    }
 }
}
```
• Check if user is having access for sensor model.

You can do this by running below query on fid-CIMUserQueryInterface.

```
{
 "Query": {
   "Find": {
```

```
<DomainModel Name>: {
    "sid": {
      "ne": ""
   }
  }
}
```
• If triggeractionins is created then check below query on fid-Policyfacet.

```
{
  "Query": {
    "Find": {
     "TQLPolicy": {
        "PolicyID": {
          "ne": ""
        }
      }
   }
 }
}
```
} }

• Run below query on fid-PolicyFacet (POST Method)

<ReactivateTriggers/>

## **17.** How to Delete All the Taskgroups?

This is to be run on fid-Federation

```
<Query>
     <DeleteAll>
        <TaskGroup>
            <sid ne=""></sid>
        </TaskGroup>
    </DeleteAll >
</Query>
```
 $\mathbf I$ 

i.